# $\qquad \qquad \Box$ **MELSEC F Positioning Controller INSTRUCTION MANUAL**

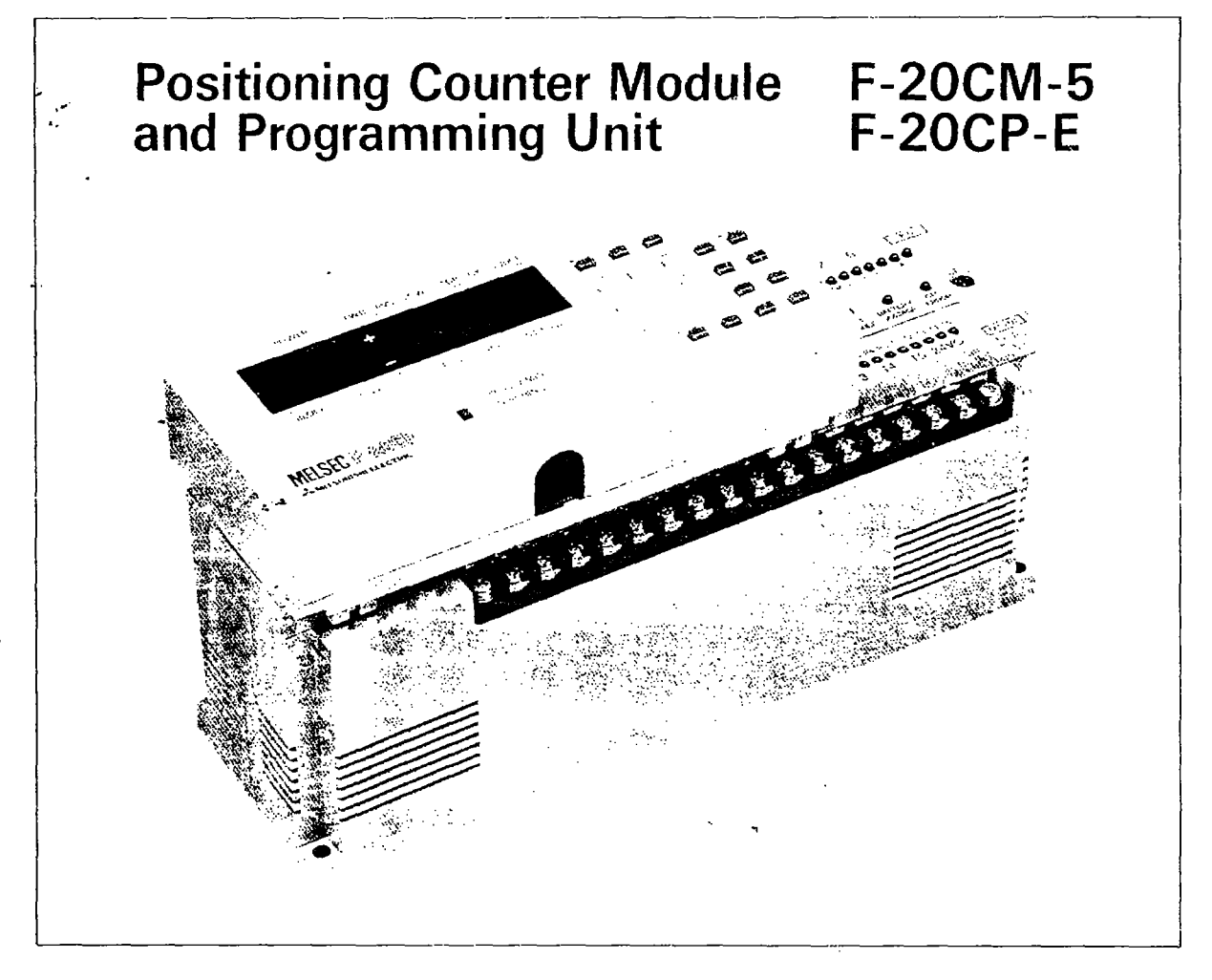

- This manual provides technical information and guidance on the use of the Mitsubishi positioning counter module F-20CM-5 and programming unit F-20CP-E.
- Users should ensure that the detail of this manual is studied and understood before attempting to use the unit.
- Information concerning the programmable controller is covered in a separate manual.

## A MITSUBISHI ELECTRIC CORPORATION

## TABLE OF CONTENTS

 $\mathcal{L}$ 

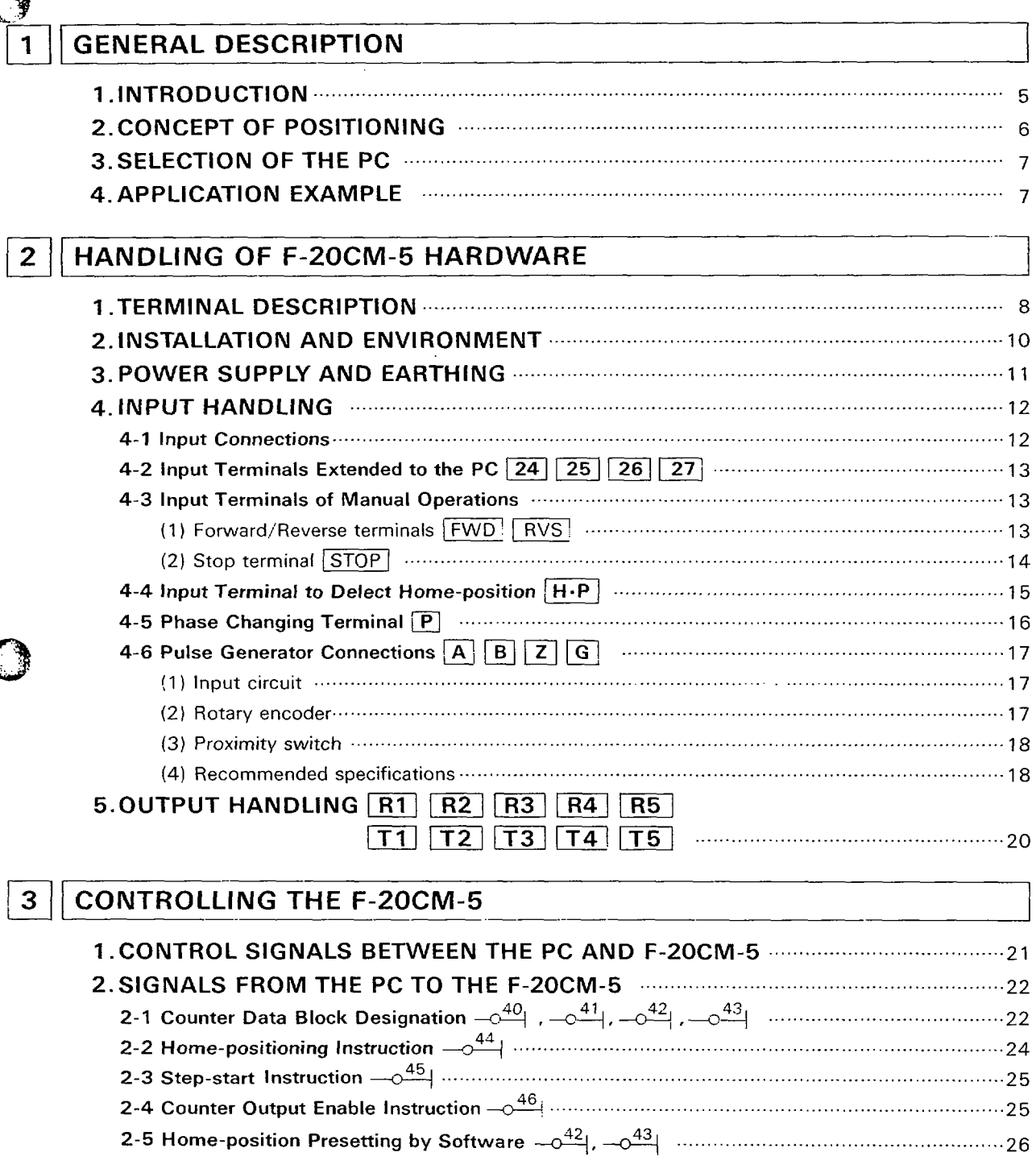

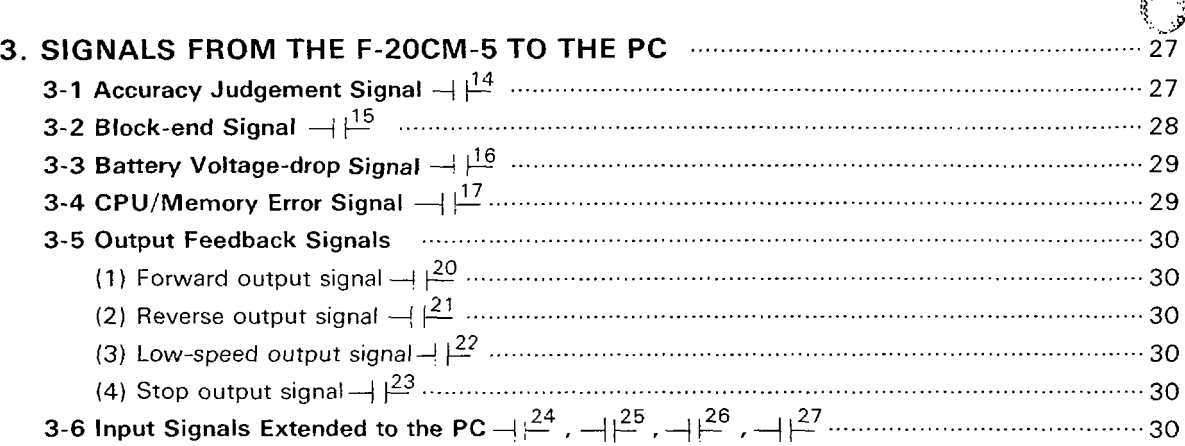

#### MOTOR AND DRIVING CONTROLS  $\overline{\mathbf{4}}$

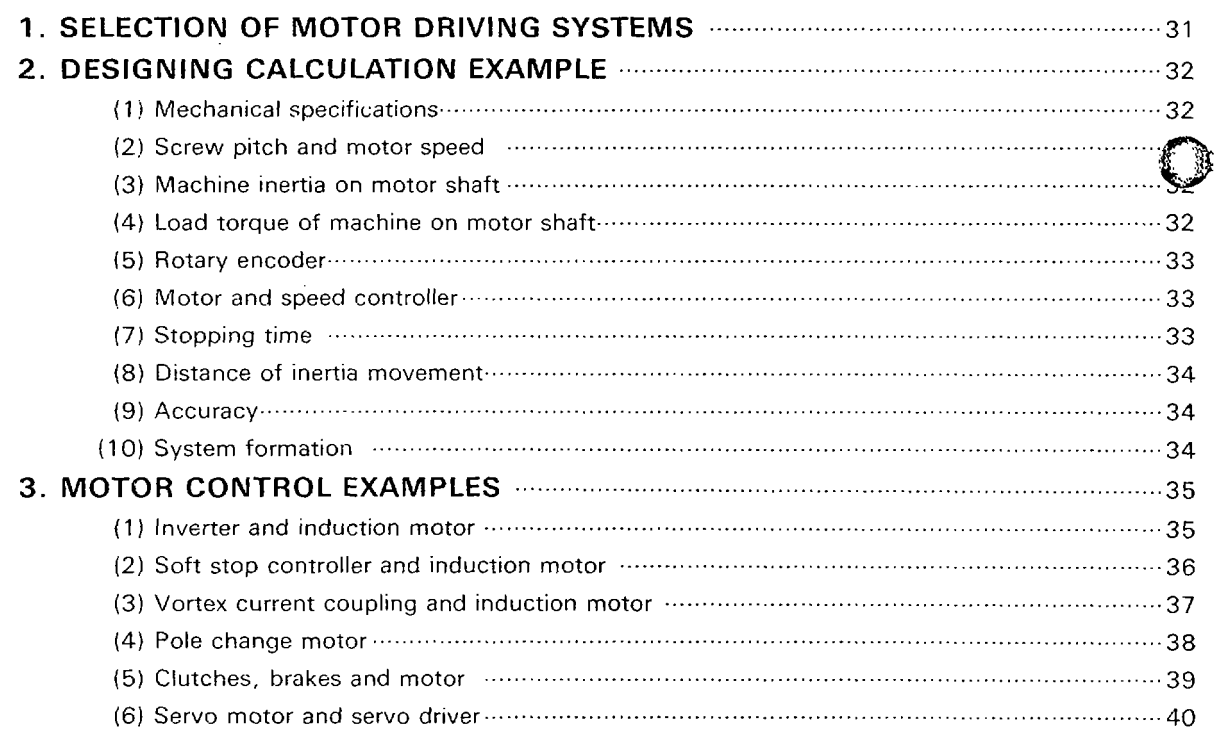

 $\alpha$  ,  $\alpha$  ,  $\beta$  ,  $\alpha$  ,  $\alpha$ 

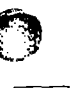

R.

 $\mathbb{C}$ 

المستقاد المستقالة فالمنابذ

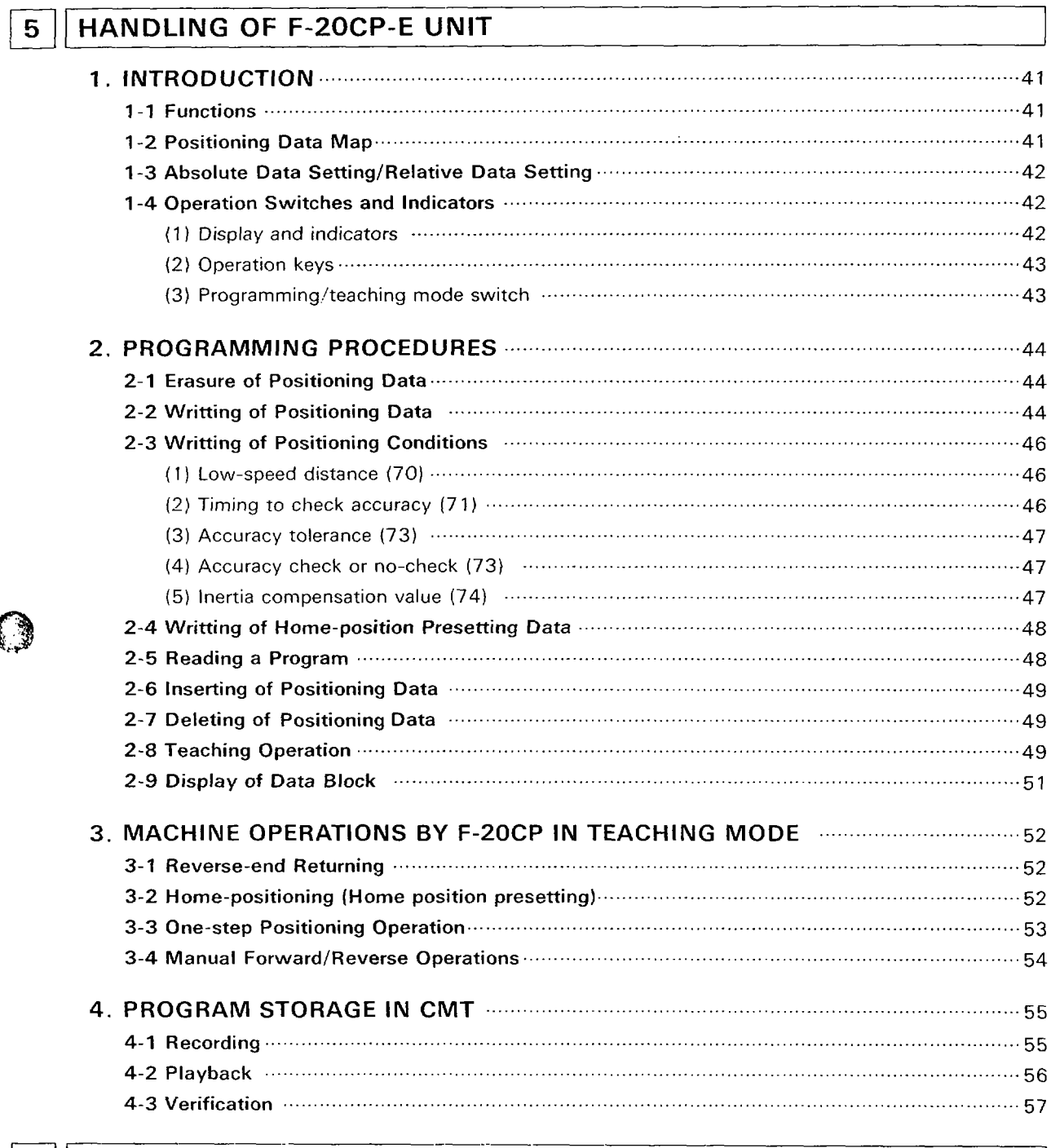

## 6 MAINTENANCE AND DIAGNOSTICS

APPENDIX OSPECIFICATIONS **O OUTLINES** 

## <span id="page-4-0"></span>**GENERAL DESCRIPTION** 1.

## <sup>I</sup>**I. INTRODUCTION** <sup>1</sup>

## **FEATURES**

1. MAX. 400 POSITIONING POINTS CAN BE PRO-GRAMMED

40 positioning points can be programmed in a block tioning patterns or conditions to control. All program blocks can be cascaded to operate in series. and MAX. 10 blocks are provided for different posi-

2. TOOLING SEQUENCE CAN BE COMBINED WITH POSITIONING SEQUENCE

The PC instructs the counter unit to drive and the counter unit reports the implementation back to the PC, which controls the tooling sequence according to the positioning sequence.

3. EASY PROGRAMMING OF POSITIONS

Positioning points can be programmed by either counter value settings or teaching of actual positions.

## 4. ACCURACY JUDGEMENT FUNCTION AVAILABLE Accuracy allowance can be programmed and actual

stop position is verified according to the target position and allowance.

5. COUNTER MEMORY BACK-UP AND CMT STOR-AGE

Counter program in RAM memory is backed by lithium battery and CMT interface function is provided in the programmer.

6. EITHER RELAY OR TRANSISTOR OUTPUTS ARE AVAILABLE

## **FEATURES EXTENDED TO THE PC**

4 input terminals are provided for the PC to expand the number of inputs and these terminals accept intermittent short pulse signals of  $5m\text{-sec}$ , which is converted to longer pulses for the transfer to the PC.

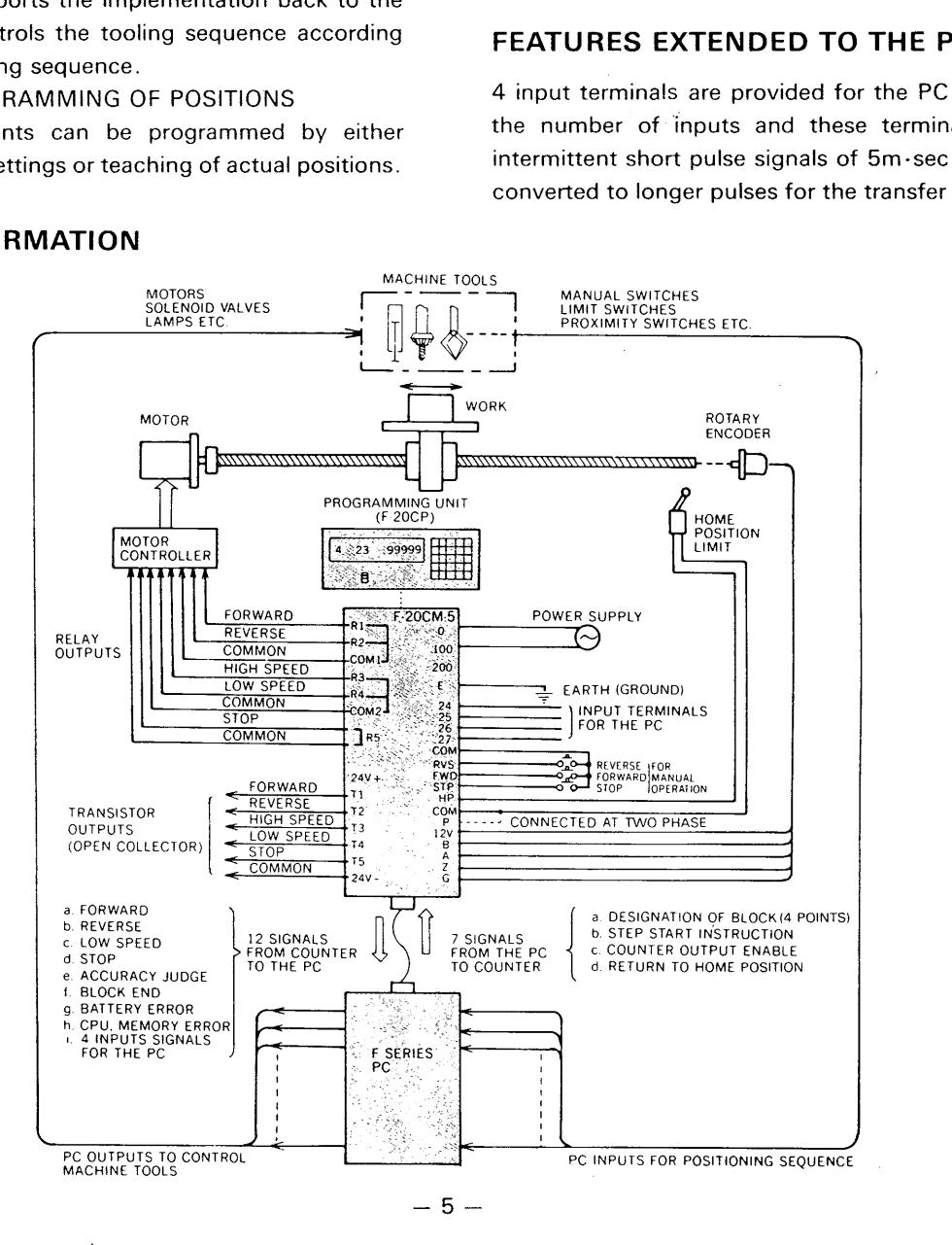

## **SYSTEM FORMATION**

- ~ ~- .~ \_\_\_\_. --

## <span id="page-5-0"></span>**2. CONCEPT OF POSITIONING**

#### 1 POSITIONING START

When the system is ready to start a certain step positioning, the counter starts one step drive according to the step start signal generated by the PC.

## FORWARD AND REVERSE

The counter recognizes present position by the counter value at any time, and compares it with the objective position. When the counter value difference is positive (or negative), the forward (or reverse) output is turned "ON" to approach the target position of the step. The high speed output is automatically turned "ON" at starting time of drive.

#### **(3) SPEED REDUCTION**

When the high speed output is turned "ON", the machine drives toward the target position. The high speed output is turned "OFF" when the counter value reaches the speed reduction point which is programmed in the counter unit. At the same time, the low speed output is turned "ON" instead.

#### **SPEED CHART**

### **CONTOL SIGNAL CHART**

STEP START SIGNAL (FROM PC TO COUNTER) FORWARD OUTPUT (COUNTER OUTPUT) HIGH SPEED OUTPUT (COUNTER OUTPUT) LOW SPEED OUTPUT (COUNTER OUTPUT)<br>STOP OUTPUT (COUNTER OUTPUT) (COUNTER OUTPUT) ACCURACY CONFIRMATION SIGNAL (FROM COUNTER TO PC)

> I \

> > 71

#### **COUNTER VALUE**

#### DATA CODING EXAMPLE

TARGET POSITION SETTING ADDRESSES (0-39STEP. TOTAL 40 POINTS) I

FORCE END (AUTOMATICALLY PROGRAMMED)

*r'LOW* SPEED DISTANCE TIMING TO CHECK ACCURACY(m *s)*  ACCURACY TOLERANCE  $(+, -)$ ACCURACY CHECK OR NO-CHECK INERTIA COMPENSATION VALUE

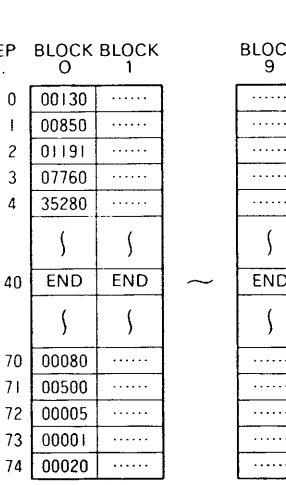

#### @ INERTIA COMPENSATION AND STOP

When the counter value reaches the target position, the low speed output and forward (or reverse) output are turned "OFF". At the same time, the stop output is turned "ON". For this procedure, a certain counter value can be programmed to compensate the over-run by the mechanical inertia. In this case, the stop output is turned "ON" before value equals target position. The stop output remains "ON" until the next step positioning starts.

## @ ACCURACY ALLOWANCE AND JUDGEMENT

A certain accuracy tolerance can be programmed to the actual stop position.

After the machine stops, the counter recognizes the actual stop position and verifies it with the target position. When the stop position is within above tolerance programmed, "ON" signal is sent from counter to the PC. If not, the machine automatically stops.

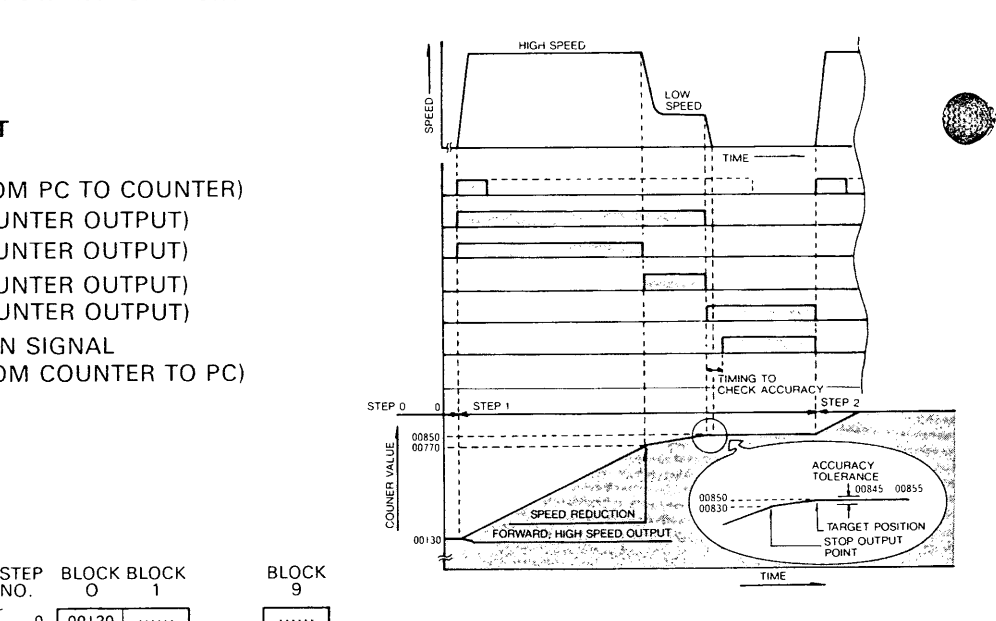

- *0* 40 positioning addresses per block and 10 blocks are provided to compose a total of 400 positioning points.
- @ Positioning conditions such as low speed distance, accuracy check conditions, inertia compensation value, are common in a block.
- @ The block is selected by the PC.
- @ When the positioning procedure is completed in a block, a block end signal is sent from the counter to the PC. Accordingly all blocks can be casca in series by the PC program if required.

,

 $-6-$ 

|<br>|<br>|<br>|<br>|

## <span id="page-6-0"></span>**13. SELECTION OF THE PC**

unit. **sequence** scale to control.

- oF-12R or F-20M base unit can adapt a counter module for single axis control and F-40M base unit can be connected with two counter modules for dual axes controls.
- The counter module is connected with the F series  $\bullet$  The PC selected can be from various F series<br>PC base unit in the same manner as the extension and models according to the reguirements of axis and models according to the requirements of axis and

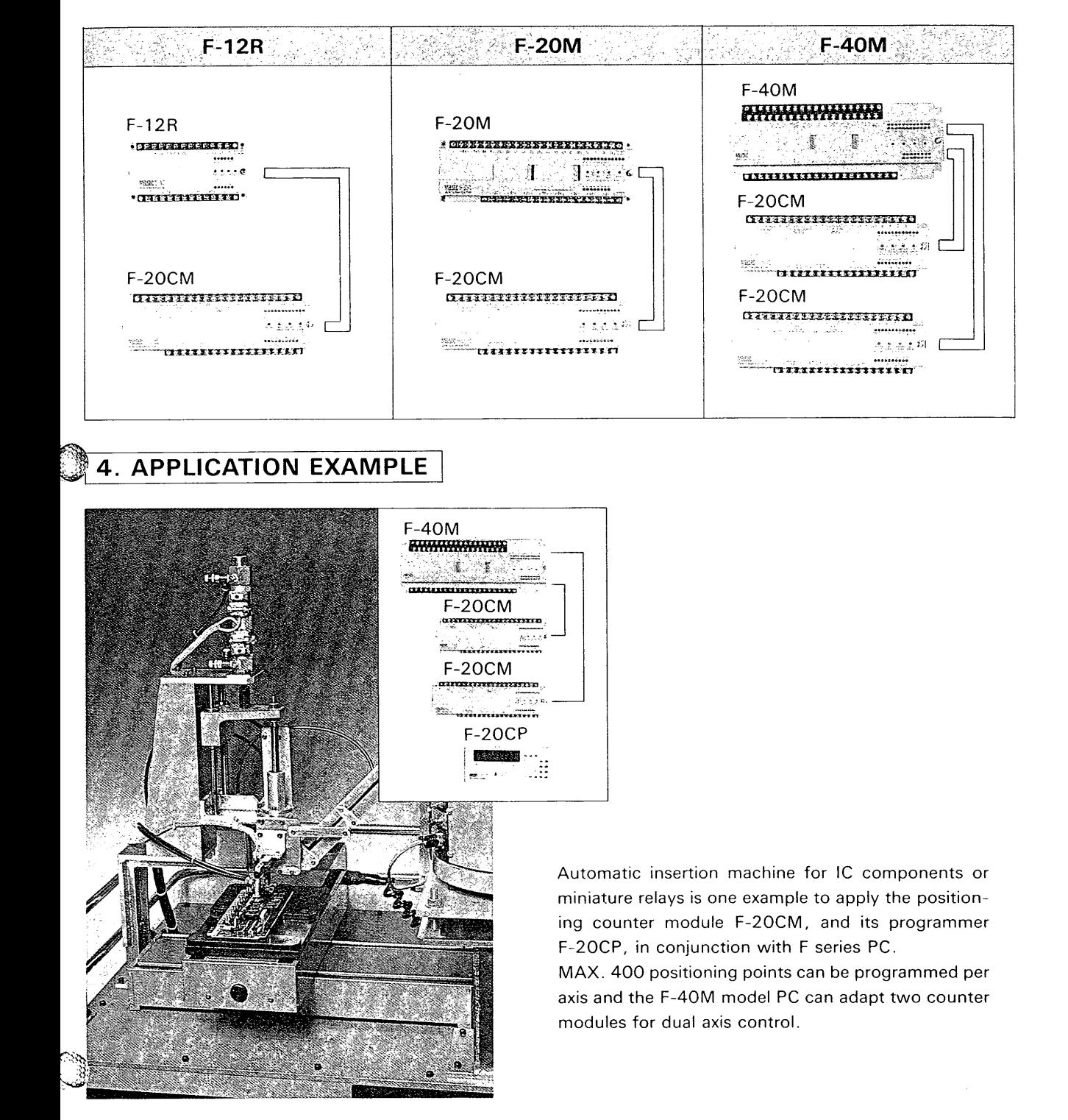

## <span id="page-7-0"></span><sup>I</sup>**2.11 HANDLING OF F-20CN1-5 HARDWARE -1 J**

## **1. TERMINAL DESCRIPTION**

## **SINK INPUT MODEL (F-2QCM-5, F-2QCM-5U TYPE)**

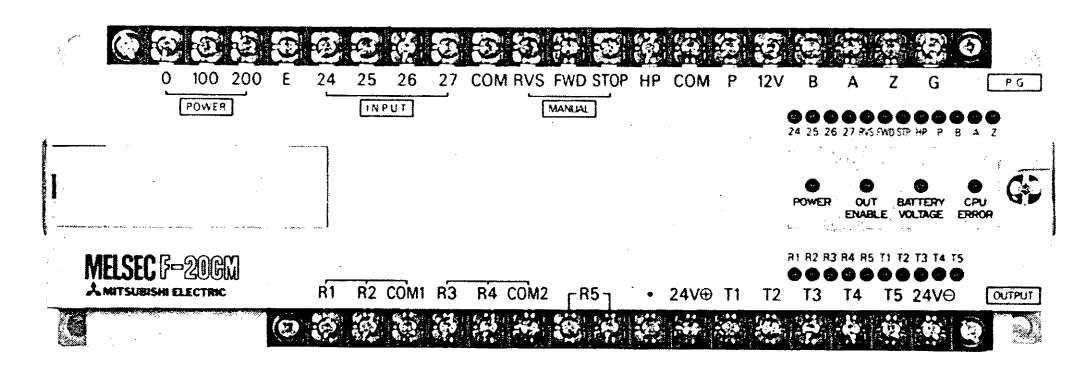

%The terminal arrangement and silk print are based on sink input model. Terminal arrangement is different in case of source input model (ESS Type).

## **TERMINAL DESCRIPTIONS**

|      |                 | INPUTS A Reserve       |                          |
|------|-----------------|------------------------|--------------------------|
|      | <b>MARK</b>     | <b>SACTERMINAL</b>     | <b>DESCRIPTIONS</b>      |
|      | $0 - 100$       | POWER SUPPLY           | AC 110/120V power        |
|      | $0 - 200$       | $^{\prime\prime}$      | AC220/240V power         |
|      | ۰E.             | EARTH (GROUND)         | Earthing (Grounding)     |
|      | 24              | SHORT PULSE INPUT      | Input for the PC         |
|      | 25 <sup>°</sup> | $^{\prime\prime}$      | $^{\prime\prime}$        |
|      | ു6ി             | $^{\prime\prime}$      | $^{\prime\prime}$        |
|      | 27 <sup>2</sup> | $^{\prime\prime}$      | $^{\prime\prime}$        |
| ※1   | COM∵            | COMMON                 | Common for inputs        |
|      | $RVS -$         | <b>REVERSE INPUT</b>   | Low speed reverse input  |
|      | <b>FWD</b>      | FORWARD INPUT          | Low speed forward input  |
|      | <b>STOP</b>     | <b>STOP INPUT</b>      | Emergency stop input     |
|      | HP.             | <b>HOME POSITION</b>   | Home position input      |
|      | .P.             | <b>PHASE</b>           | Sensor phase selection   |
|      | 12V             | <b>SENSOR POWER</b>    | DC12V power for sensor   |
|      | B               | <b>COUNTER INPUT B</b> | Sensor B phase           |
| $*2$ |                 | А<br>$^{\prime\prime}$ | Sensor A phase           |
|      | z               | Ζ<br>$^{\prime\prime}$ | Sensor zero phase        |
| ※3   | G               | SENSOR GROUND          | Sensor power OV terminal |

*<sup>%2</sup>* 

## **LED INDICATORS AND DIAGNOSIS**

- .All inputs and outputs have LED indicators, which are turned "ON" when inputs or outputs are "ON" status.
- *0* 4 diagnostic indicators are provided as followings ;

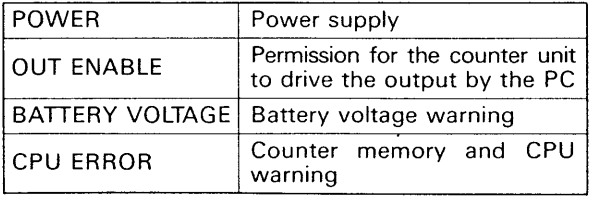

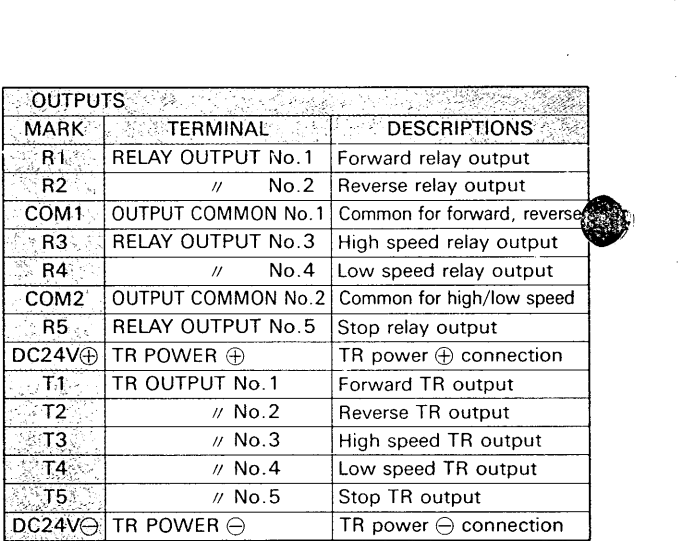

i.

 $\left| \begin{array}{c} 1 \\ 1 \\ 1 \end{array} \right|$ 

**1** 

% **1.** Two common terminals are provided for sink input model.  $*2$ . When counter input signal is single phase, input B terminal is used for the input, while A and B shall be open.

**%3** The G terminal **IS** used as a ground to the 12VDC source for the pulse generator

## **SHORT PULSE INPUTS FOR THE PC**

- *0* 4 input terminals are provided for the PC to expand the number of inputs and these terminals accept intermittent short pulse signals of Zm.sec., which could not be accepted by the F series PC.
- . When the input signals are transferred to the PC, the counter converts these short pulses to 50m. sec. width pulse for the PC.
- .These input terminals are useful to accept the momentary "ON" signal generated by the limit switch or proximity switch for example.

## **SOURCE INPUT MODEL (F-20CM-5ESS TYPE)**

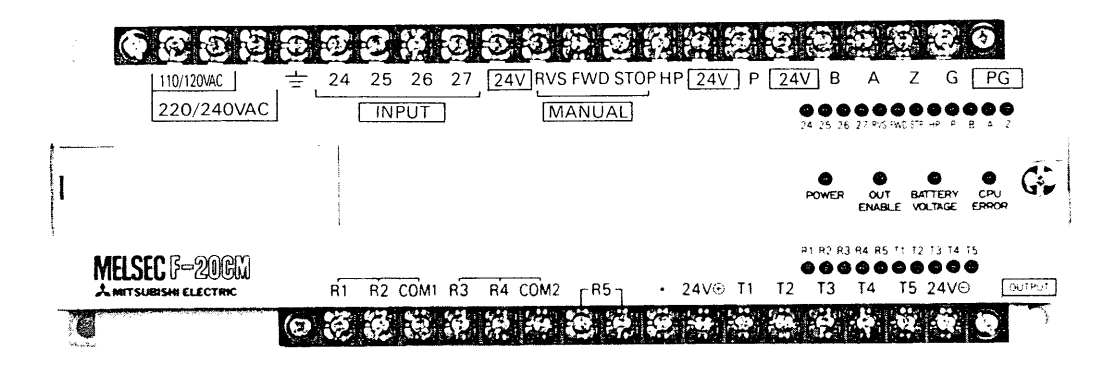

## **TERMINAL DESCRIPTIONS**

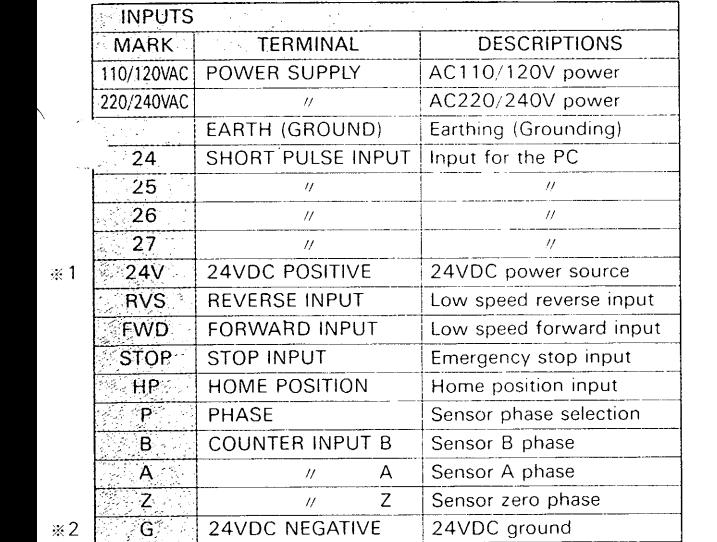

- 
- % 1. Three 24V terminals are provided to be used as a positives of input circuits for non-voltage input devices such as limit switches. This terminals are also used as power sources for input sensors such as proximity switches, optical switches and pulse generator. (24V DC, 16Om.Amp. total)

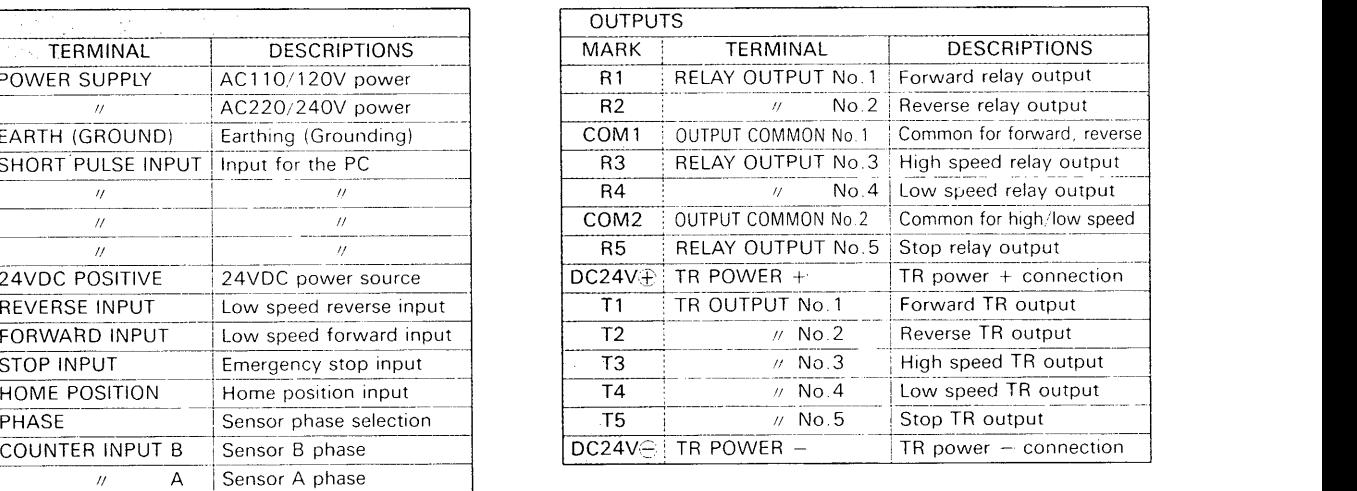

*i:* 2. The G terminal is used as a ground to the 24VDC source for input sensors such as proximity switches, optical switches and pulse generator in the same manner as the OV terminals of the PC.

## <span id="page-9-0"></span>[ **2. INSTALLATION AND ENVIRONMENT** <sup>1</sup>

#### **INSTALLATION**

The F-20CM can be mounted with suitable screws direct to any flat surface by using the four corner

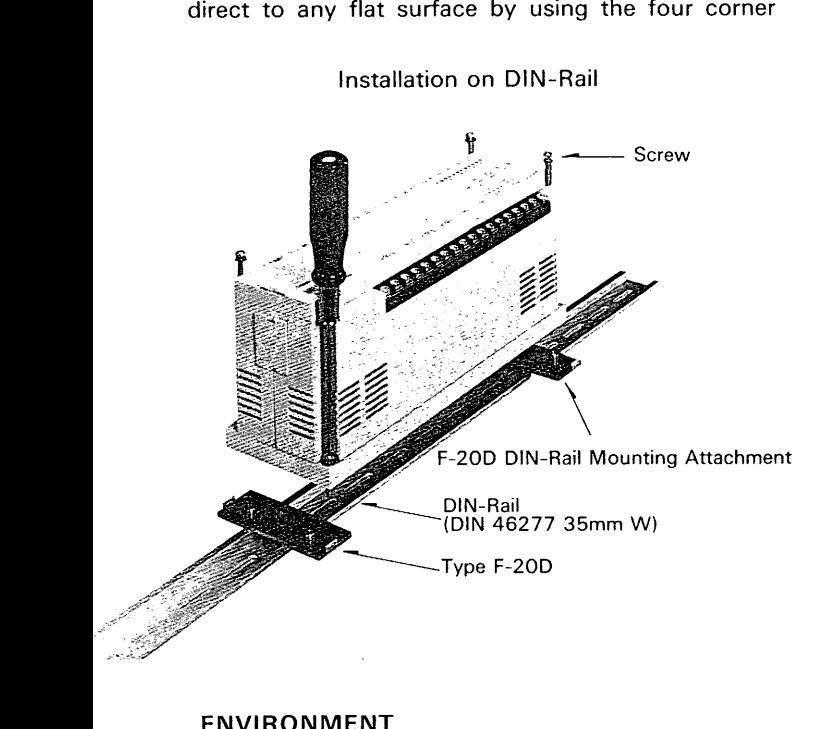

holes provided. Althrnatively an optional DIN r mounting kit is available.

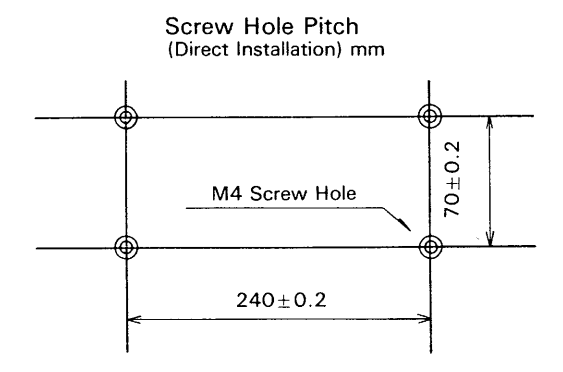

In case of mounting the unit on a vertical face, beware of conductive trashes falling into the unit through the ventilation opening.

### **ENVIRONMENT**

While the F-20CM is suitable for most industrial situations, it should not be used in excessively hostile environments associated with extremes of damp, dust, corrosive gases, vibration or mechanical impact. The unit should not be installed in a situation where the temperature is likely to rise to above *50°C* and a space of some 30mm should be allowed around the unit for heat dissipation.

#### **ELECTRICAL NOISE INTERFERENCE**

external apparatus, the unit should not be installed from any other cables or wires by a distance of 30 mm near high voltage supply cables or other such electrical at least. The wiring is mentioned in next section. apparatus. The extension cable used to connect the

To avoid electrical noise intetference from some F-20CM and PC base unit should be kept separate

#### **WIRING**

The input and output wires must be kept separate and to avoid damage of failure. and away from any power supply cables or high Since wires to the rotary encorder handle sensitive voltage cables. In particular wires to 4 input terminals signals, the wires should be sealed and not longer (24, 25, 26, 27) for the PC shall be bewared of than 10 meters. Other input and output wires can external surge and inductives, because these inputs be longer but depends upon the conditions of the response to the high speed signal. The input wires noise environment and voltage drop. It is recomshould be bound or cabled together as well as output mended that the lenght is not longer than 20 meter wires for the sake of convenience and appearance for the general use.

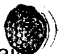

## <span id="page-10-0"></span>**13. POWER SUPPLY AND EARTHING** <sup>1</sup>

## **POWER SUPPLY**

Connect a power supply cable of the correct rating ! to the unit together with the PC base unit as illustrated.

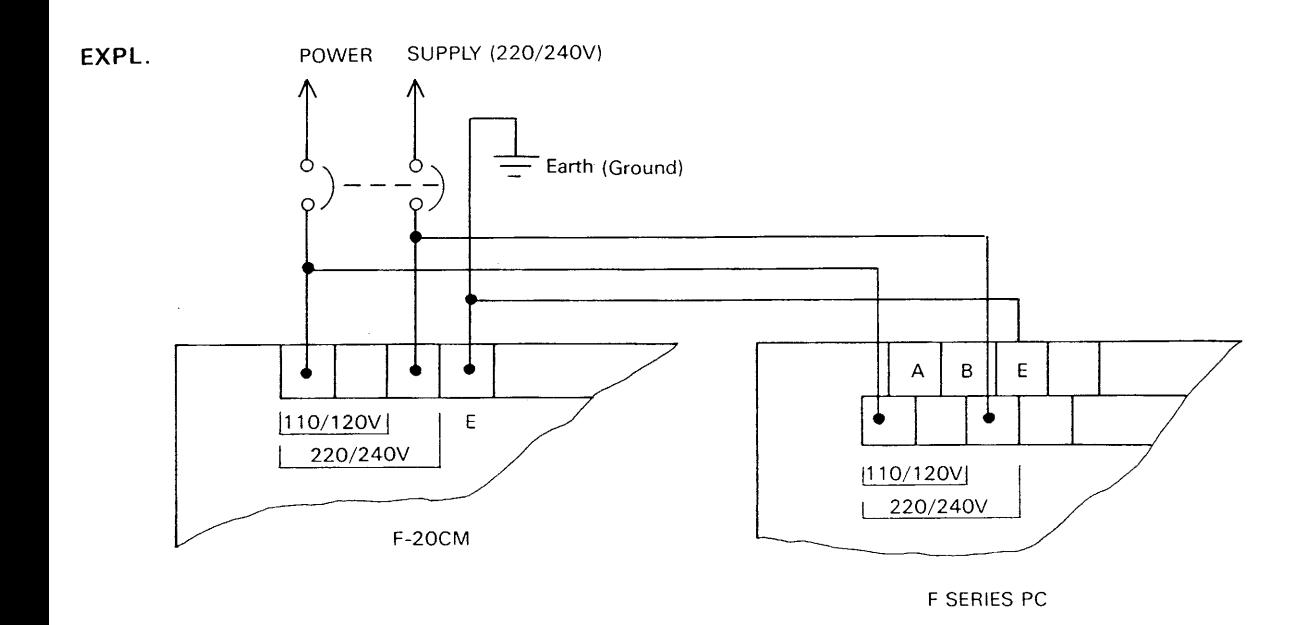

## **EARTHING**

*f'* **h** 

The unit must be earthed as illustrated. The resistance for earthing should be less than  $100\Omega$ .

The earthing must not be shared with any high power equipment such as a motor system etc.

## <span id="page-11-0"></span>**4. INPUT HANDLING**

## **4-1 Input Connections (Except pulse Generator)**

Connect input control devices such as limit switches, push buttons, proximity switches or photo switches to the input terminations. The input current rating at each input terminal is 24VDC, 7mA and control

Sink Input Model (F-20CM-5, F-20CM- 5U Type)

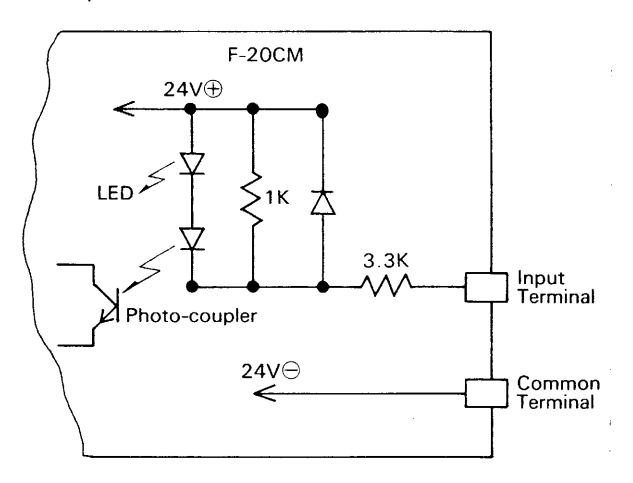

\* Two common terminals are connected internally, hawever the common terminals of F-20CM and PC base unit are not linked unless connected together externally.

When the F-20CM is connected to the F-40M PC, the PC has a 24V terminal point which can be used to power external transistors such as proximity switches or optical switches.

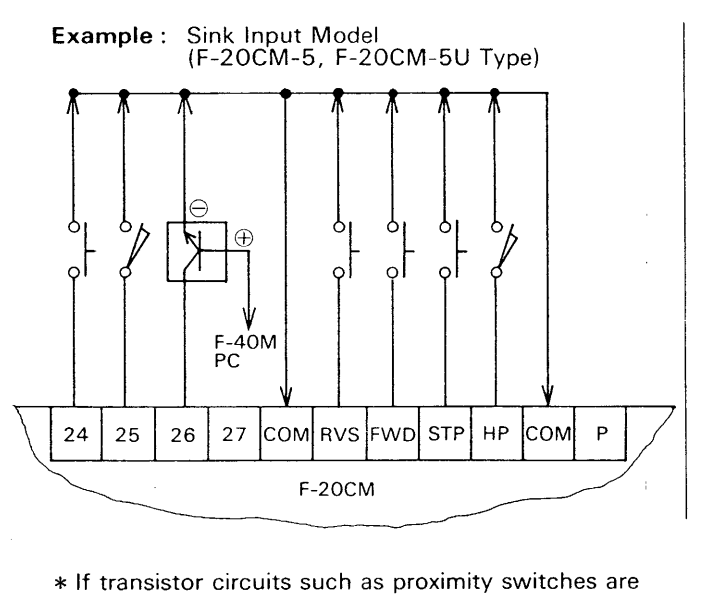

\* If transistor circuits such as proximity switches are connected to input terminals, then their parallel resistance should be more than  $100k\Omega$  and their series resistance less than 1 **k** *9.* 

devices should be specified accordingly. Sink inputmodel and source input model are available and the inner connections are as follows ;

Source Input Model (F-20CM-5ESS Type)

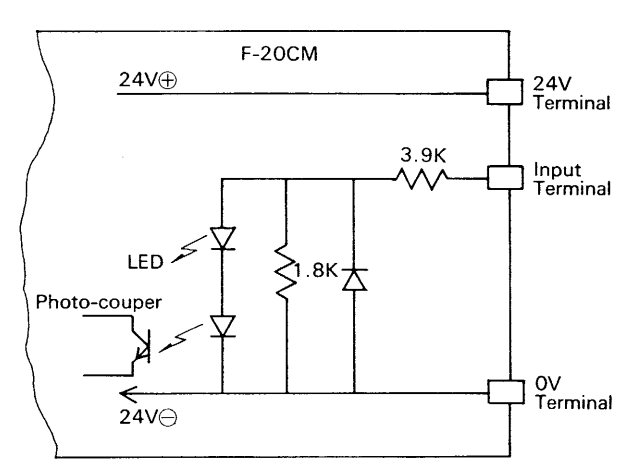

- \*The 24V terminal point provides a capacity of 160m. Amp. max, which can be used to power external transistors such as proximity switches optical switches and encoder.
- source. \* The OV terminal is used for negative of 24VDC

Source Input Model (F-20CM-5ESS Type)

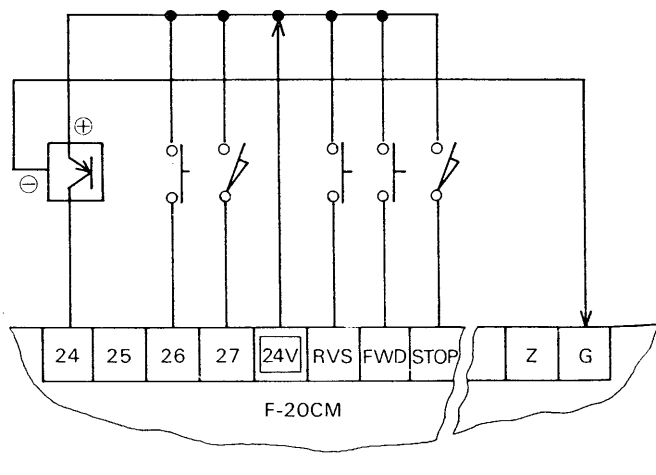

## <span id="page-12-0"></span>**4-2 Input terminals extended to the PC**

## $\boxed{24}$  $\boxed{25}$  $\boxed{26}$  $\boxed{27}$

4 input terminals are provided for the PC to expand the number of inputs and these terminals accept intermittent short pulse signals of 5 m.sec., which could not be accepted by the PC. When the input signals are transferred to the PC, the pulse signals less than 50m .sec. are converted to 50m .sec. width pulse for the PC.

These input terminals are useful to accept the momentary "ON" signal generated by the limit switches or proximity switches for example.

#### Example of sink **input** model :

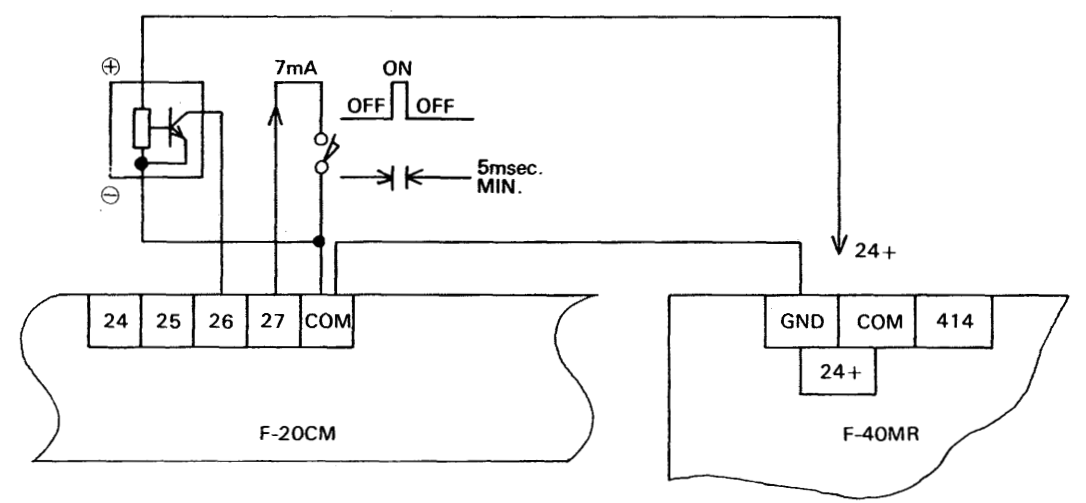

**n** case of "ON-0FF-C)N" pulse, the pulse width should be 50m.sec. MIN. as same as the PC input.

Numeric assignments of these input terminals are same as the numbers of the PC extension input.

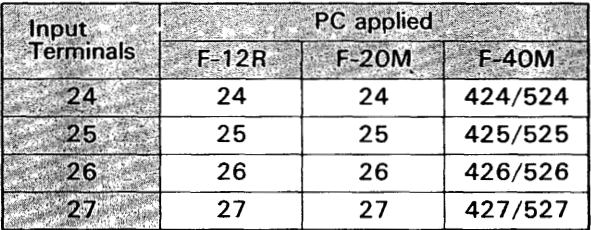

## **4-3 Input Terminals for Opevation Control**

## $RVS$   $FWD$   $STOP$

These terminals are provided for the operation controls of forward/reverse movements and machine stop for the manual operations. The stop terminal is also used for the limit of the reverse movement at returnning to the home position.

### (1 ) Forward/Reverse Terminals

\*When the forward or reverse terminal is turned "OM", the forward **(R1** , TI) or reverse outputs (R2, T2) are turned "ON", and the low speed output (R4, T4) are turned "ON" at same time. This

means that the forward or reverse movements by these input terminals are executed at low speed.

- \*If the CPU of F-20CM should make error, these forward/reverse openations are disabled.
- \* Manual operations of forward/reverse movements can be also executed by the key operations of F-2OCP, but the forward/reverse terminals of **F-**20CM are prior to the F-20CP operations.

### <span id="page-13-0"></span>(2) **Stop Terminal**

When the stop terminal is turned "ON", the stop outputs **(R5,** T5) are turned "ON" and other outputs are turned **"OFF".** This terminal is used for the emergency stop or manual stop operation. In addition, this terminal is also needed to make a automatic sequence of the home position returning in following example ;

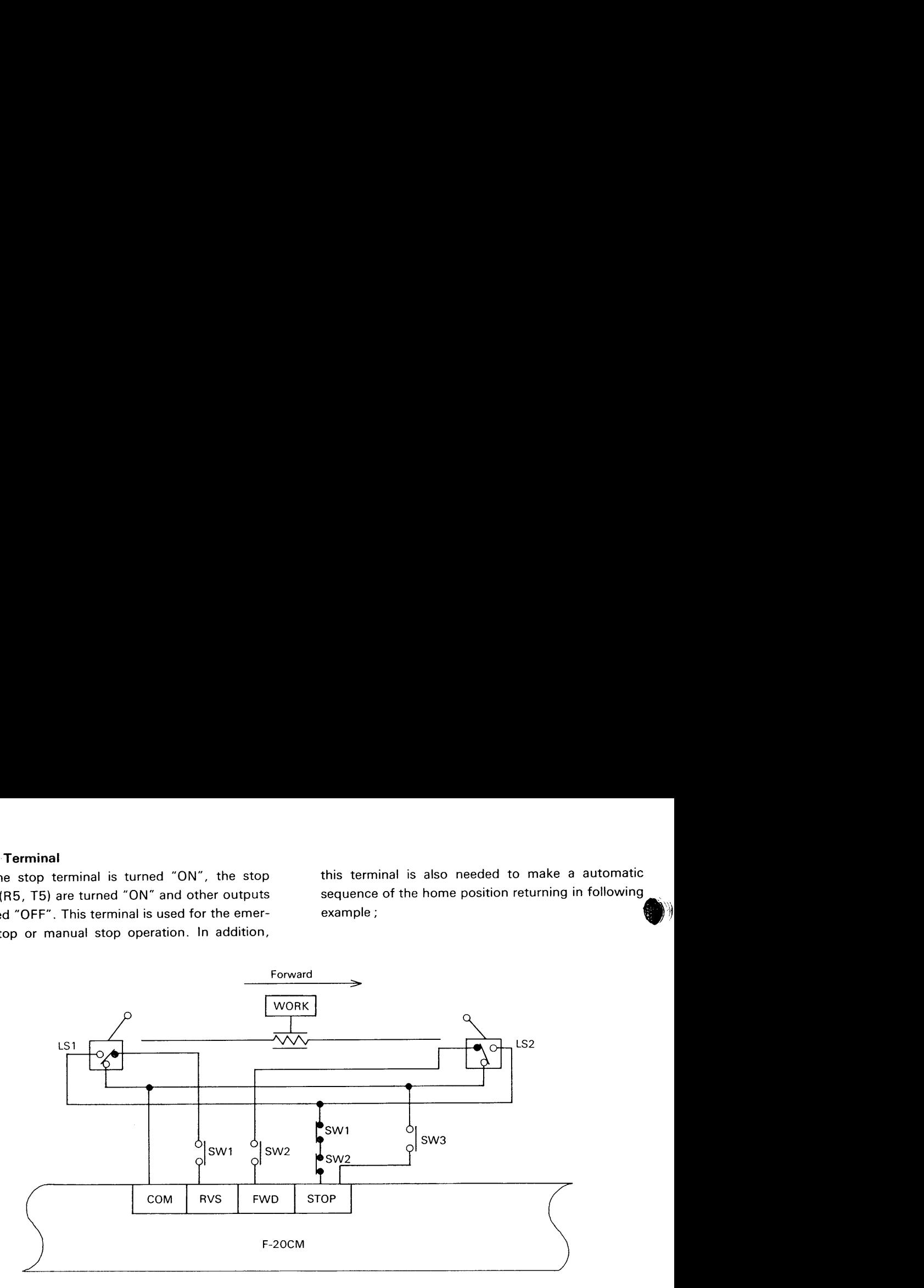

LS1 : Limit Switch (Reverse-End)

LS2 : Limit Switch (Forward-End)

SW1 : Manual reverse Switch (Low speed)

SW2 : Manual Forward Switch (Low speed) SW3 : Emergency Stop Switch

\* Polarity of limit switch action

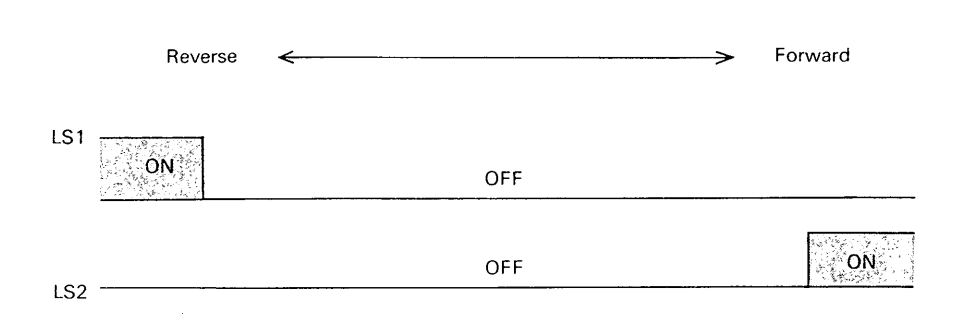

#### Home-positioning

According to the instruction of home position returning given from the PC or key operation of the F-20CP, position (home positioning operation).<br>council aterts to move in reverse at high creed until a work starts to move in reverse at high speed until the reverse-end limit switch LS1 is turned "ON". Since the stop terminal is also used for the guard of a moment, the work automatically moves forward at switches shall be connected as illustrated above.

low speed and stops after crossing over the home

After the work stops at the reverse end position for forward and reverse end and emergency stop, these

 $\ddot{\phantom{a}}$ 

## <span id="page-14-0"></span>**4-4 Input Terminal to detect home-position** <sup>1</sup>

 $H.P.$ 

The input terminal  $[H.P.]$  is used to detect the home position in co-operation with the pulse generator.

### **(1** ) **For encoder with zero phase signal**

Example of connections ;

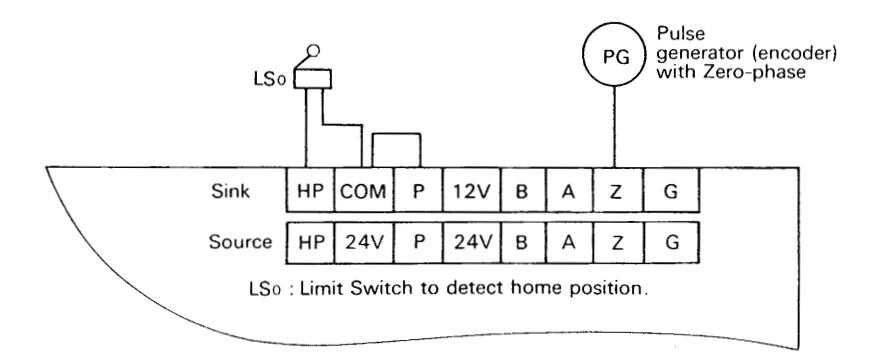

The input signal for home-position detection (LSo ) can be either **(A)** or (B) in figure below. Since a zerophase pulse is generated in a rotation of encoder axis, the LSo should be turned "ON" for one rotation time of the encoder at least.

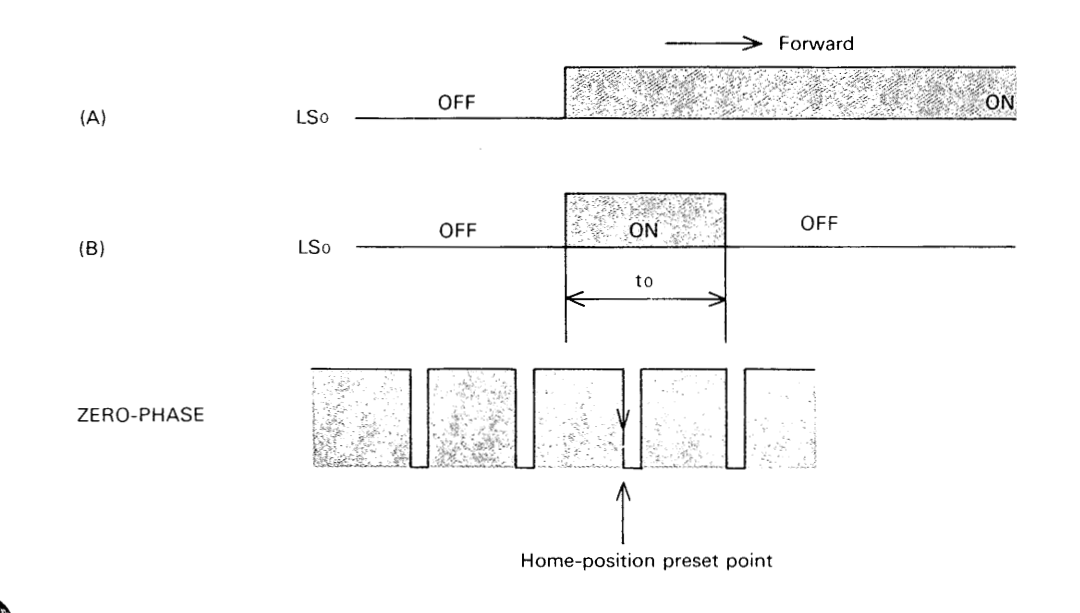

#### <span id="page-15-0"></span>**(2) For the pulse generator without zero-phase signal**

When a proximity switch or optical switch is used for the pulse generator, the zero-phase signal can not be generated from these devices. In this case,

provide two switches, LSO and LS1, to detect and preset the home-position as illustrated below.

Input signals to detect the home-position :

Connection example to use limit switches :

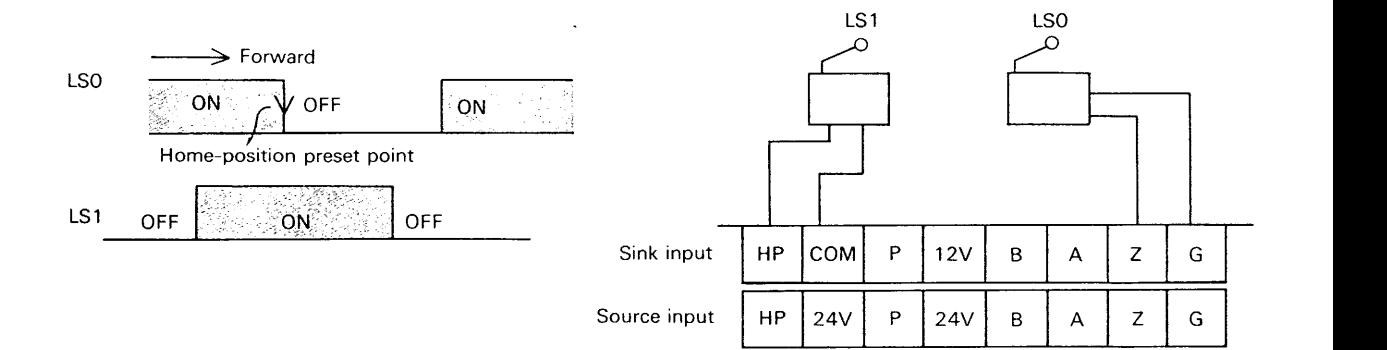

The polarities and timings to handle the input signals When the limit switches are used for the homeshould be in the manner as illustrated above. The position detection, accurate position may not be switch LSO is connected to the Z (zero-phase) ter-<br>detected because of the chattering etc. In this case, minal and G (sensor ground) terminal. <br>
proximity switches, optical switches or touching switches are recommended instead

#### **4-5 Phase Changing Terminal**   $|P|$

The  $\boxed{\text{P}}$  terminal is provided to change the phase of counting signal depending upon the type of pulse generator. When encoder with two-phase signals,

A and B, is used for the counting pulses, connect the  $\mathsf{P}$  terminal as illustrated below.

> Source Input Model (F-20CM-5ESS)

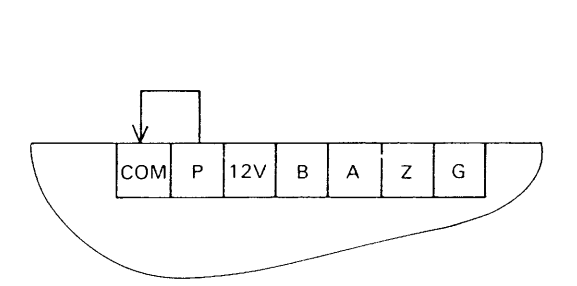

Sink Input Model (F-20CM-5, F-20CM-5U)

When the proximity switches or optical switches etc. erator, the phase terminal should be open. with single phase signal are used for the pulse gen-

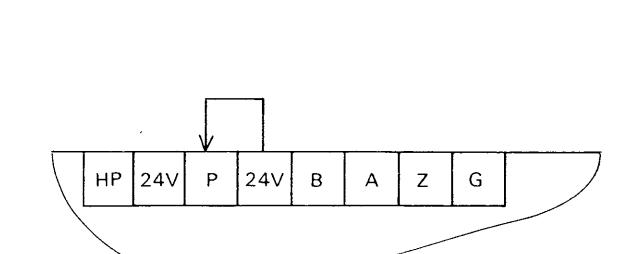

## <span id="page-16-0"></span>**4-6 Pulse Generator Connections**

There are many devices to be used for the pulse enerator to detect the position, such as incremental btary encoders, proximity switches, or optical switches etc. To detect more accurate positions, it is recommended to use rotary encoder which has two

#### **(1** ) **Input Connections**

Sink Input Models (F-20C M - 5, F-20C M -5 U )

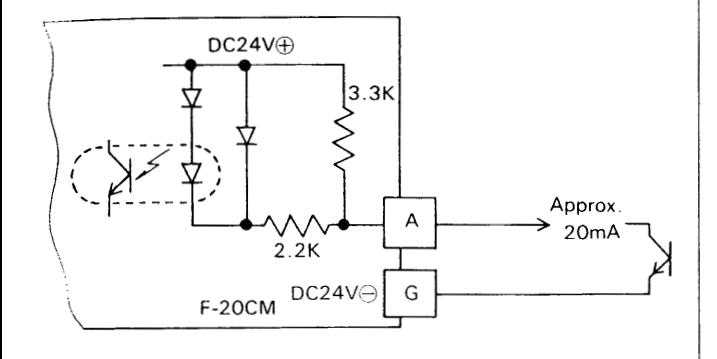

B and Z terminals are same connection as above **Connection of A terminal.** 

phases of 90 degrees with zero phase.

When the single phase signal such as proximity switch is used for the pulse generator, be aware that the mechanical backlash can not be read accurately.

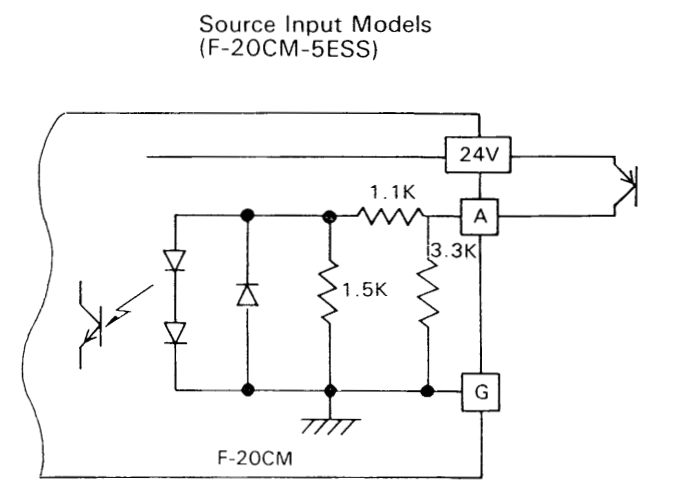

B and Z terminals are same connection as above connection of A terminal.

#### **(2) Rotary Encoder**

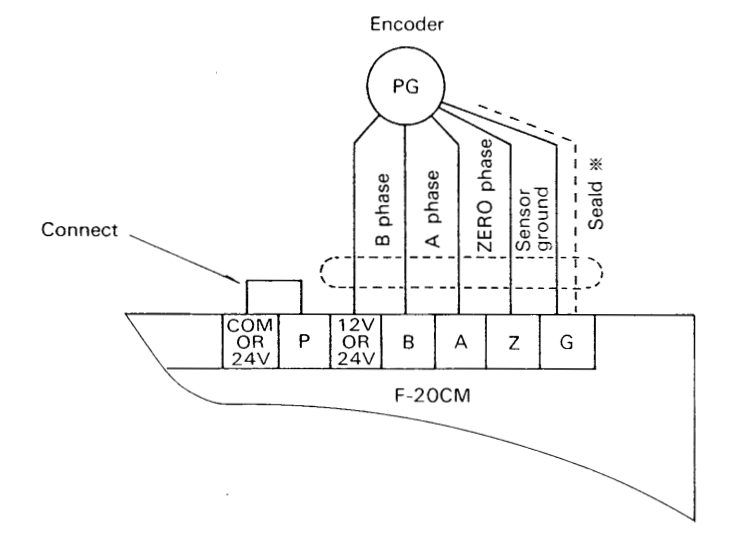

\*When the sealding knitted wire is earthed at the  $*$ If the counter counts up at the reverse movement, sealding wire shall be open. The state of the sealding wire shall be open.

encoder side, other side (F-20CM side) of the and counts down at the forward, change the B

### <span id="page-17-0"></span>**(3) Proximity switch**

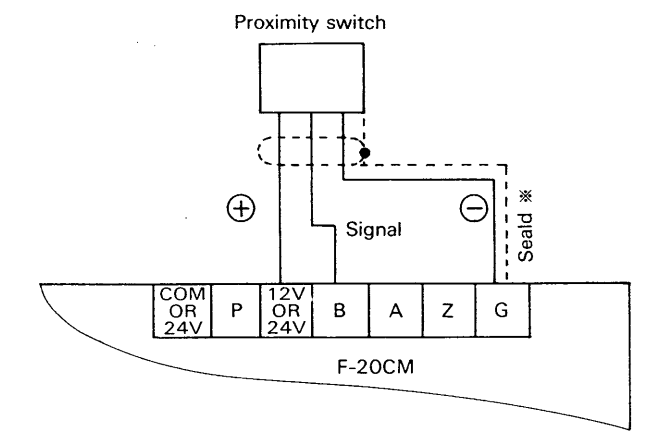

When the sealding knitted wire is earthed at the encoder side, other side (F-20CM side) of the sealding wire shall be open.

### **(4) Recommended rotary encoder**

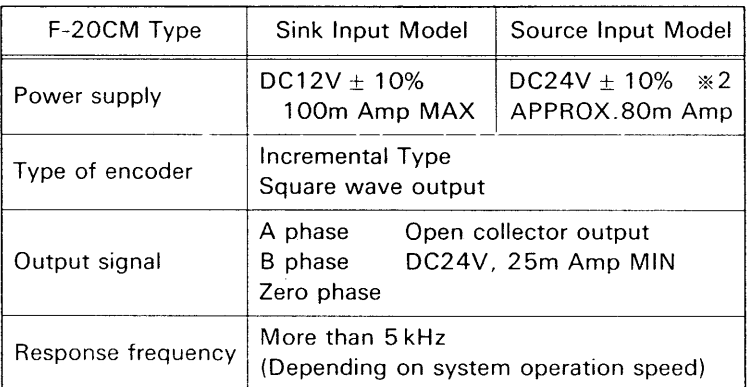

generator instead, electrical specifications shall be single phase.

When the proximity switch is used for the pulse simular as above encoder specifications but it is

% 1. The sink input model provides DC 12V supply terminal for the power source to the pulse generator and the source input model provides DC 24V supply terminal instead.

If the pulse generator needs power source other than stated above such as 5VDC, 12VDC or 24VDC, provide a external power source and connect as illustrated at right.

%Z. The 24V terminal of source input model has a capacity of 160m.A, which is used not only for pulse generator power but also used for other inputs powers.

.

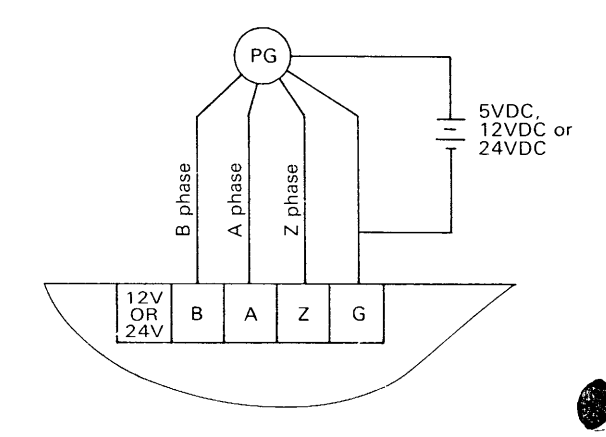

 $- 18 -$ 

\*3. If the rotary encoder or proximity switch is not a type of open collector output, provide a interface circuit between the pulse generator and the F-20CM in manner of following example;

 $\hat{\mathcal{L}}$ 

Typical example of sink input model;

鼲

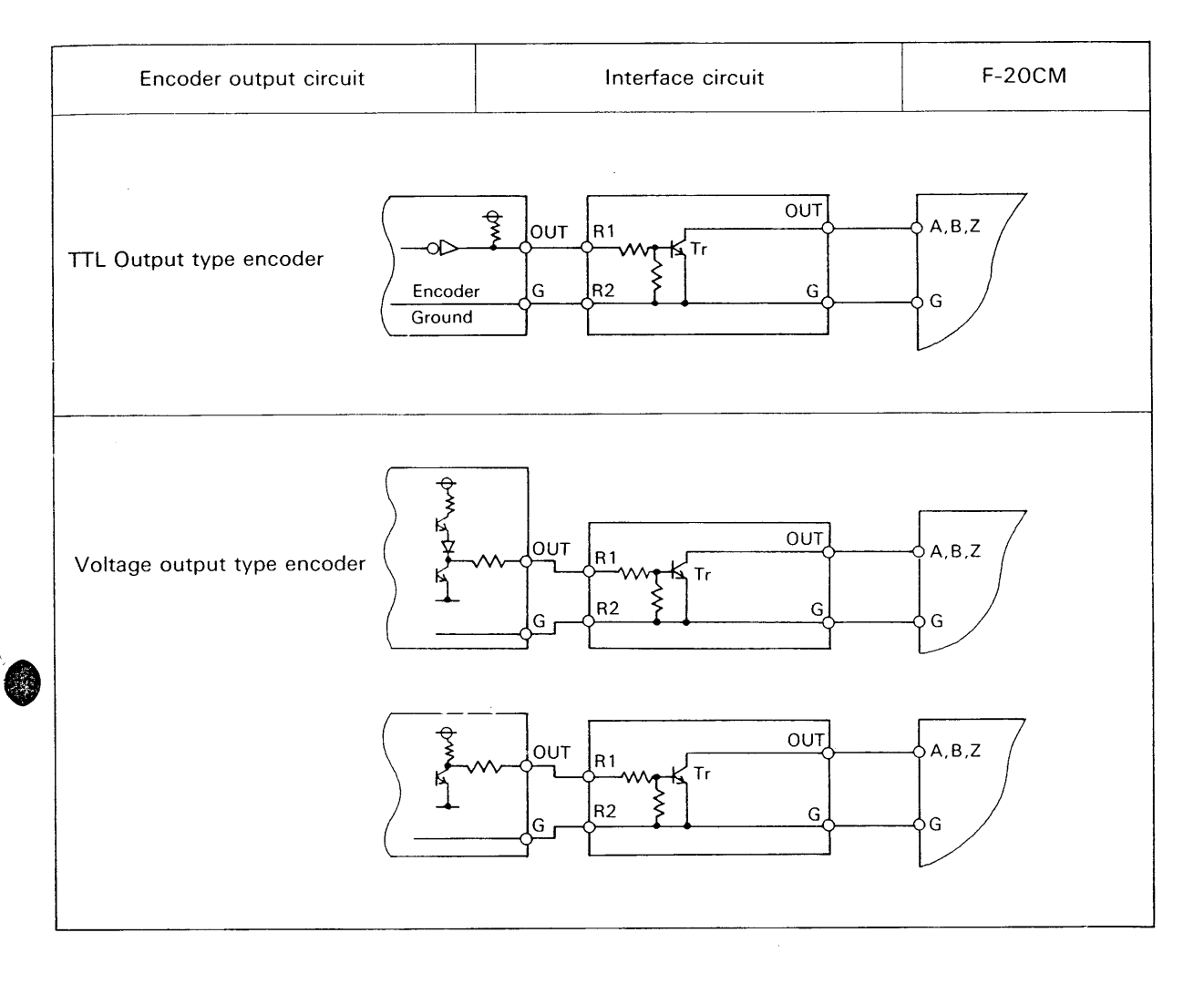

### constant values

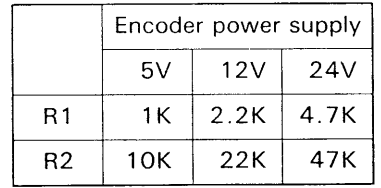

The transistor shall be equivalent to Mitsubishi model 2SC2320.

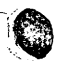

## <span id="page-19-0"></span> $5.$  OUTPUT HANDLING

Since the F-20CM provides both relay outputs and transistor open-collector outputs in a unit, chose the type of outputs depending on the applications. The relay outputs and transistor outputs are synchronized for the operation. The basic specifications these outputs are same as the F series **PC** and re to the instruction manuals of F series PC if detail specifications are required.

## **RATINGS OF OUTPUT LOADS**

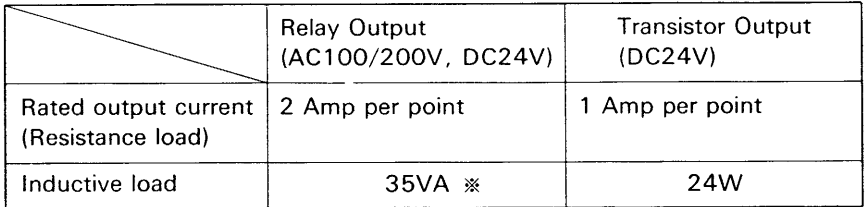

\*Manufacturer's guaranty level for 500,000 operations.

\*The leakage current of relay output circuit is not expected. (C-R absorber circuit is not installed.)

## **OUTPUT TERMINAL ARRANGEMENT**

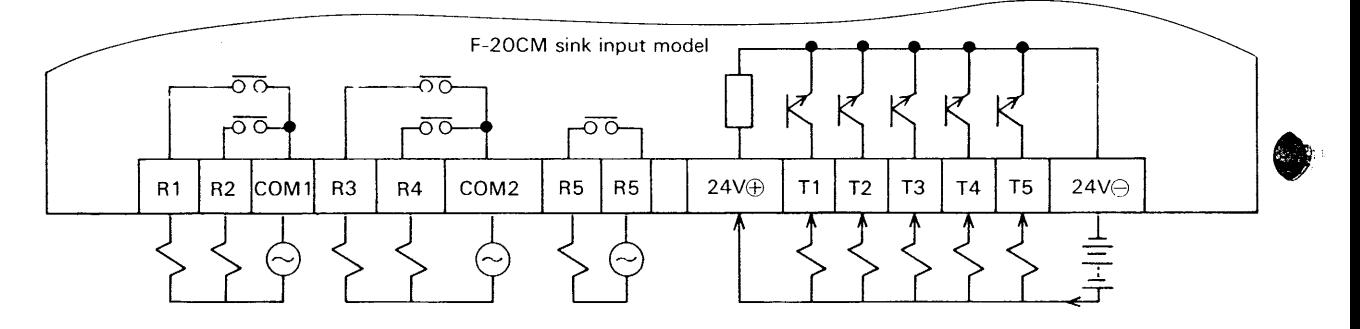

- R1, T1 Forward output relay contact and transistor
- R2, T2 Reverse output *N*
- R3, T3 High speed output M
- R4, T4 Low speed output *N*
- R5, T5 stop output *N*

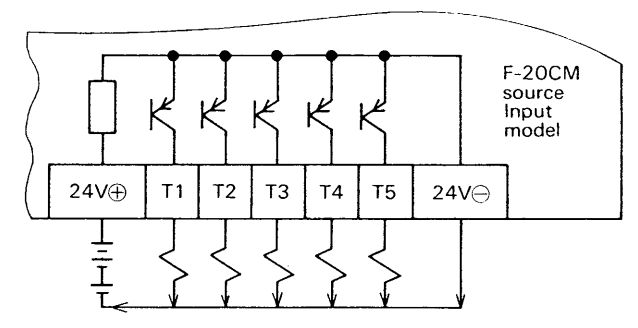

- (1) Relay contact and transistor are turned "ON" or "OFF" at same time.
- (2) If the F-20CM should make error, the STOP illustrated above. output is forcedly turned "ON" and other outputs is turned "OFF" automatically.  $(1)$ <br> $(2)$ 
	- (3) Typical application examples of output devices are stated in other section of this manual.
- %The transistor output circuit of source input model (F-20CM-5ESS) is the type of source output as
- %When using coil load in a direct current circuit such **<sup>1</sup>**as DC relay etc., it is recommended to connect a free-wheel diode in parallel to the output load.

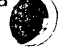

## <span id="page-20-0"></span>3. CONTROLLING THE F-20CM-5

## E. **CONTROL SIGNALS BETWEEN THE PC AND F-20CM** <sup>I</sup>

Since the F-20CM is connected to the F series PC with a extension cable and many information signals are transferred between the PC and F-20CM counter module, the F-20CM can be controlled by the PC without external wiring and the PC can handle a high level of the sequence program to control the total

machine system according to the information from the F-20CM.

These signals are assigned following numeric assignments as same as 1/0 numbers of the F series extension units ;

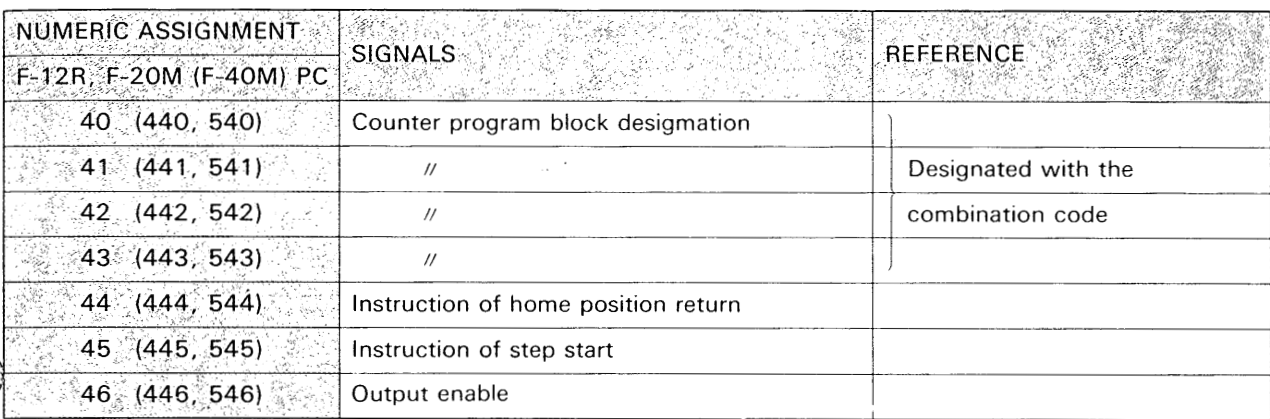

## **SIGNALS FROM THE PC TO THE COUNTER MODULE**

## **SIGNALS FROM THE COUNTER MODULE TO THE PC**

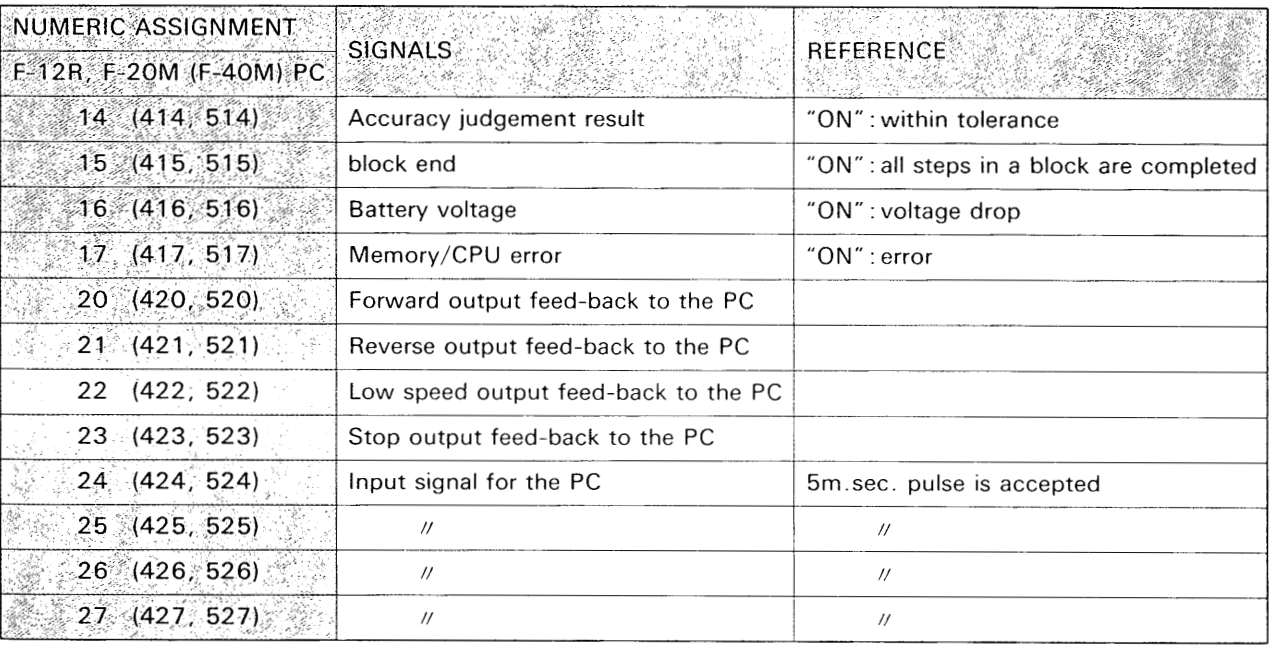

## <span id="page-21-0"></span>/7 **12. SIGNALS FROM THE PC TO THE F-20CM** I /, **'x I I**

## 2-1 Counter program block designations  $\begin{bmatrix} -40 \\ -\end{bmatrix}$ ,  $\begin{bmatrix} 41 \\ -\end{bmatrix}$ ,  $\begin{bmatrix} -64 \\ -\end{bmatrix}$ ,

The positioning data is programmed in the F-20CM and ten programming blocks are provided for the different positioning patterns. **A** programming block to be operated can be designated by the BCD code of the PC output coils numbered from 40 to 43. Provide a program in the PC to designate the block with these numeric assignments of outputs.

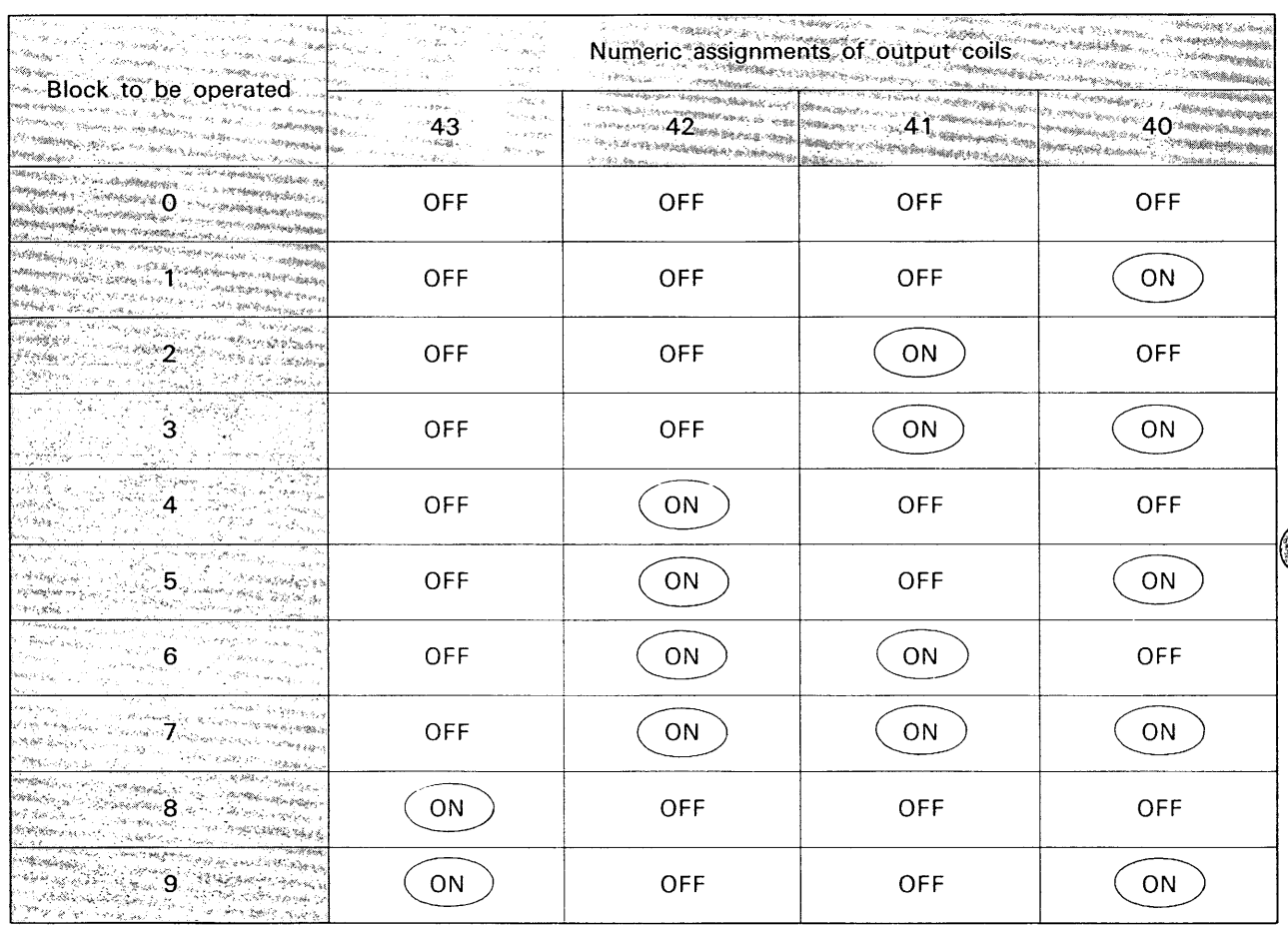

- (1) When no block designation program is provided in the PC, block "0" is automatically selected.
- (2) When the positioning data is programmed within five blocks, the block designation program can be simple using the blocks numbered 0, 1, 2, 4 and 8 in following example ;

programming example to designate 5 blocks or less,

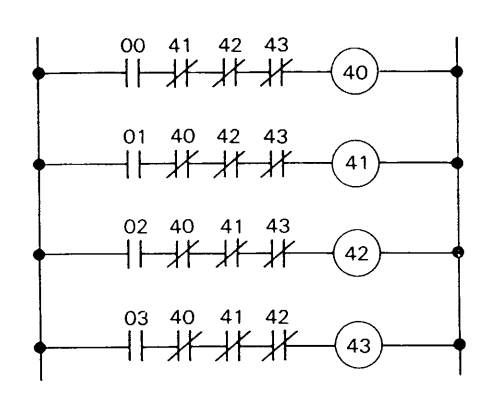

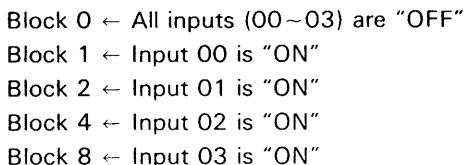

- **ml** The F-20CM reads and follows to the block *%2* If the block designation is changed during the " *0* N " .
	- designation when the step start signal is turned running machine, the programming block is changed after completion of the present step positioning. In this case, the step number **is**  stepped up as following example ;

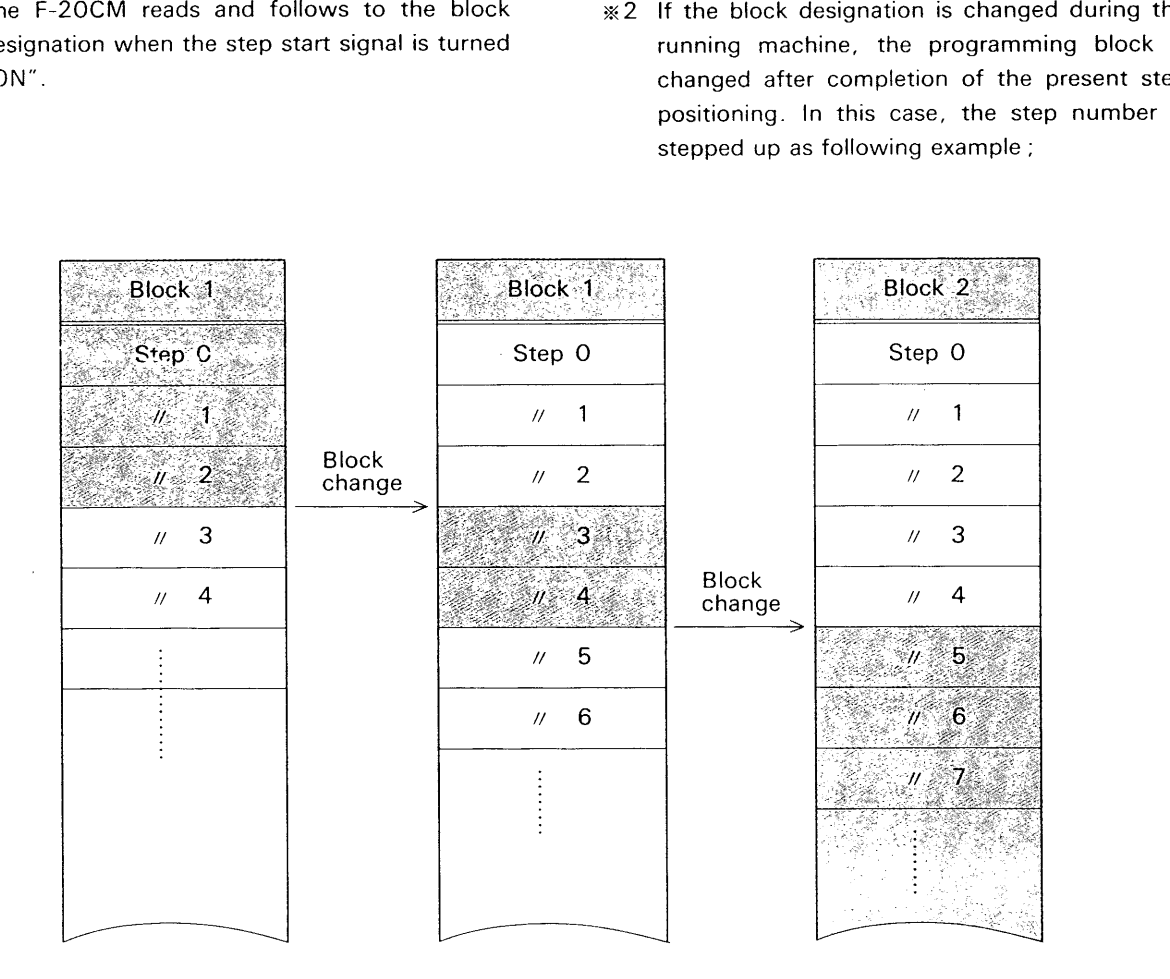

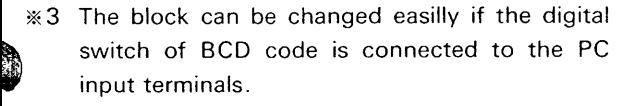

## <span id="page-23-0"></span>**2-2 Home-positioning instruction**  $(-\frac{44}{9})$

When the **PC** output numbered 44 is turned "ON", the F-20CM starts the operation of home positioning. The signal of the output coil 44 shall be a single pulse of 0.2m.sec. or longer.

Example of the sequence program to generate the single pulse :

After completion of home-positioning, the counter value is set at presetting data according to the homeposition detection signal and the step number is set at step "0".

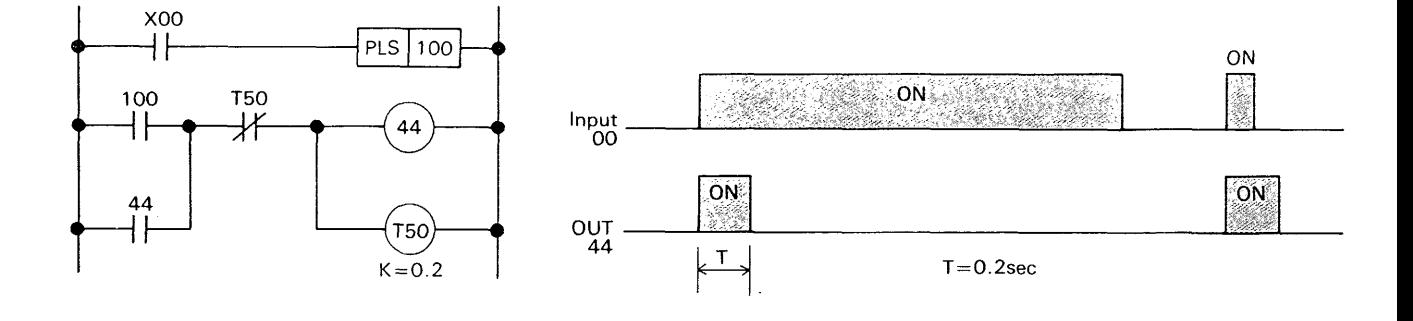

- $*1$  The pulse signal generated by  $\sqrt{PLS}$  instruction shall not be used for the out 44 directly, because the F-20CM may not accept such short pulse depending upon the PC program execution time.
- %2 If the F-20CM should make the CPU or memory error, or block/step designations are not correct, this instruction is disabled.
- **%3** When the accuracy judgement signal or block end signal is turned ON, these signals are turned OFF at the time of this operation starts.
- % 4 After completion of the home-positioning operation, the accuracy judgement is executed for home position and the step of positioning program *is* set at step 0.
- % 5 During the home-positionihg operation, the machine can be stopped by the signal from STOP input terminal of F-20CM or programming/teaching slide switch of the F-20CP if necessary.

The home-positioning procedure is stated in the section of stop terminal in page 14, and the procedure of the home-position data presetting is stated in other section in page 48.

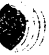

## <span id="page-24-0"></span>**2-3 Step-start instruction (** $-$ **<sup>45</sup><sub>1</sub>)**

When the PC output numbered 45 is turned "ON", he F-20CM starts automatic positioning operation  $\epsilon$  for the single step. During the automatic operation, the F-20CM compares the present position and objective position and makes the output signals ON or OFF to approach the target position of the step. The signal of the output coil 45 shall be a single pulse of 0.2m.sec. or longer as same as the pulse for the home-positioning in previous section 3-2-2.

Example of the sequence program to generate the single pulse ;

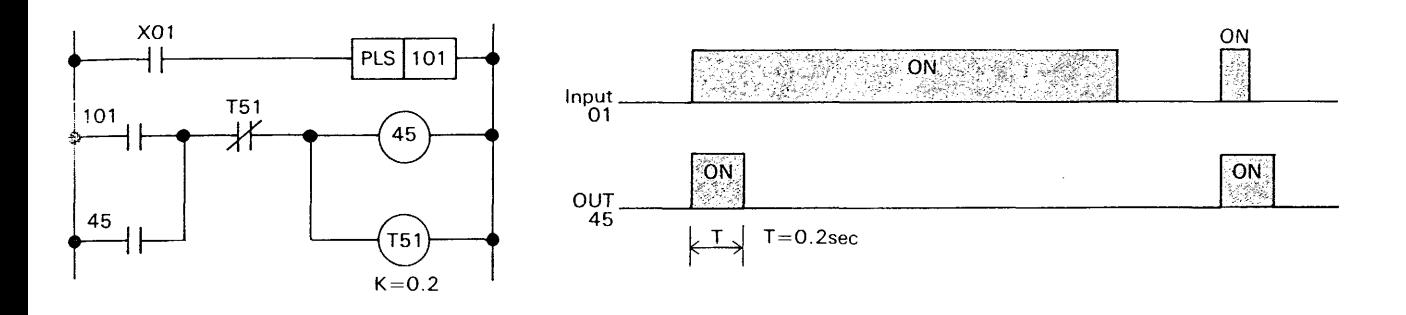

- $*1$  When the step-start signal (output coil 45) is turned "ON", the step number is stepped up to execute the positioning of the next step. But the step-start signal is turned "ON" after the block-end signal is turned "ON" or CLEAR key  $\frac{1}{3}$  When the accuracy judgement signal or block operation starts in the step "0" without step change.
- m2 If the F-20CM should make the CPU or memory error, or block/step designations are not correct, this instruction is disabled.
	- of the F-20CP is depressed, the positioning end signal is turned ON, these signals are turned OFF at the time of this operation starts.

## **2-4 Counter Output Enable Instruction (** $\leftarrow 046$ **)**

Unless the PC output coil numbered 46 is turned "ON", any relay or transistor output contact of the F-20CM can not be closed except the stop outputs. Since this instruction  $(-\frac{46}{1})$  is to control only output terminals, the output signals  $(20-23)$  transferred from the F-20CM to PC can be turned "ON" regardless the coil 46 is turned "OFF".

The ON/OFF status of this instruction (coil 46) is indicated with LED on the F-20CM front cover. This coil 46 shall be always turned "ON" in the PC program as following example ;

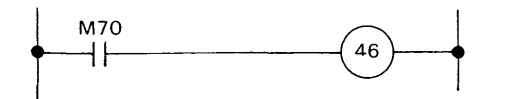

In the above example, M70 is always turned "ON" when the PC is running, but if the CPU error of the PC should be caused or emergency stop M77 is in stop mode.

turned "ON", the output coil 46 is turned "OFF". When the PC is in stop mode, the F-20CM is also

## <span id="page-25-0"></span>2-5 Home-position Presetting by Software ( $\circ$ <sup>42</sup> $\mid$ ,  $\circ$ <sup>43</sup> $\mid$ )

It is necessary to preset home-position before automatic machine operation starts, because the counter unit can not recognize the machine movement when the power is turned OFF, which may be happened. The home-position returning operation to catch the zero phase signals at home-position is a normal meth-

od of presetting and home-position detecting is required.

However it is difficult to provide the home-position

#### (1) Instruction by the PC

When the machine stops, the PC output coils numbered 42 and 43 ( $\circ$ <sup>42</sup> and  $\circ$ <sup>43</sup>) are turned ON at same time in the PC program. According to these signals from the PC, the counter is preset with a home-position preset data programmed in the F-20CM without machine movement. These instruction signals must be pulse signals.

detecting facility for some applications such as coil material feeding rollers or simple positioning machines with single phase detection signals.

For these applications, the F-20CM has a function to preset the counter value with the home-position preset data by the software function instead of the home-position returning operation.

This presetting is executed by either the instruction signals from the PC or key operation of the F-20CP.

#### (2) Instruction by the key operation of F-20CP

When the machine stops at teaching mode, the keys, H.P and PRESET/SAVE, are depressed to instruct the presetting of the counter with a home-position preset data.

\* After procedure of above presetting, the step number is set at step "0".

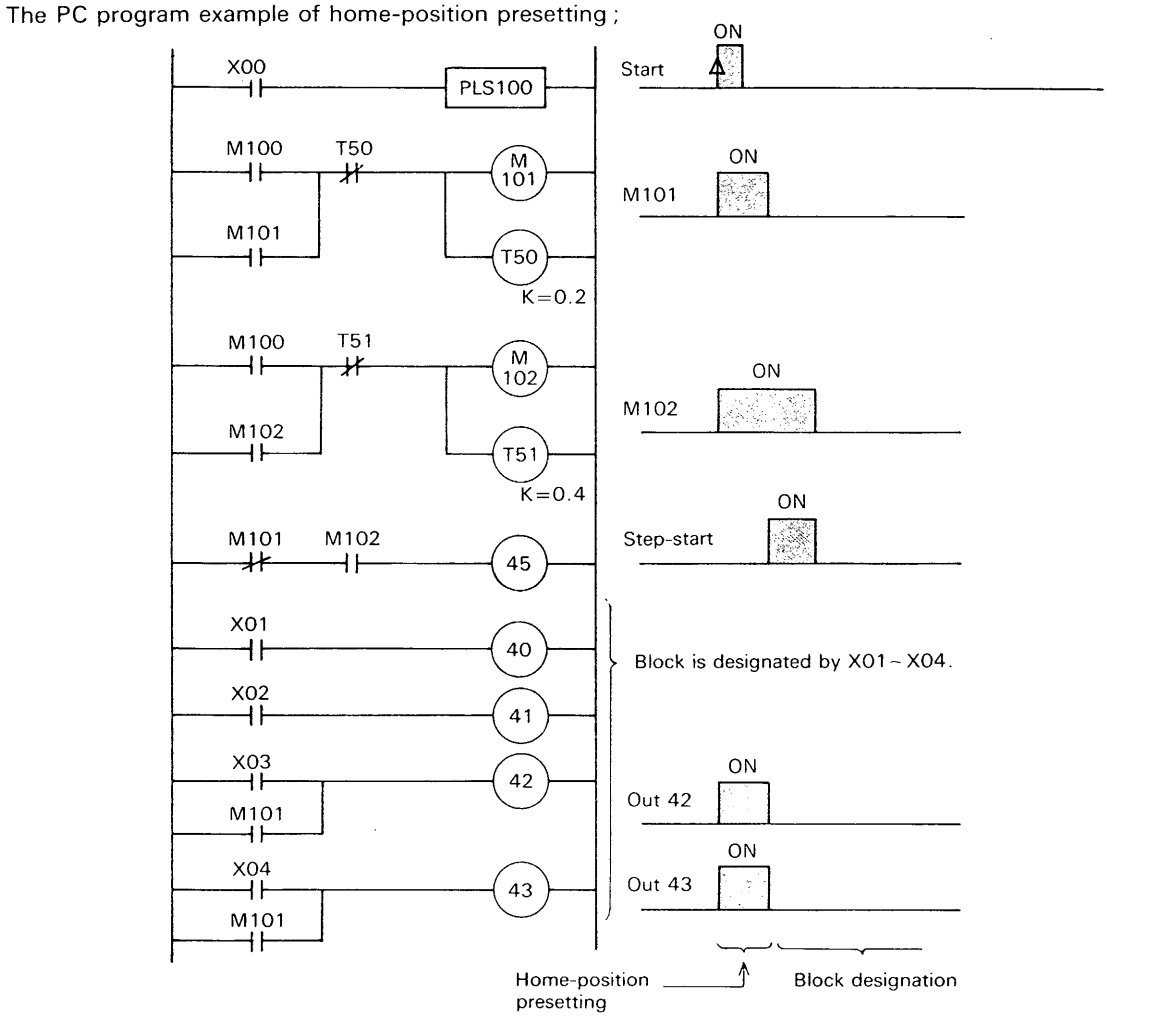

\*In above example, the block designation coils, 40 and 41 are not required to interlock with M101.

When the step start coil, 45 is turned ON, the presetting coils, 42 and 43 must be turned OFF.

## <span id="page-26-0"></span>**3. SIGNALS FROM THE F-20CM TO PC**

## **3-1 Accuracy Judgement Signal (** $\rightarrow$  $\frac{14}{2}$ **)**

After the positioning movement is completed, the F-ZOCM checks if the stopped position is within or without a accuracy tolerance which is programmed In the F-20CM. When the stopped position is within a tolerance, the accuracy judgement signal is trans-

ferred from the F-20CM to the PC and a contact numbered 14 of the PC program is turned "ON". This signal can be used for the sequence program of next procedure to handle the toolings of the machine.

## **(1** ) **Accuracy judgement of normal operation**

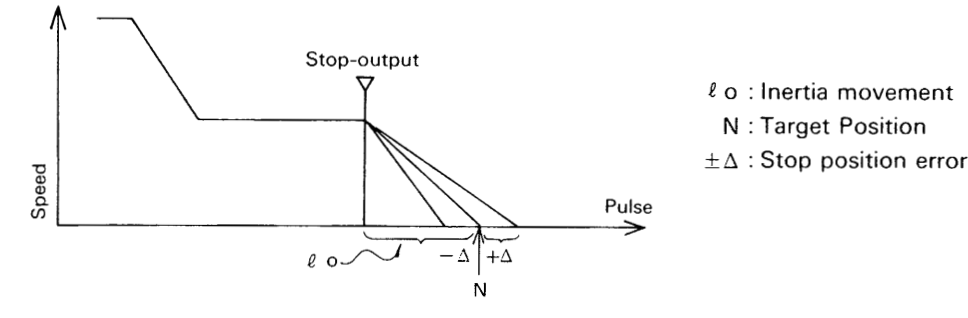

Condition to make the accuracy judgement signal turned "ON" ;

Accuracy tolerance  $\geq + \Delta$ 

## **n 2) Accuracy judgement at home-positioning**

In case of home-positioning operation, the stop output is turned "ON" when the work crosses the home-

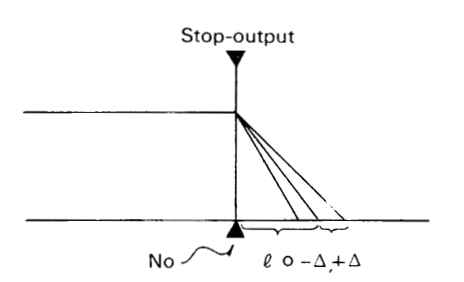

position without inertia compensation. The accuracy judgement is executed in different manner.

No : Home-position  $\ell$  o : Inertia movement ± ∆ : Stop position error

Condition to make the accuracy judgement signal turned "ON" ;

Inertia compensation data + Accuracy tolerance  $\geq \ell_0 + \Delta$ 

- % 1 The accuracy judgement signal is reset (OFF) at %2 Accuracy tolerance and judging timing data for step-starting. It is also reset when the  $\sqrt{1 - \frac{1}{n}}$  isted. key is depressed or programming/teaching mode slide switch on the F-20CP is turned to the programming mode.
	- time of home-position data presetting by the the accuracy judgement of home-positioning is F-2OCP, home-position returning or the next according to the data in the block which is ex-

## <span id="page-27-0"></span>**3-2 Block-end Signal**  $\left(-\frac{15}{2}\right)$

When every step positioning operation is completed, the F-20CM checks if the'next step is End instruction or not.

When the step reaches at End instruction, the F-20CM sends a block-end signal to the PC and a contact numbered 15 of the PC program is turned "ON". At

**Example** :

the same time, the step number is reset to start from zero step.

zero step.<br>This block-end signal (—| <sup>15</sup>) is applied for the sequence program of the PC to change the block after positioning procedure is completed in a block for example.

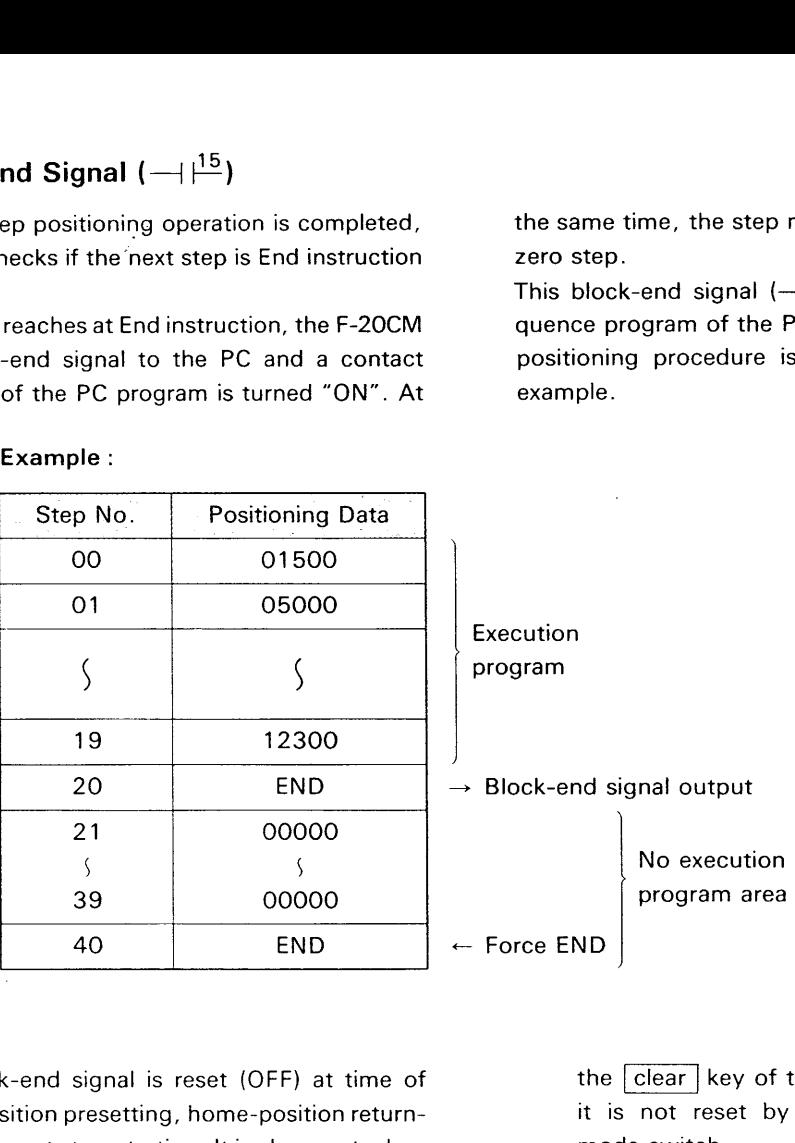

% 1 The block-end signal is reset (OFF) at time of home-position presetting, home-position returning or the next step-starting. It is also reset when

**J.** *t/* <sup>I</sup>

the  $\overline{clear}$  key of the F-20CP is depressed but it is not reset by the programming/teaching mode switch

Setting (ON) and resetting (OFF) conditions of accuracy judgement and block end signals :

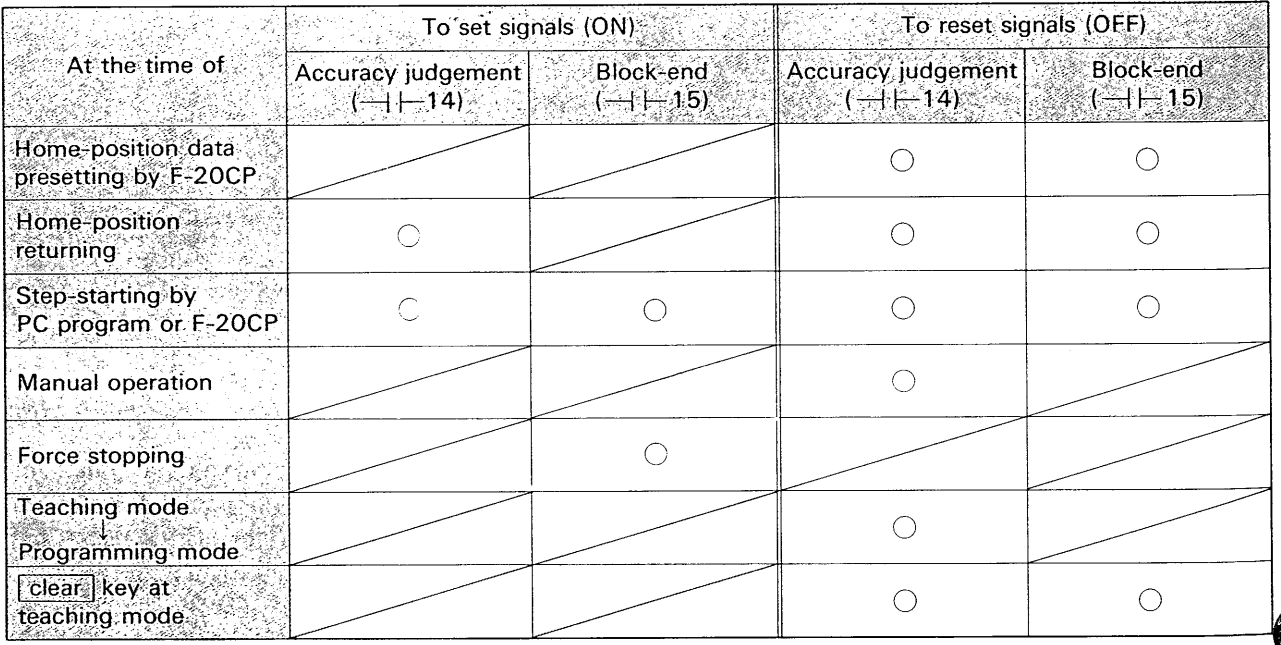

 $\bigcirc$  : The signal can be set or reset (But the setting needs all other conditions to be satisfied.)<br> $-28$  -

## <span id="page-28-0"></span>**3-3 Battery Voltage-drop Signal (** $\rightarrow$  $\frac{16}{1}$ **)**

When the lithum battery voltage in the F-20CM is ropped below the normal level to use, the F-20CM ends the battery voltage-drop signal to the PC and a contact numbered 16 of the PC program is turned  $3 - 3$ <br>Whe<br>send

"ON". The battery voltage-drop is displayed with a LED on the F-20CM front cover and it can be warnned by the external lamp providing the sequence program with this signal.

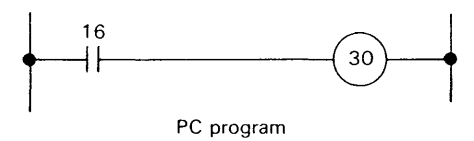

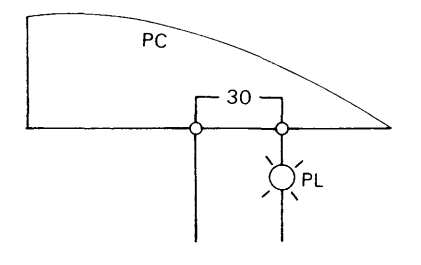

## 3-4 CPU/Memory Error Signal  $\left(-\frac{17}{2}\right)$

If the CPU of F-20CM should make error by the noise interference etc., the F-20CM sends a signal to the PC and a contact numbered 17 is turned "ON". This error is displayed with a LED on the F-20CM front cover and this signal can be used in a sequence

program for the warnning or protections by the PC. In case of the error that the program in the F-20CM is changed by the noise interference etc., this signal  $(-1)^{17}$  flickers with 0.5sec. interval.

### **Example 1** :

n

h) i

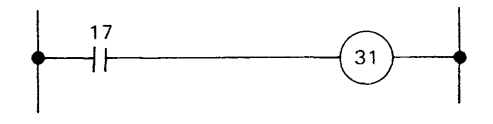

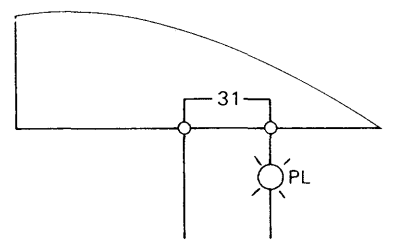

#### **Example 2** :

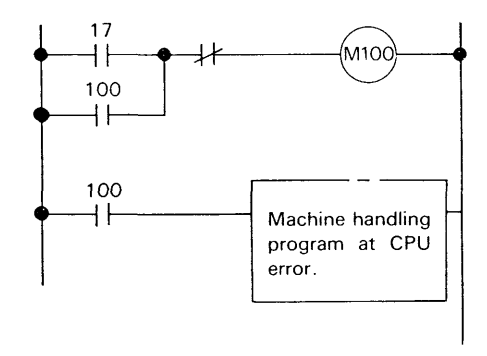

When this signal is used for the sequence program of the machine handling at the CPU error, provide latch circuit in a program.

## <span id="page-29-0"></span>**3-5 Output Feedback Signals**

the F-20CM also sends a signal to the PC and a time for the start until the low-speed output is contact numbered 20 of the PC program is turned turned "ON". The F-20CM does not send the "ON". This signal is used for the sequence program high-speed signal to the PC. of tooling or machine control by the PC.

## **(2) Reverse output signal**  $\left(-\frac{2^1}{1^2}\right)$

When the reverse output of F-20CM is turned "ON", the F-20CM also sends a signal to the PC and a contact numbered 21 of the PC program is turned "ON". This signal is used in same manner as forward output signal.

## **(3) Low-speed output signal**  $\left(-\frac{2^2}{\cdot}\right)$

When the low-speed output of F-20CM is turned "ON", the F-20CM also sends a signal to the PC and a contact numbered 22 of the PC program is turned "ON". This signal is used in same manner as forward output signal.

## **(1) Forward output signal (** $\rightarrow$  $\stackrel{20}{\leftarrow}$ **)** <br>When the forward output of F-20CM is turned "ON", the high-speed output is turned "ON" at same

the high-speed output is turned "ON" at same,

## **(4) Stop output signal**  $(-1)^{23}$

When the stop output of F-20CM is turned "ON", the F-20CM also send a signal to the PC and a contact numbered 23 of the PC program is turned "ON". This signal is used for the sequence program of tooling or machine controls by the PC.

## **3-6 Input Signals Extended To The PC**

 $\left(-\frac{24}{2}, -\frac{25}{2}, -\frac{26}{2}, -\frac{27}{2}\right)$ 

**その他の中に、その他の神話を見られています。** 

When the input terminals numbered from 24 to 27 of the F-20CM are turned "ON", these signals are transferred from the F-20CM to the PC and these signals are used for the sequence program of the PC as same as the inputs of extension unit.

These input terminals can accept short pulse signals of 5m.sec. MIN. (only in case of "OFF→ON→OFF") but these signals shorter than 50m.sec. are converted to 50m.sec width pulses when they are transferred to the PC.

In case of the pulse " $ON \rightarrow OFF \rightarrow ON$ ", the pulses shorter than 50m.sec. can not be accepted with these terminals. **<sup>1</sup>**

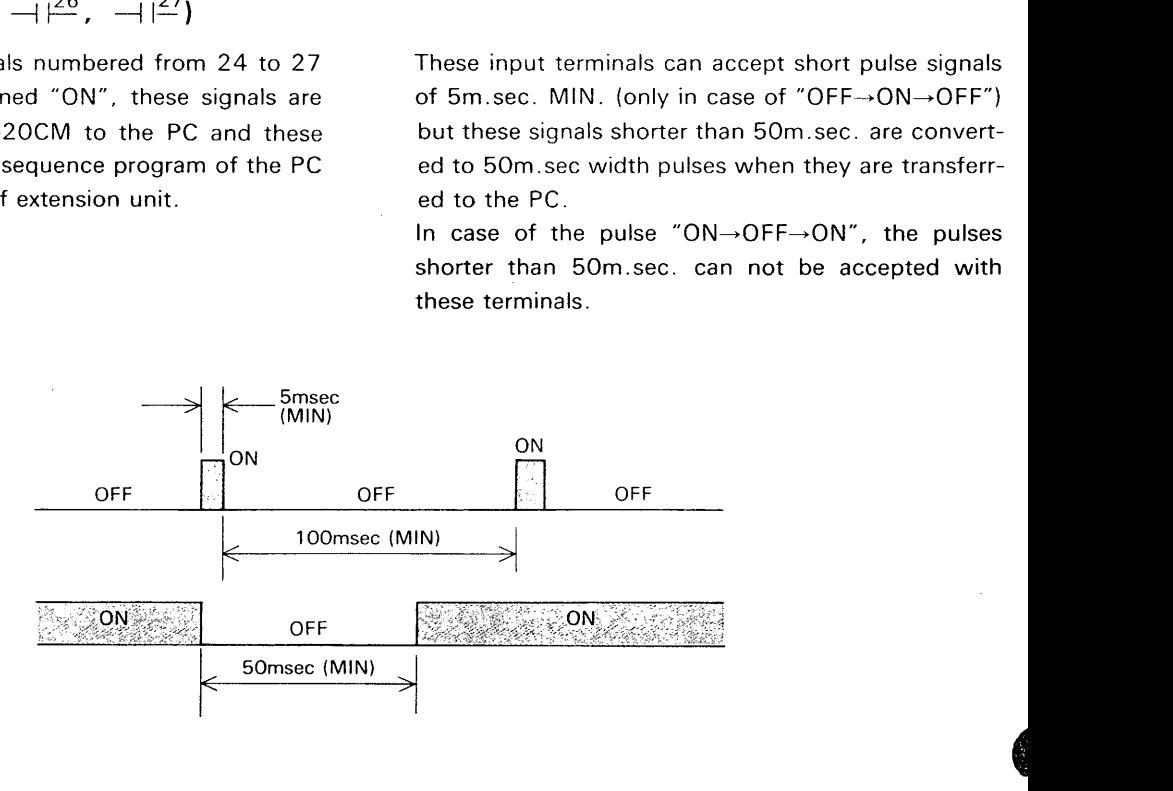

## <span id="page-30-0"></span>**I4.llMOTOR AND DRIVING CONTROLS**

## **1. SELECTION OF MOTOR DRIVING SYSTEMS**

The selection of motor controlling and driving system depends upon the machine size (moment of inertia, torque of load), frequency of operation, machine

speed and accuracy of positioning. The features of each system are generally as follows ;

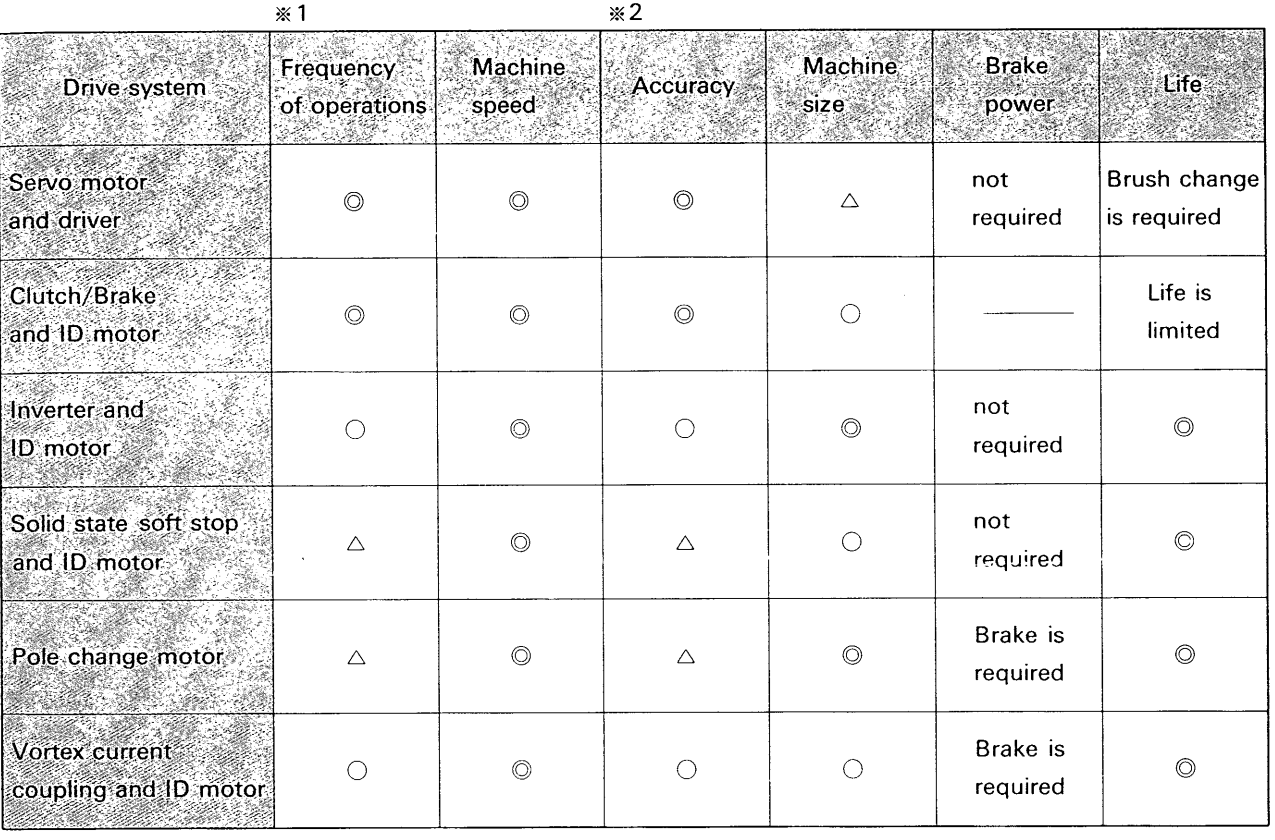

- \ % 1 It is suitable for the frequent operations of machine to use a driving system, which has small moment of inertia and which does not cause the motor starts and stops. It depends on the machine size but above information suggests following frequency of operations in general ; *0.--..-20-* 60 operations/minu.
	- *O..--.-* 10-20 operations/minu.
	- △······One operation/minu. or less

**m2** According as the moment of inertia is small, the speed reduction ratio can be larger and the machine operation is stabilized at low speed, so the accuracy of system is higher.

## <span id="page-31-0"></span>**2. DESIGNING CALCULATION EXAMPLE**

When a positioning machine is designed, select the and specify the details of pulse generator, motor and mechanical parts refering to the designing calculamotor driving system according to preceding guidance Following is a typical example of the calculations for

tions for the moment of inertia and accuracy. the inertia and accuracy ;

#### **(Example)**

## **(1** ) **Mechanical specifications**

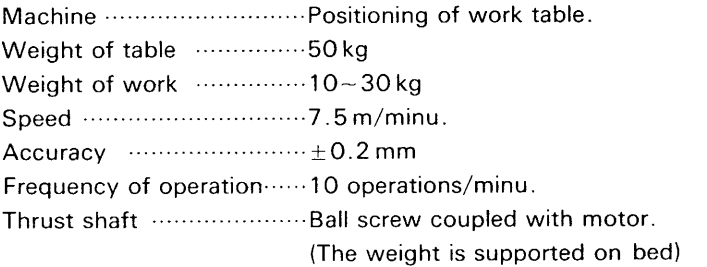

#### **(2) Screw pitch and motor speed**

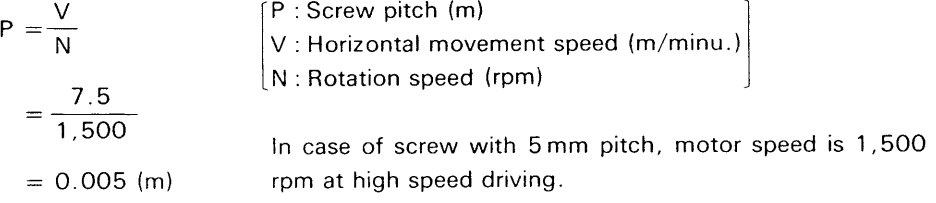

### (3) Machine inertia on motor shaft (GD<sup>2</sup>)w

$$
(\text{GD}^2)w = W \cdot \left(\frac{P}{\pi}\right)^2 \qquad \qquad \left[\text{(GD}^2)w : \text{Machine inertia} \atop W : \text{Weight (table + work)} \text{ (kg)}\right]
$$
\n
$$
= (60 \sim 80) \cdot \left(\frac{0.005}{3.14}\right)^2
$$
\n
$$
= 0.00015 \sim 0.0002 \text{ (kg} \cdot \text{m}^2)
$$

### (4) Load torque of machine on motor shaft  $(T_L)$

$$
T_{L} = \frac{\mu \cdot W \cdot V}{6.3N \cdot \eta}
$$
\n
$$
= \frac{0.15 \times (60 \sim 80) \times 7.5}{6.3 \times 1,500 \times 0.95}
$$
\n
$$
= 0.0075 \sim 0.01 \text{ (kg} \cdot \text{m)}
$$
\n
$$
= 0.0075 \sim 0.01 \text{ (kg} \cdot \text{m)}
$$
\n
$$
T_{L} : \text{Load torque (kg} \cdot \text{m})
$$
\n
$$
\mu : \text{Coefficient of friction}
$$
\n
$$
(\text{ex. Bed surface: approx. 0.15})
$$
\n
$$
\eta : \text{Efficiency}
$$
\n
$$
(\text{ex. Gear, chain, belt})
$$
\n
$$
(\text{ex. Gear, chain, belt})
$$
\n
$$
(\text{ex. Gear, chain, belt})
$$
\n
$$
(\text{ex. Gear, chain, belt})
$$

 $-32 - 7$ 

<span id="page-32-0"></span>
$$
Pu = \frac{60 \cdot \omega}{N}
$$
\n
$$
= \frac{60 \times 5,000}{1,500}
$$
\n
$$
Pu = \frac{60 \times 5,000}{1,500}
$$
\n
$$
Pu = \frac{Pu : Number of encoder pulse (pulse/rotation)}{WAX.)}
$$
\n
$$
Pu = \frac{Pu : Number of encoder pulse (pulse/rotation)}{WAX.)}
$$
\n
$$
MAX. )
$$

.<br>ן

= 200 MAX. (pulses/rotation)

According to the response frequency of the F-20CM, the rotary encoder to generate 200 pulses per rotation can be used.

In this example, Pu shall be 200 pulses.

In this case, one encoder pulse corresponds to 0.025mm of horizontal movement.

$$
\frac{P}{Pu} = \frac{5 \text{ mm}}{200 \text{ pulses}} = 0.025 \text{ (mm/pulse)}
$$

Since the objective accuracy is within 0.2 mm, one pulse must corresponds to less than 0.1 mm.

#### **(6) Motor and speed controller**

The motor and speed controller shall be selected according to the guidance of the motor.

In this example, the motor shall be a induction motor of 0.4KW three phases with  $N \cdot B \cdot$  brake, and the speed controller shall be a inverter specified as follows;

Mitsubishi Electric :

Motor ......Model SF-ER, 0.4 KW, 4 Poles, NB-0.4 Brake Inverter......Model FR-K-400

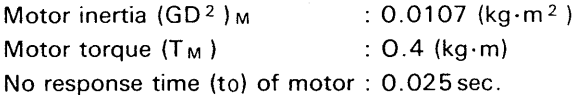

## *(7)* **Stopping time ts (sec.** )

 $\hat{\mathbf{C}}$ 

In this example, the motor speed is reduced from 1,500 rpm to 150 rpm approaching the positioning point.

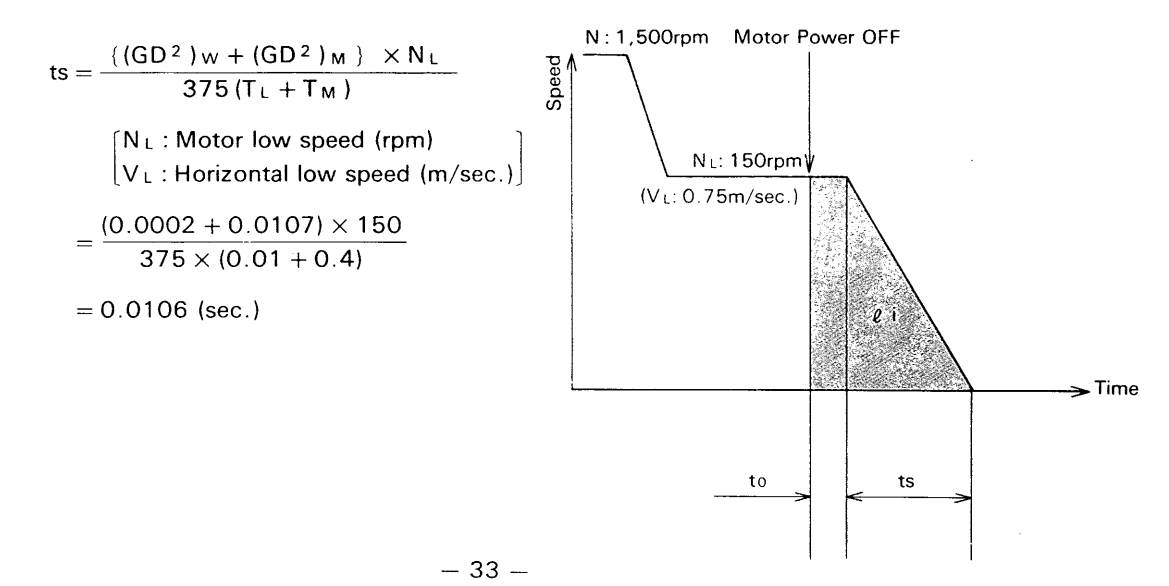

## <span id="page-33-0"></span>(8) Distance of inertia movement  $\ell$  i (m)<br> $\ell$  i =  $\frac{V_L}{V_L}$  to  $+\frac{1}{I} \cdot \frac{V_L}{V_L}$  ts

$$
l = \frac{V_L}{60} \cdot \text{to} + \frac{1}{2} \cdot \frac{V_L}{60} \cdot \text{ts}
$$
  
=  $\frac{1}{60} \times (0.75 \times 0.025 + 0.5 \times 0.75 \times 0.0106)$   
= 0.00038 (m)  
= 0.38 (mm)

The distance of 0.38mm corresponds to approx. 15 pulses of the encoder signals which can be programmed for inertia compensation.

### **(9) Positioning error** A L' **(mm)**

The distance of positioning error  $(\Delta \ell)$  actually fluctuates depending on the motor speed, load torque, supply voltage, motor torque and no-response time of motor etc. The extent of this fluctuation is the accuracy of this positioning.

It is estimated, in general, that the accuracy is approximately half of the distance of inertia movement.

 $\Delta \ell = 0.5 \ell i$  $= 0.5 \times 0.38$  $= 0.19$  (mm) *=0.2* (mm)

If more accurate positioning is required, use a motor with smaller moment of inertia such as a servo-motor.

#### **(1 0) System formation**

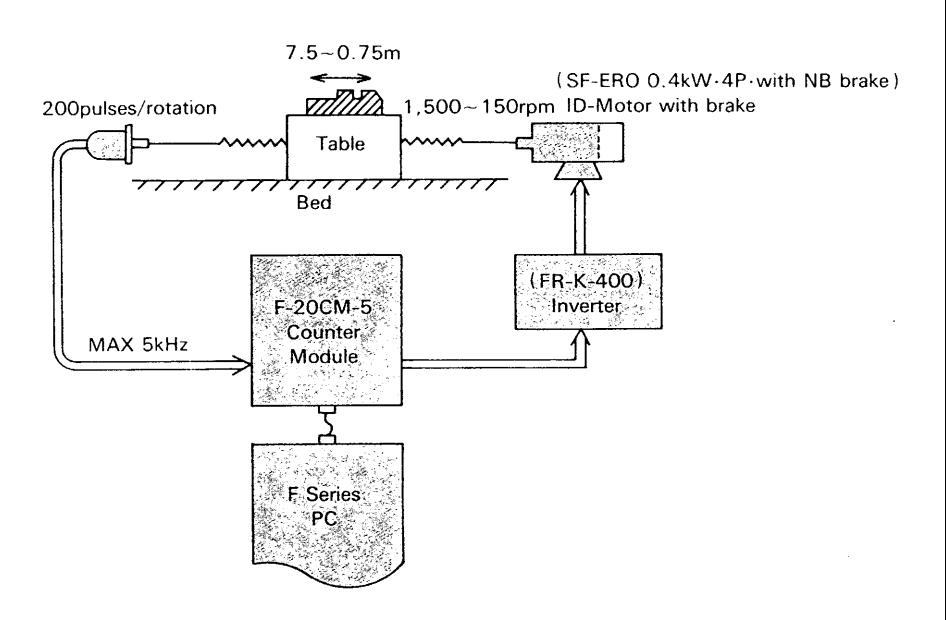

## <span id="page-34-0"></span>**13. MOTOR CONTROL EXAMPLES**

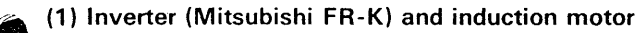

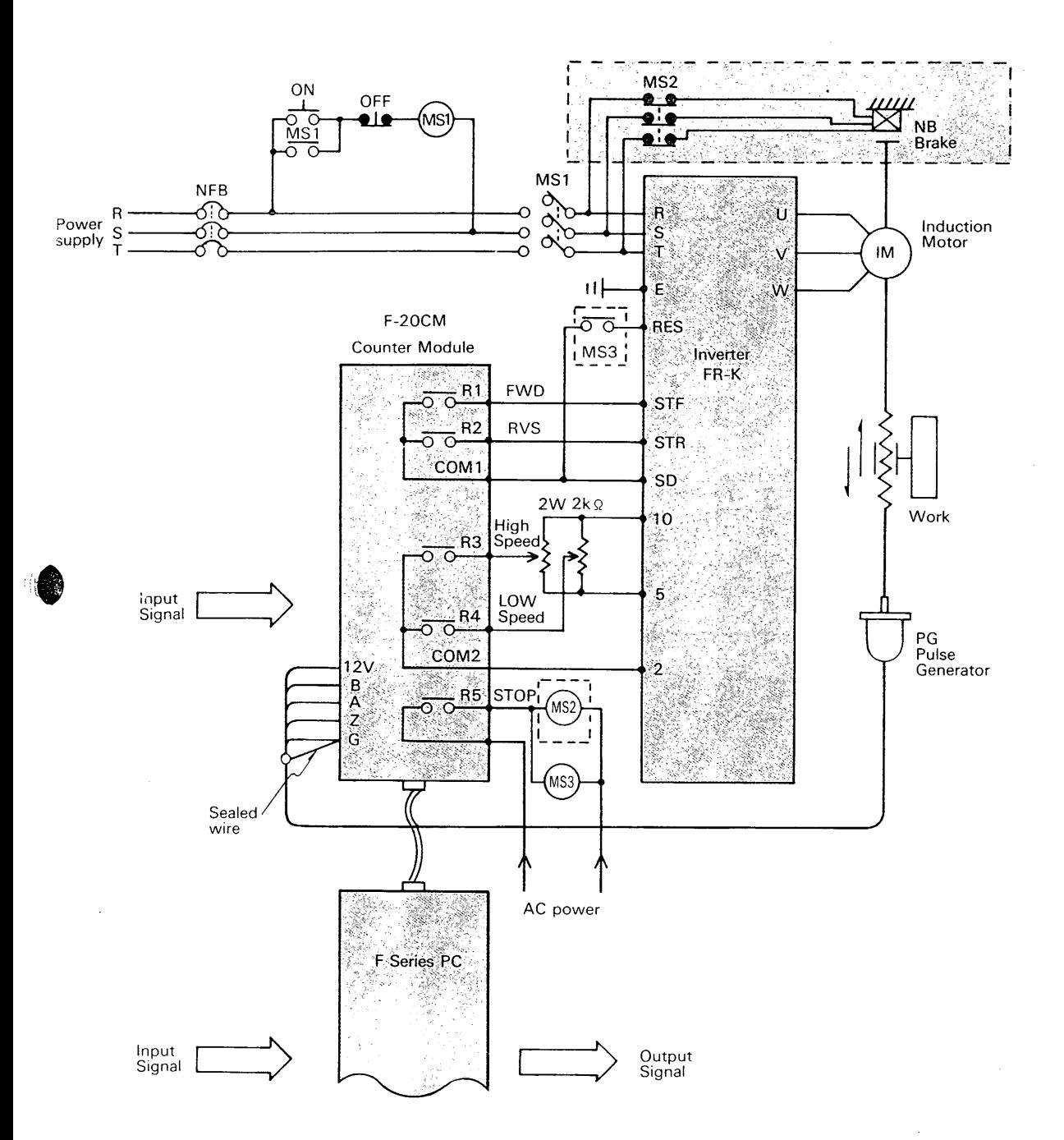

oSince small current flows at the MS3, the MS3 shall be a small current relay.

speeds (High Speed and Low Speed). with magnetic brake is recommended.

*k,.* oTwo external volumes are provided to set two olf stop holding torque is required, use of motor

## <span id="page-35-0"></span>(2) Solid state soft stop controller and induction motor

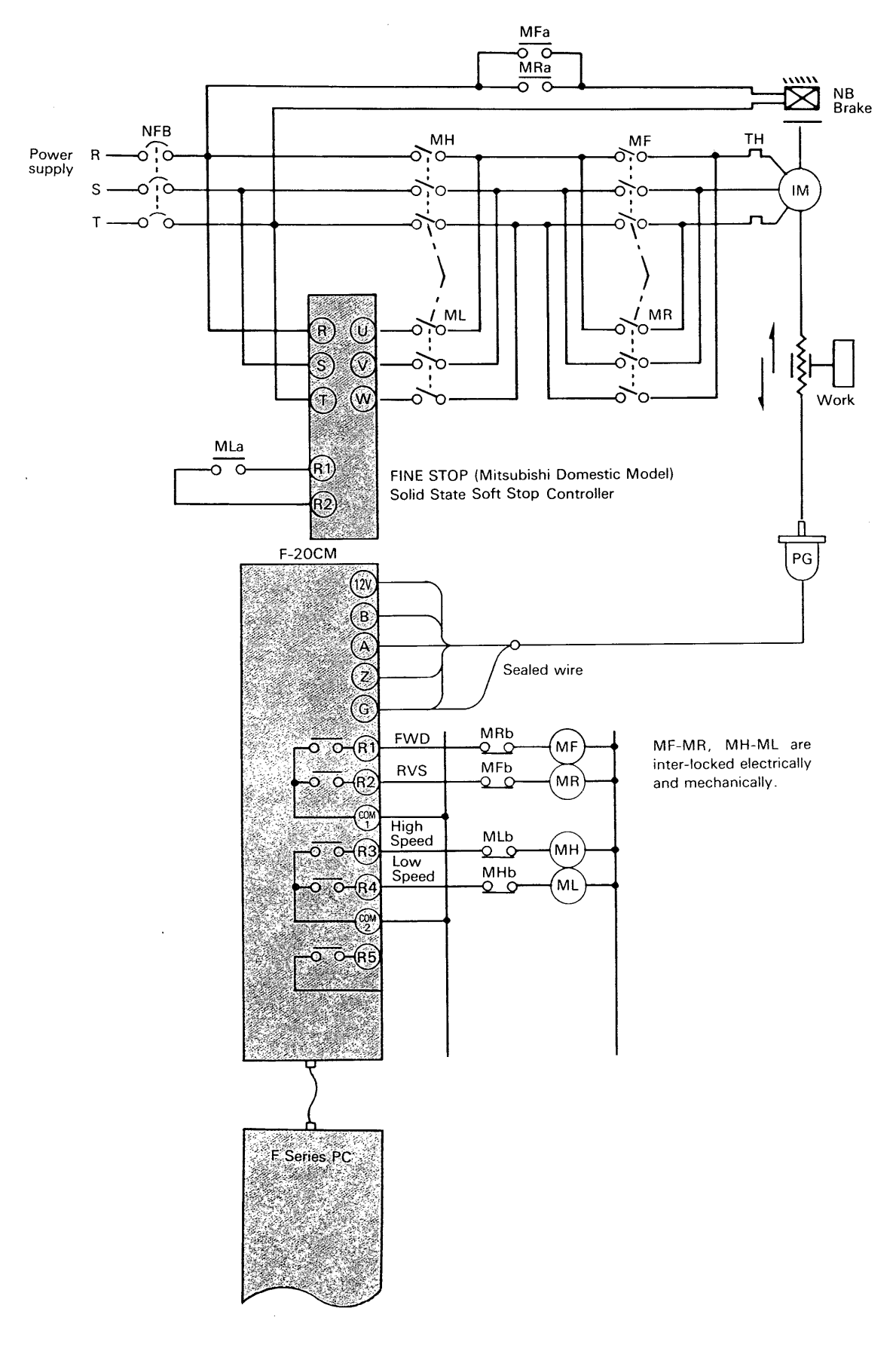

 $-36-$ 

 $\bar{\psi}$ 

<span id="page-36-0"></span>(3) Vortex current coupling and induction motor (Mitsubishi Domestic Model: AS Motor)

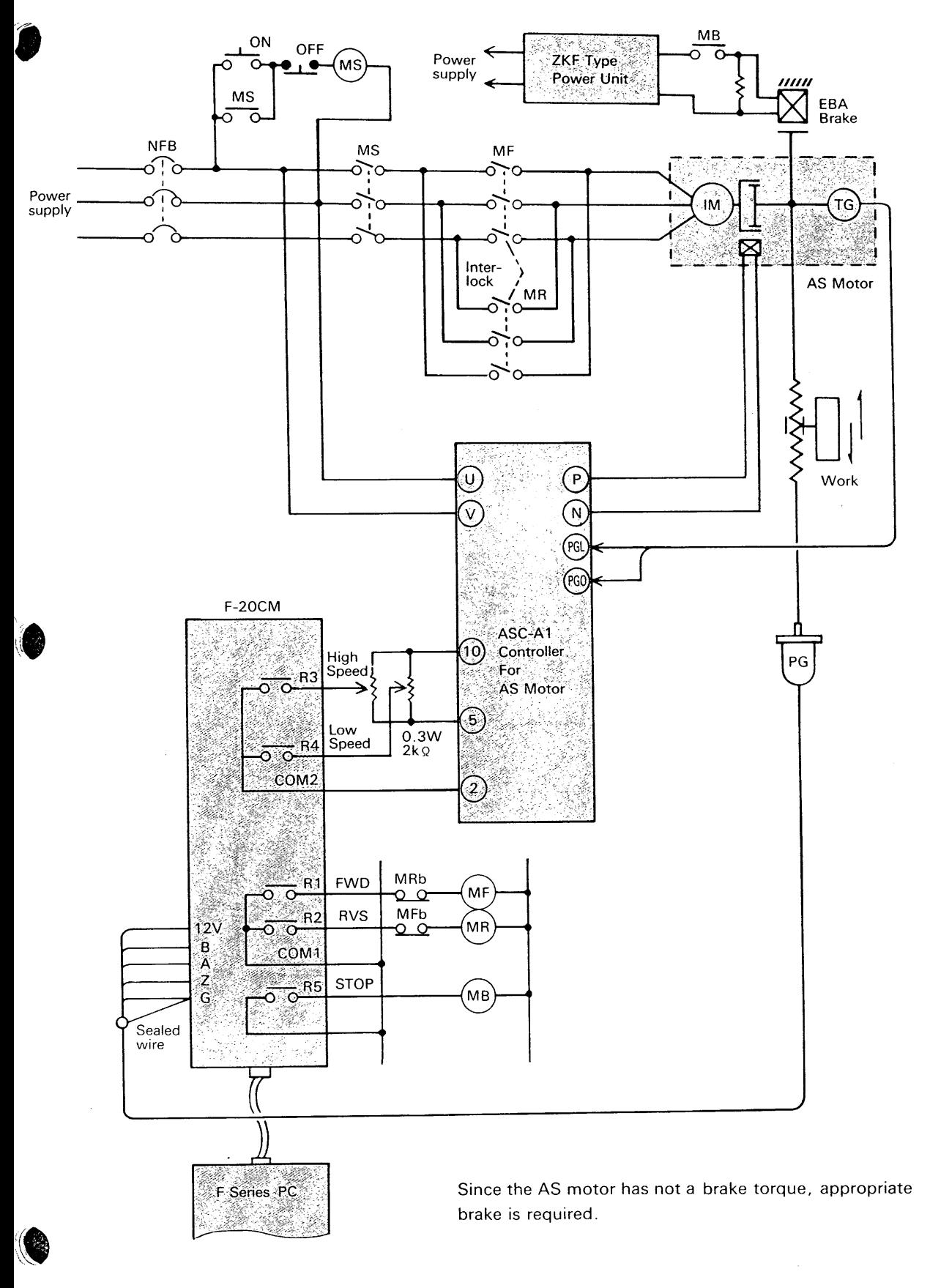

<span id="page-37-0"></span>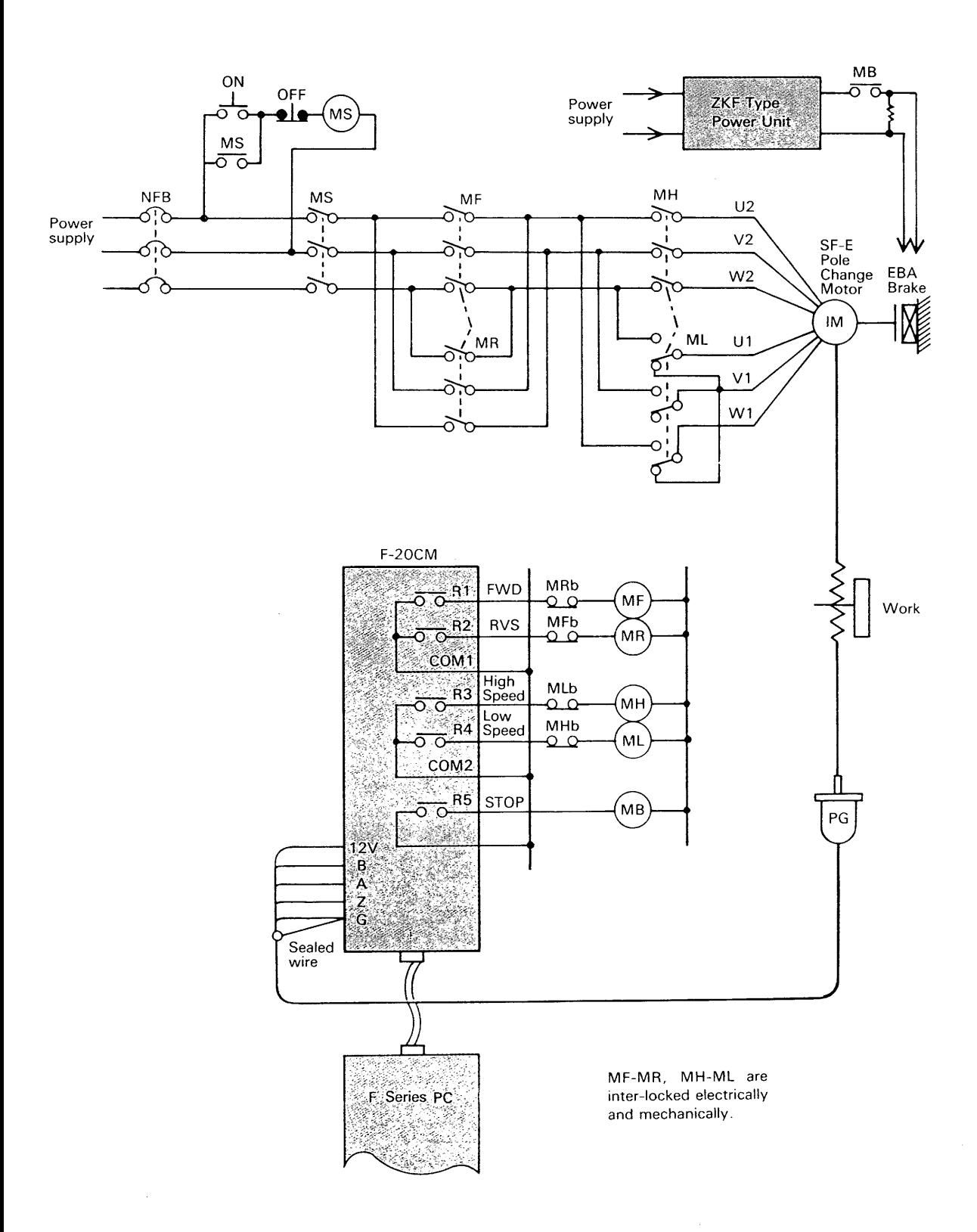

In above example, Mitsubishi domestic brake model ZKF type is used, but there are many alternatives.

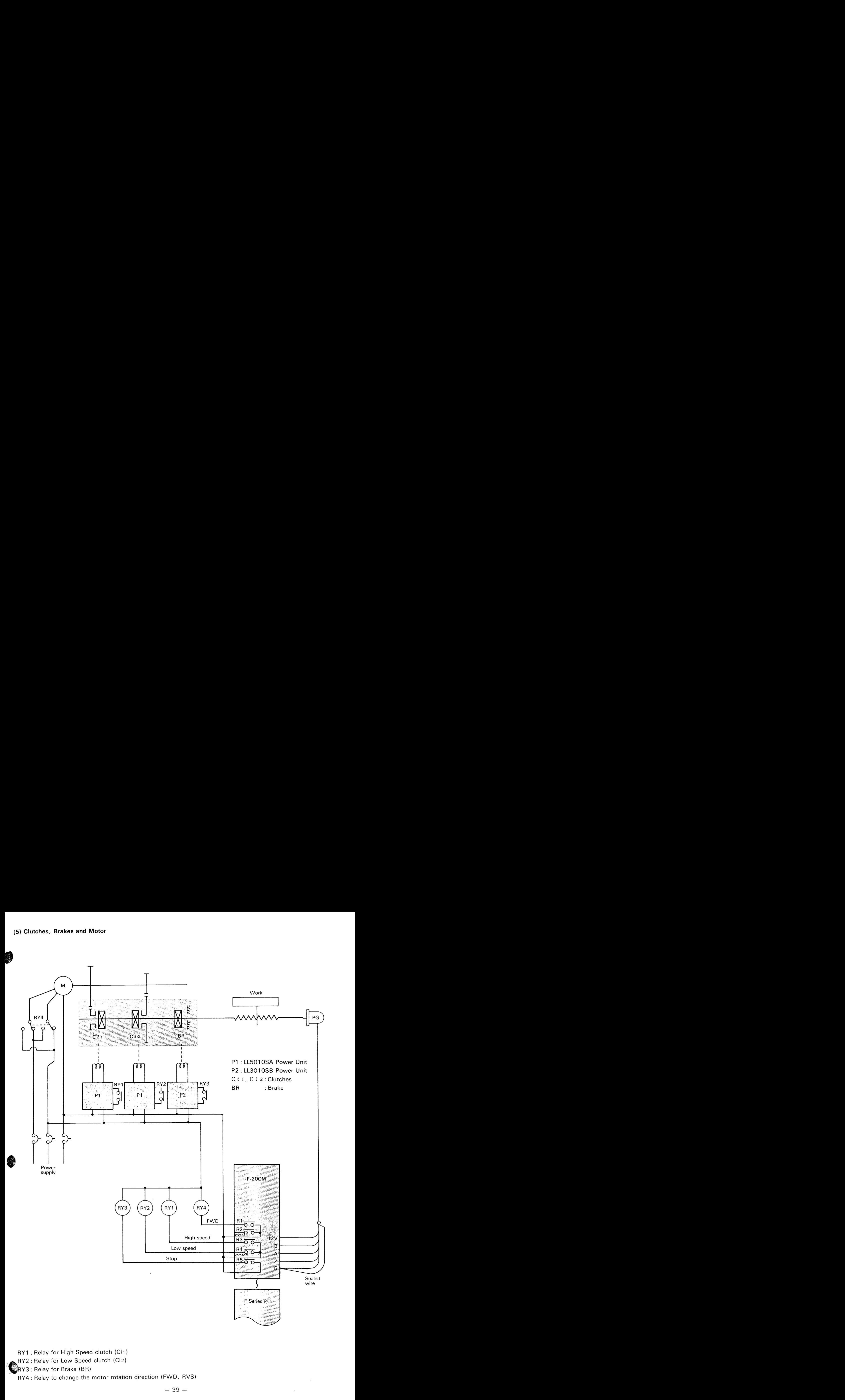

<span id="page-38-0"></span>RY1 : Relay for High Speed clutch (Cll)

RY2 : Relay for Low Speed clutch (C12)

RY3 : Relay for Brake (BR)

RY4 : Relay to change the motor rotation direction (FWD, RVS)

 $- 39 -$ 

. The construction of the set of the contract  $\sim$  . The contract  $\sim$  ,  $\sim$  ,  $\sim$  ,  $\sim$  ,  $\sim$  ,  $\sim$  ,  $\sim$  ,  $\sim$  ,  $\sim$  ,  $\sim$  ,  $\sim$ 

<span id="page-39-0"></span>**(6) Servo motor and Servo driver (Analog type DC Serbo-motor)** 

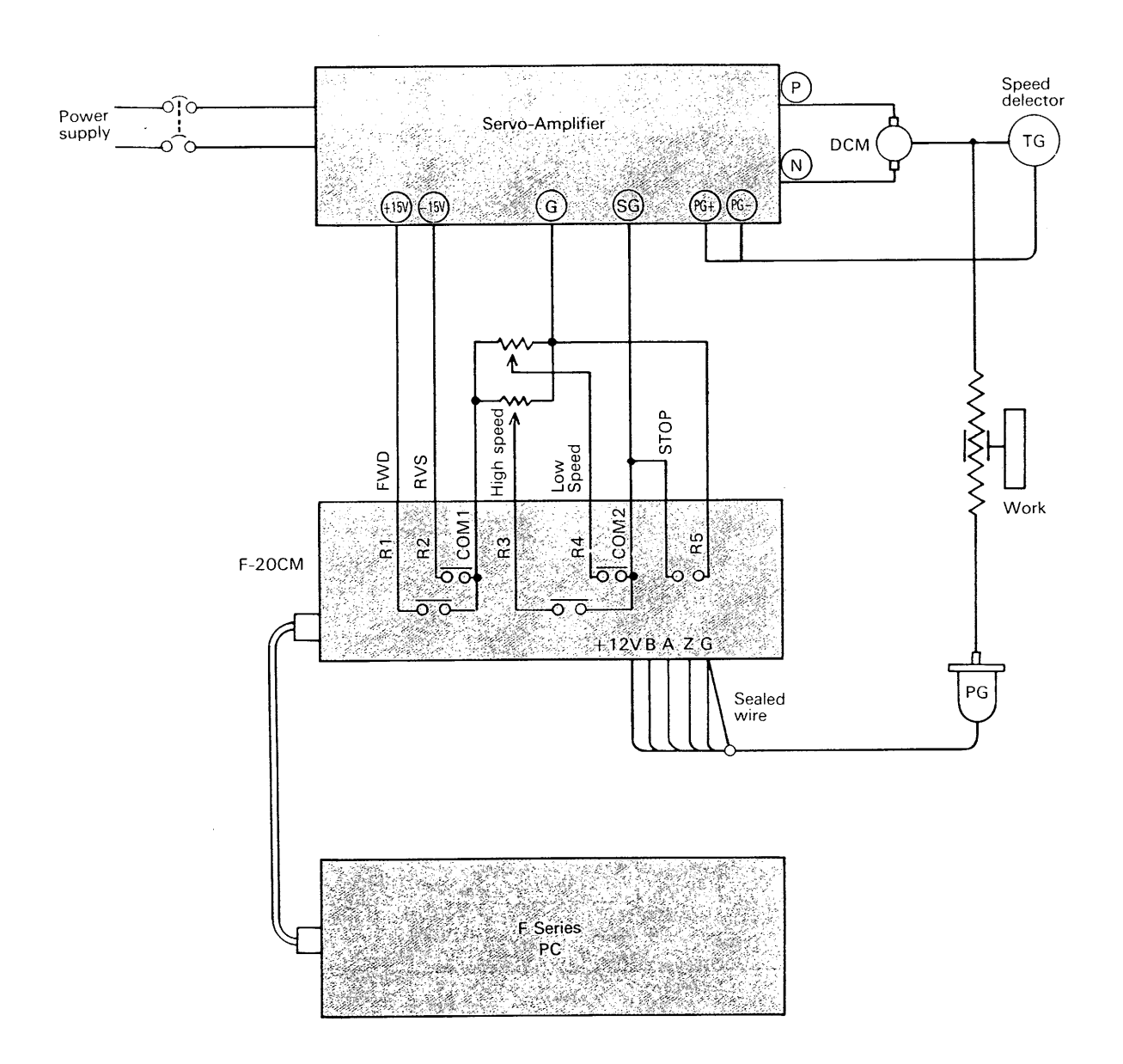

- oTwo external volumes are required to set high speed and low speed.
- oln case of servo-motor, the brake is not required normally. But if necessary, external brake can be connect to the PC output terminals.

l,

## <span id="page-40-0"></span>**5.l-HANDLlNG OF F-ZOCP-E UNIT <sup>1</sup>**

## <sup>I</sup>I **I. INTRODUCTION** <sup>1</sup>

## **1-1 Functions**

The programming unit, F-20CP-E, clips directly onto the counter unit, F-20CM, to utilize following functions;

- *0* Writing and reading of positioning data.
- *0* Interface with CMT recorder for the data storage.
- *0* Monitoring of actual positions.
- Manual operations of forward and reverse movements, and home-positioning .
- *0* Writing of actual position by teaching operation.

## **1-2 Positioning Data Map**

40 positioning addresses per block and 10 blocks are provided to compose a total *of* 400 positioning points.

Positioning conditions such as low speed distance, inertia compensation and accuracy check conditions

are programmed in each block to cover all positionings in a block but a preset data of home-position is programmed in a special address to cover all blocks commonly.

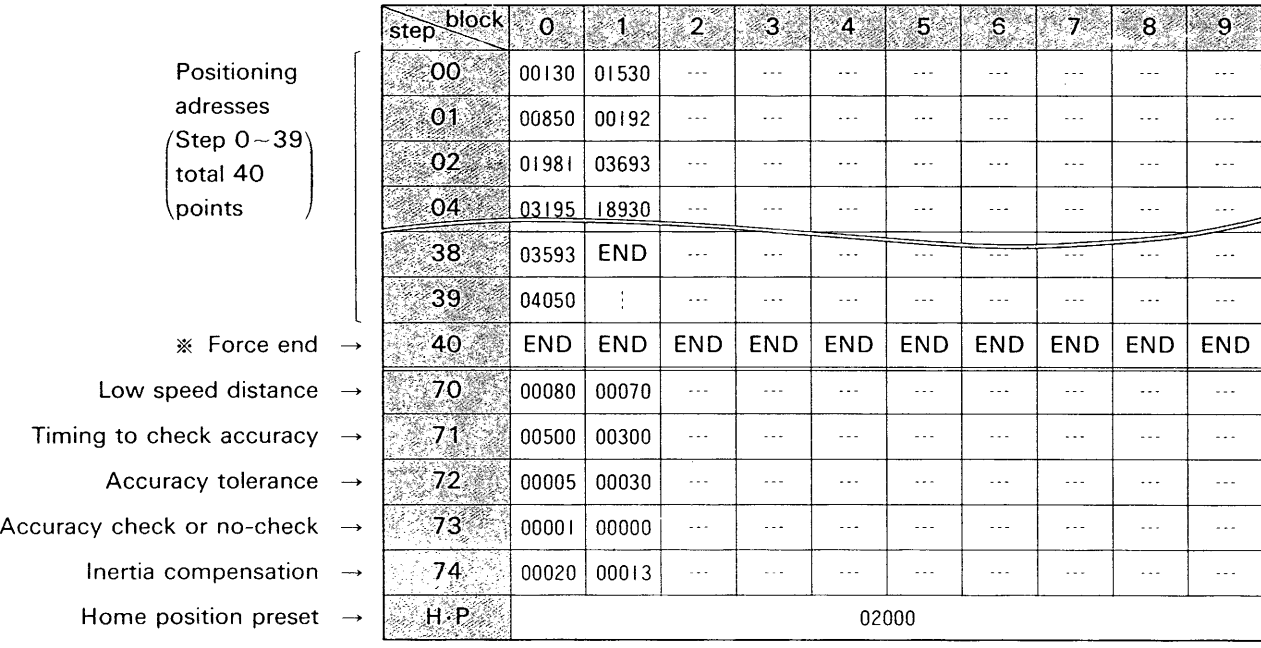

%Since step 40 is occupied with the END instruction, positioning data can not be written in the step 40 and the END instruction can not be erased.

## Example of data formation :

## <span id="page-41-0"></span>**1-3 Absolute Data Setting/Relative Data <br>P > Setting** *P* **<b>P** *P P P P <i>P P P P P P P P P P P P P P P P P P P P P P P*

When the positioning data is programmed, either absolute data or relative data can be programmed and these data can be mixed.

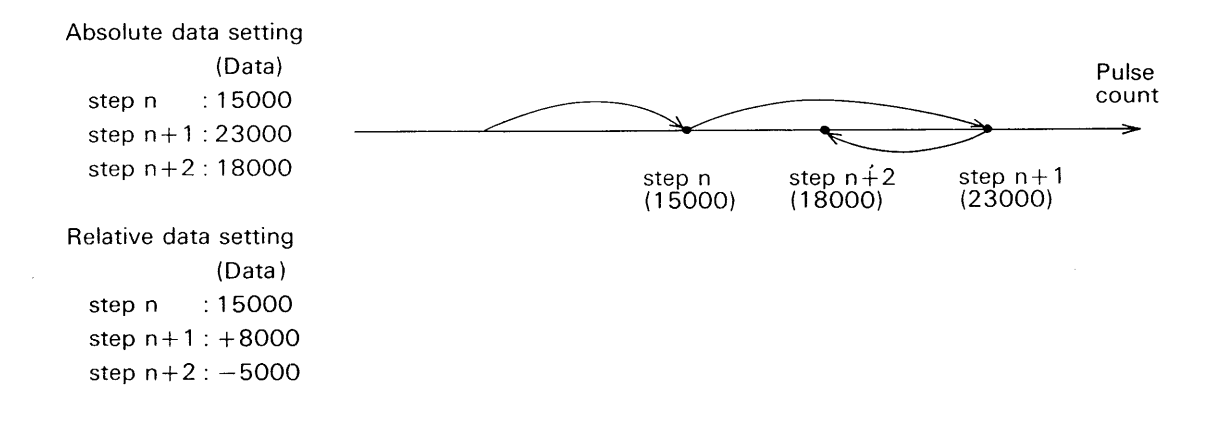

## **1-4 Operation Switches And Indicators**

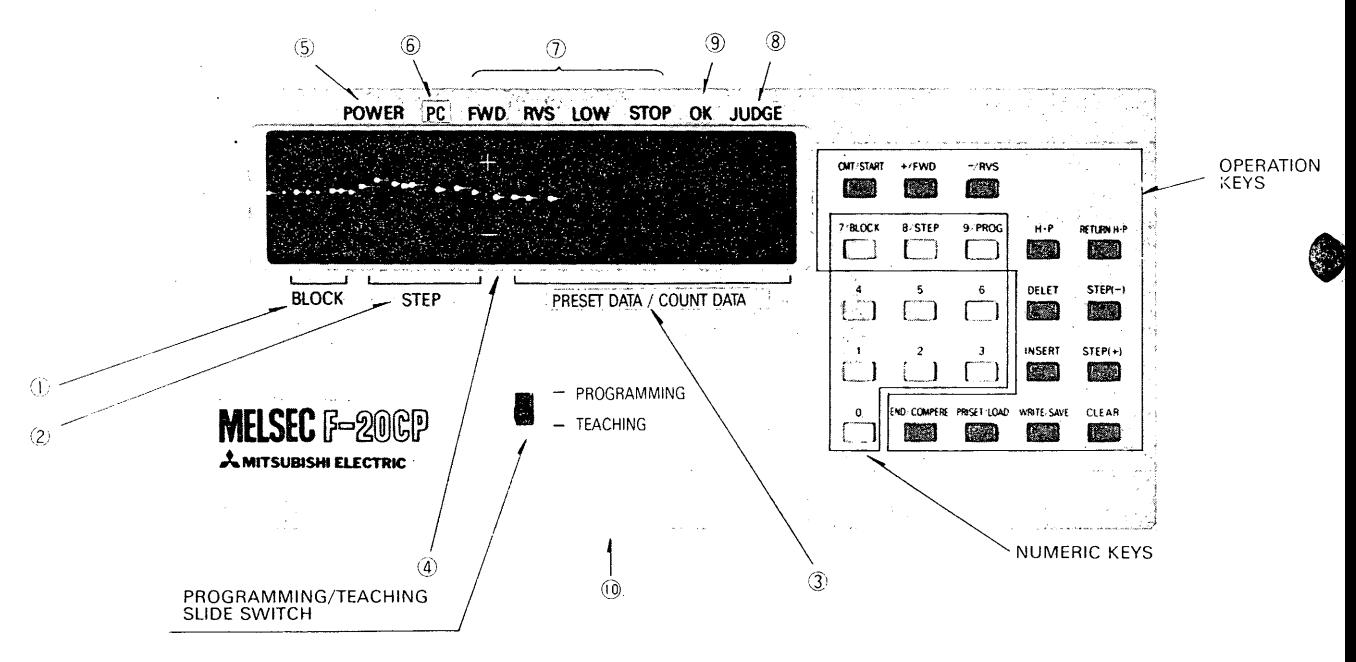

## **(1** ) **Displays and indicators**

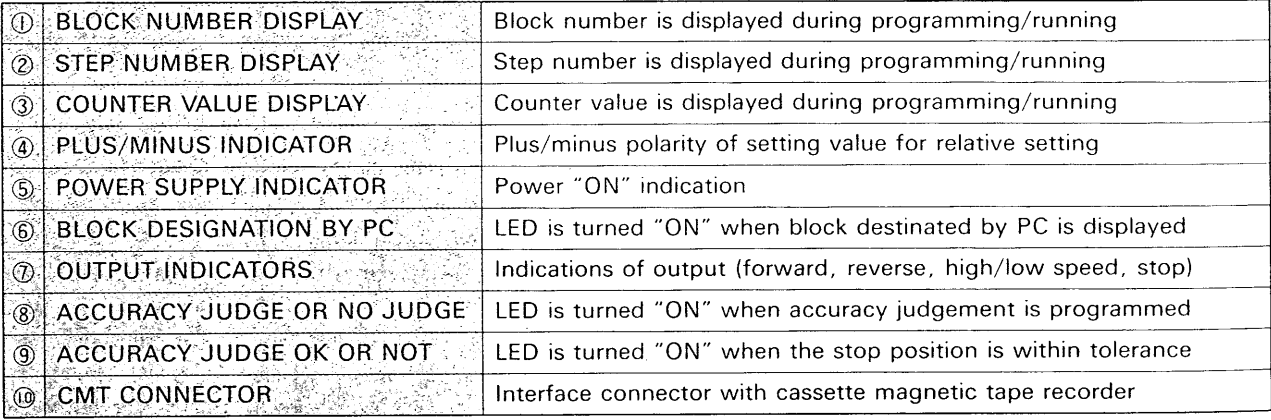

### <span id="page-42-0"></span>**(2) Operation keys**

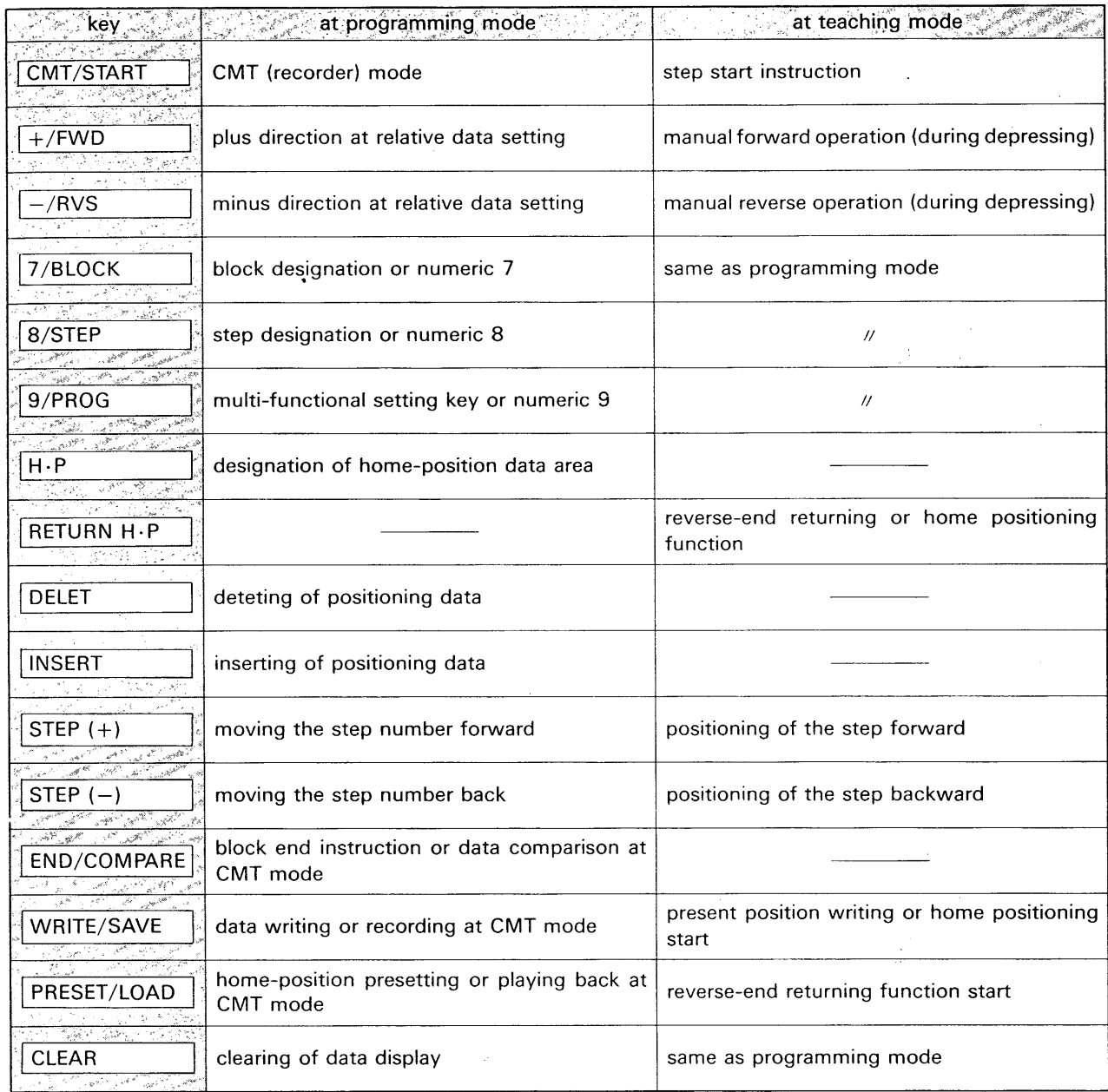

#### **(3) Programming/teaching mode switch**

Programming mode ;

Positioning addresses and condition data are written, read or changed in this mode when the machine stops. The programming unit, F-2OCP, interfaces with CMT recorder for program storage in this mode. Whichever automatic or manual operation, the F-ZOCM can not operate the machine in this mode. If the mode switch is turned into programming mode during the machine running, the machine is forced to stop.

#### Teaching mode;

The machine is operated in this mode whichever

automatic or manual operation. The actual stopped position is written in the F-ZOCM for the positioning data during the machine running in this mode.

If the mode switch is turned into teaching mode during the CMT recorder is operated, the interface between the F-20CM and recorder is released.

%When the mode is changed from the teaching to programming, the F-20CP function is set in data reading function and the keys, [7/BLOCK/, *18/*   $STEP$  and  $9/PROG$ , are set as numeric keys automatically. If these keys are used for other than numeric keys, depress the  $\boxed{\text{CLEAR}}$  key twice.

## <span id="page-43-0"></span>**2. PROGRAMMING PROCEDURES**

## **2-1 Erasure of Positioning Data**

Before entering the positioning program, the previous contents in a certain block must be erased ready to receive a new program in the block by following procedure ;

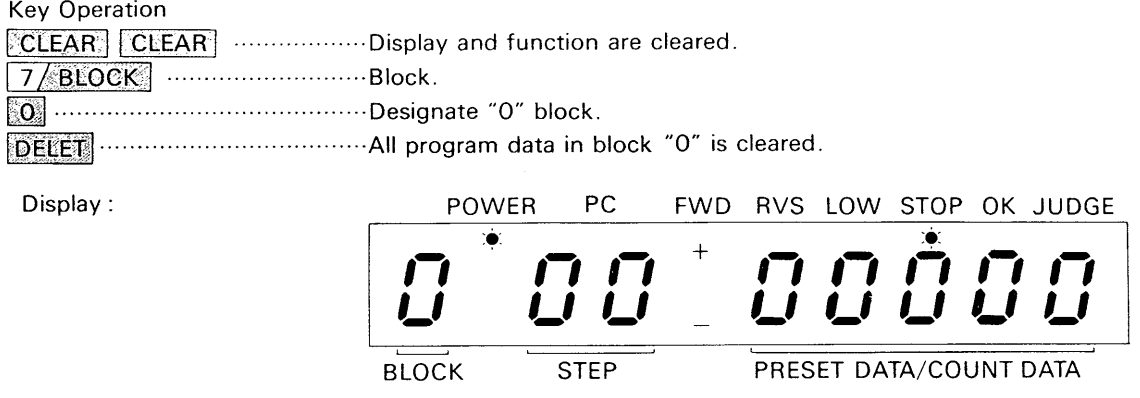

%In this case, positioning conditions (step 70 to 74) are not cleared

## **2-2 Writing of Positioning Data**

After clearing the previous program in a certain block, a new positioning program is written in the block by following procedure ;

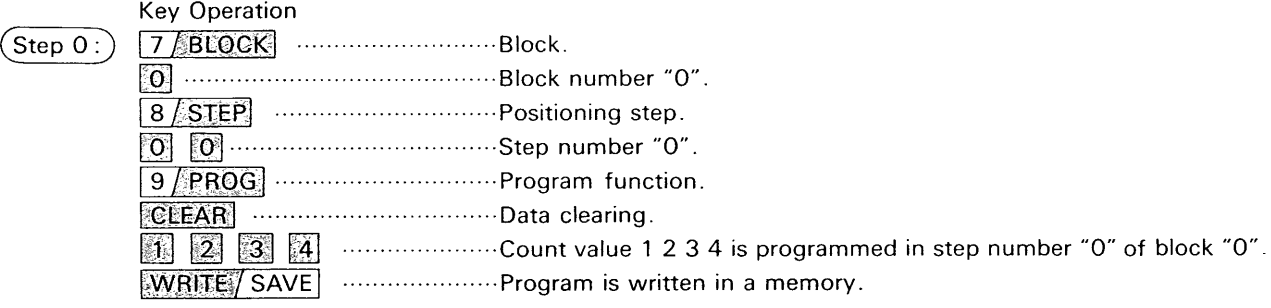

Display : Before depressing  $\sqrt{\text{WRITE}/\text{SAVE}}$  key.

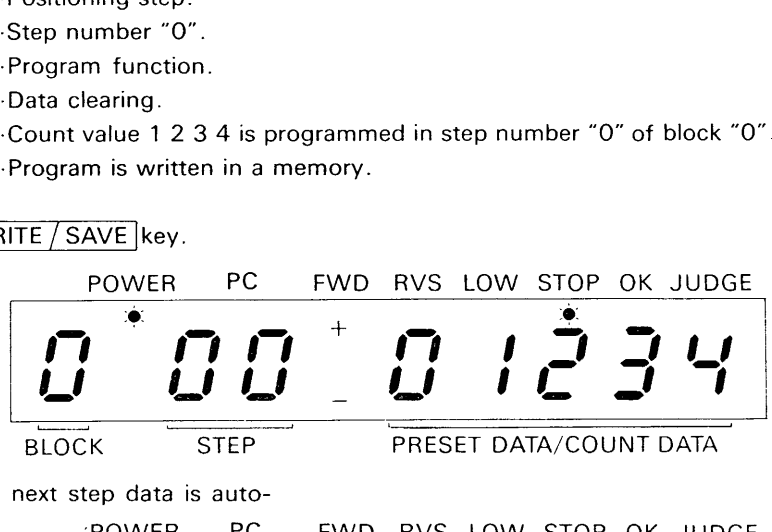

After depressing  $\sqrt{\text{WRITE}/\text{SAVE}}$  key, the next step data is auto-

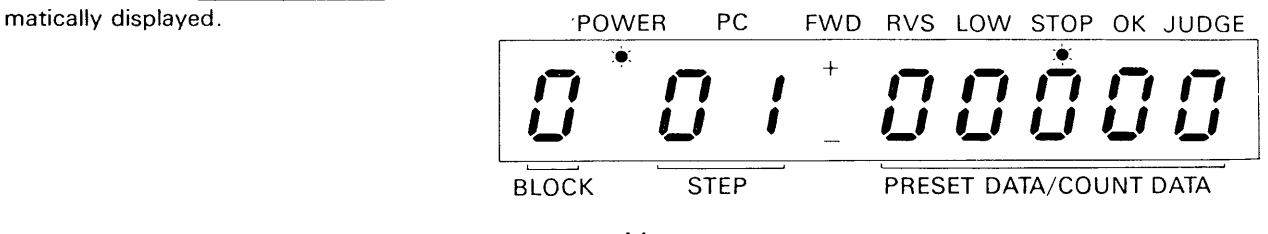

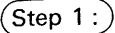

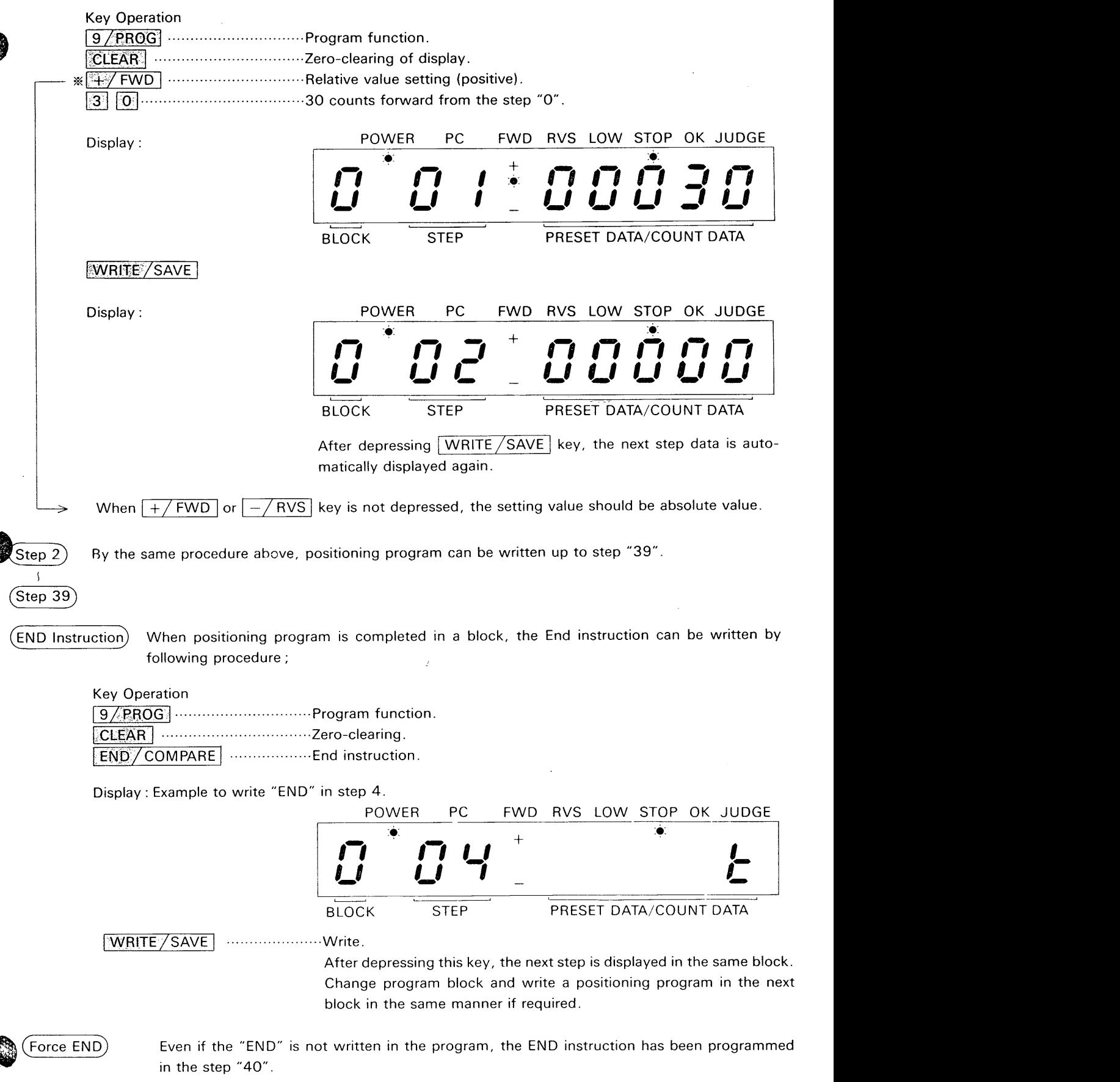

## <span id="page-45-0"></span>**2-3 Writting of Positioning Conditions**

5 Data of control conditions are programmed in the step 70 to step 74 by following procedure ;

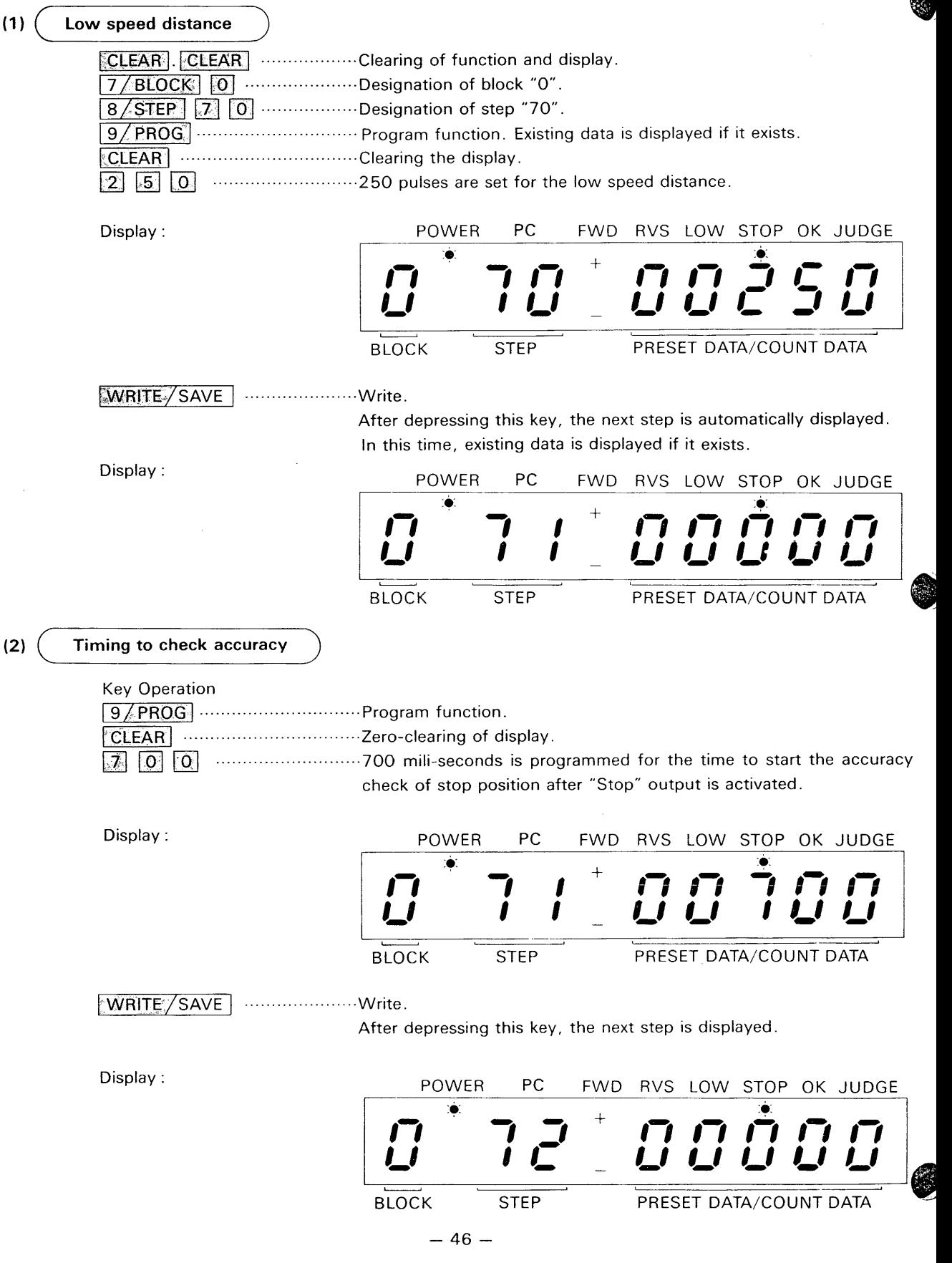

<span id="page-46-0"></span>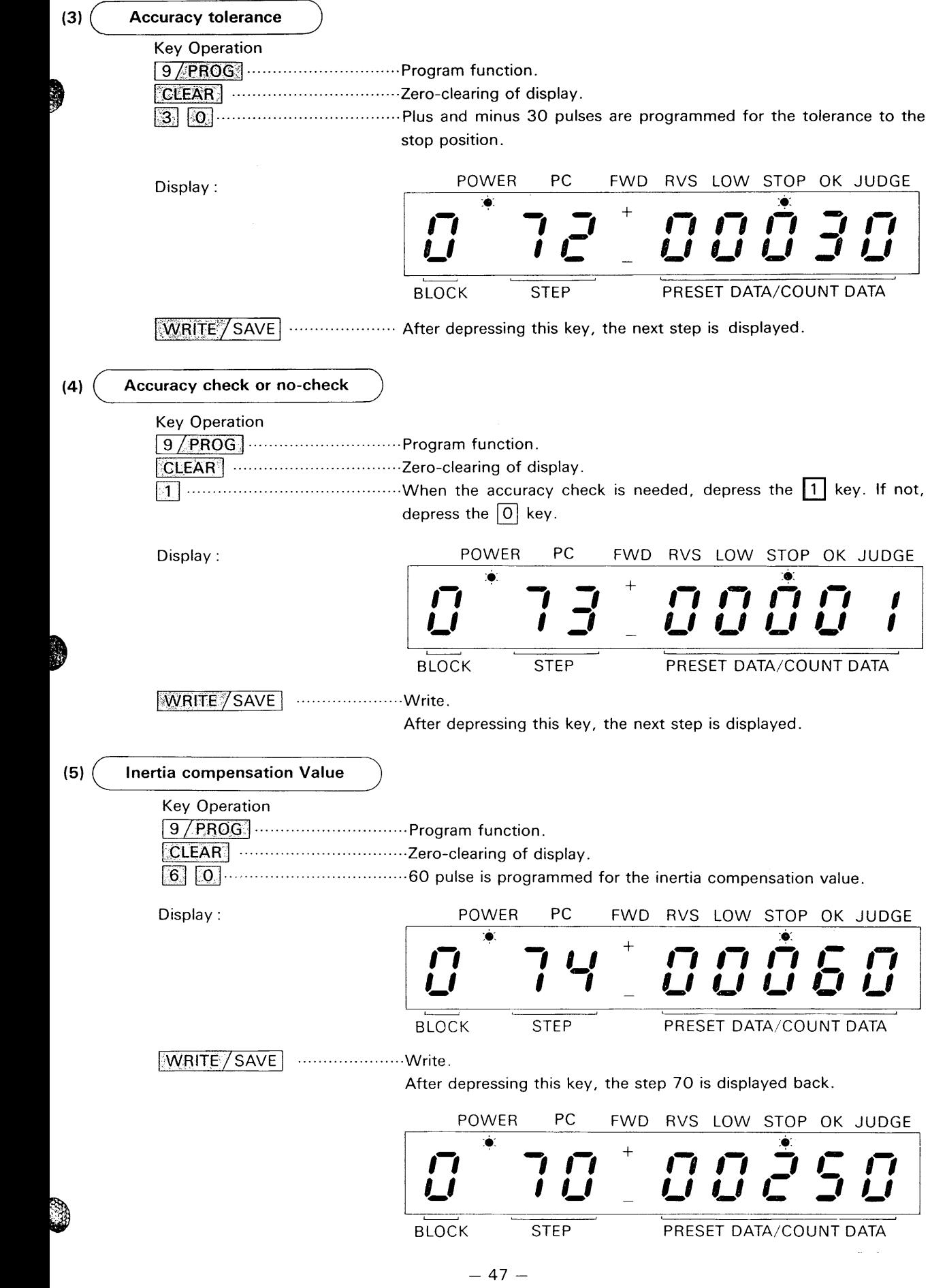

SO.

A

ð

## <span id="page-47-0"></span>2-4 Writting of Home Position Presetting Data

The limit switch or proximity switch is provided to detect the home position in a system and the home position is registered in a program with a counter value. This section mentions the procedure to write the home position setting value.

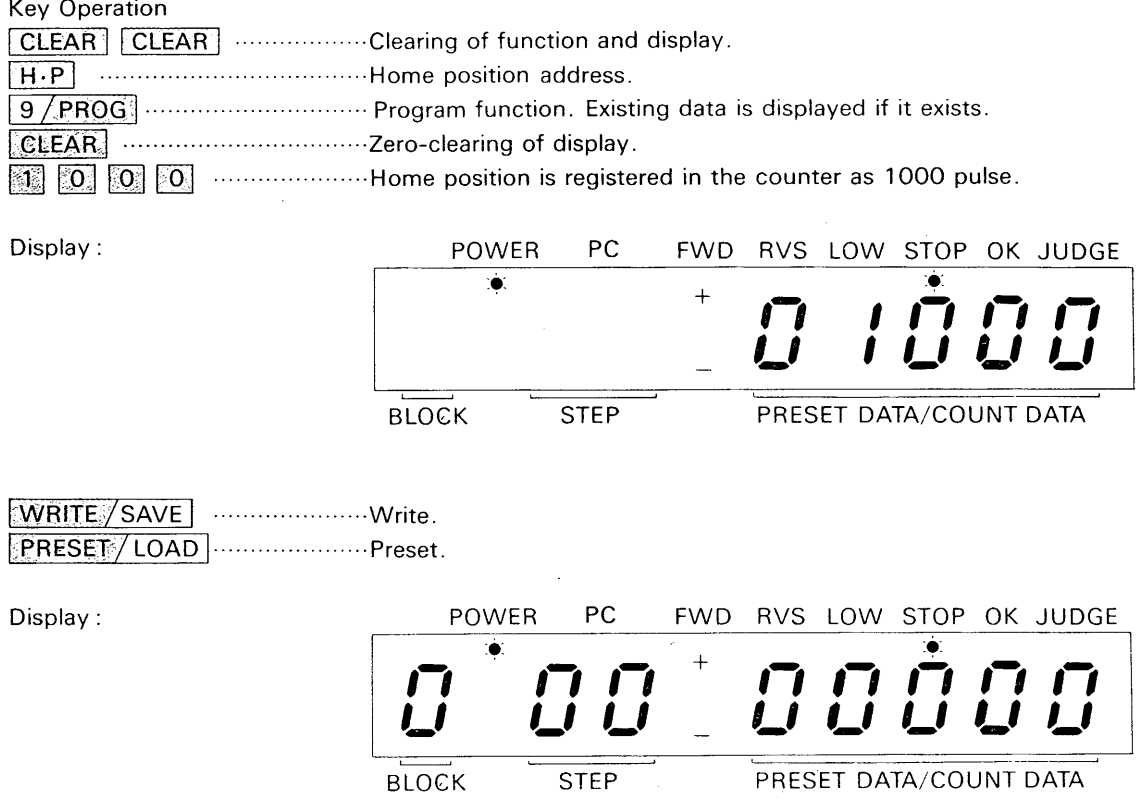

When the display indicates all zero, the writing is completed.

## 2-5 Reading A Program

Positioning program and conditions are displayed to read as following procedure;

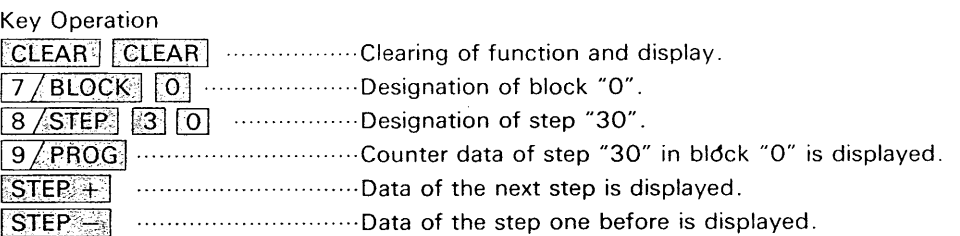

## <span id="page-48-0"></span>**2-6 Inserting of Positioning Data**

To insert a positioning data in existing program, proceed as follows ;

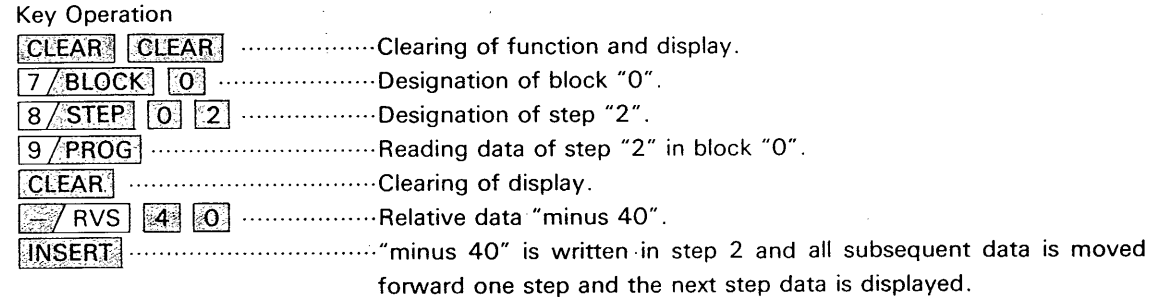

- % 1 When previous program has a data in step 39, the data of step 39 is omitted by inserting procedure.
- **m3** After above inserting procedure, the data can be confirmed by depressing the  $\sqrt{\text{STEP}}$  - key.
- *~2* The inserting function is not available for the condition data (step **70** to step **74).** .. ,

## **2-7 Deleting of Positioning Data**

To delete a positioning data in existing program, proceed as follows ;

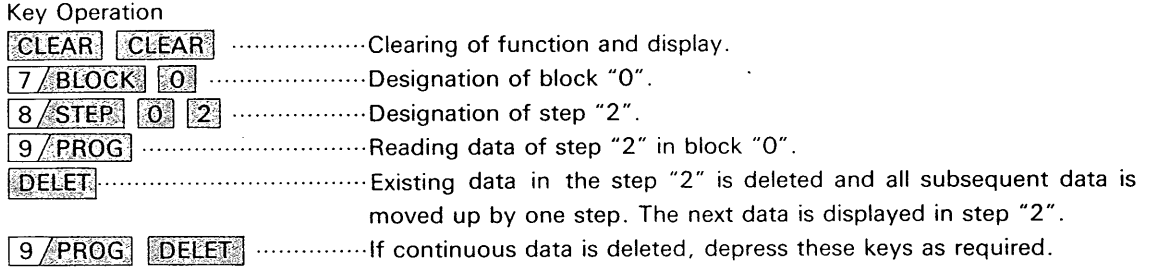

- %1 After the deleting procedure, the END instruction is written in step **"39"** automatically.
- *%2* The deleting function is not available for the condition data (step **70** to step **74)** or homeposition data.

In this case, the data is changed by re-writing.

## **2-8 Teaching Operation**

When the machine is positioned at certain point by manual operation, the actual position can be written in the F-20CM for the positioning data.

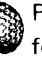

Proceed the teaching operation in teaching mode as follows ;

- **49** -

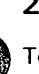

Move machine at certain position. Display of actual position :

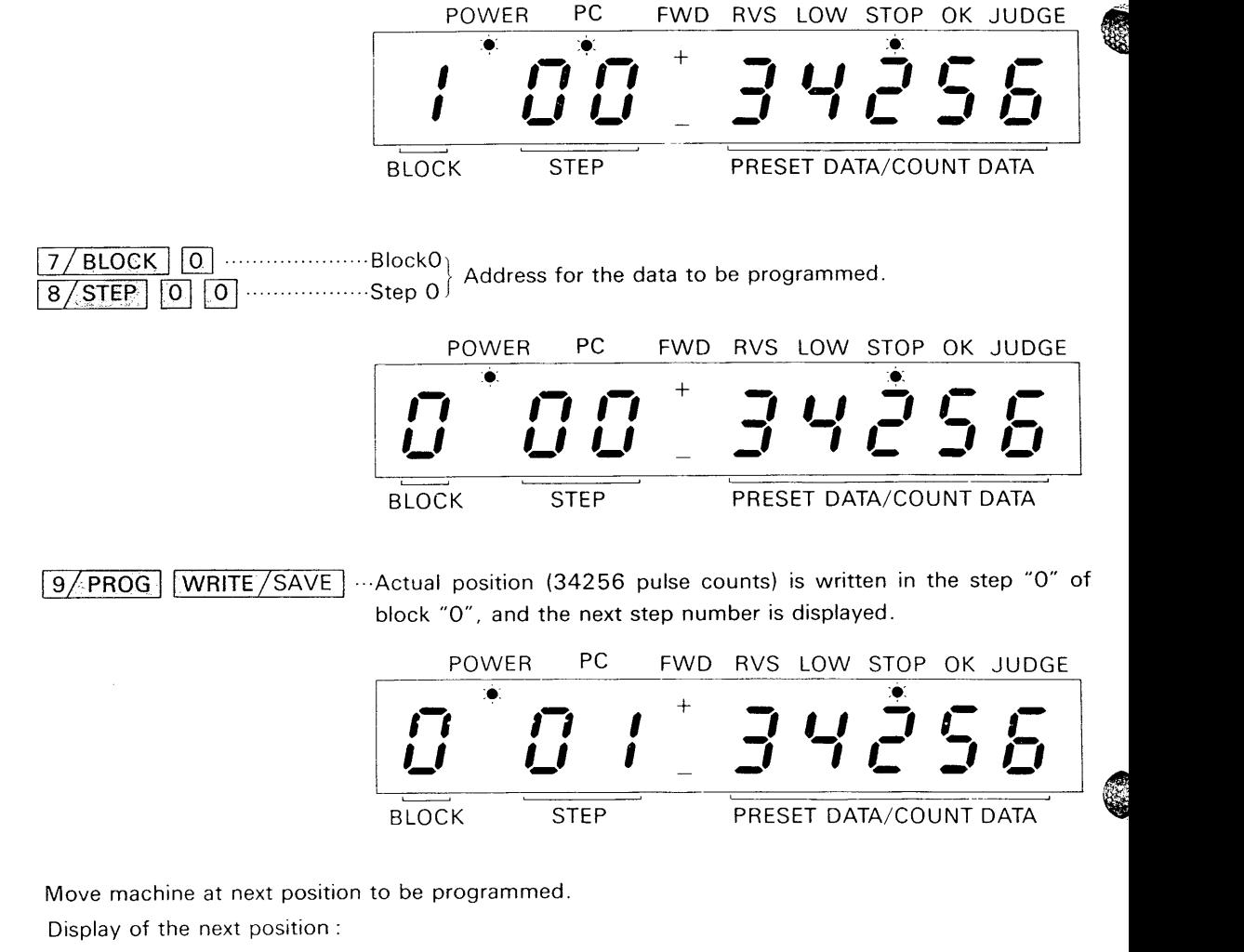

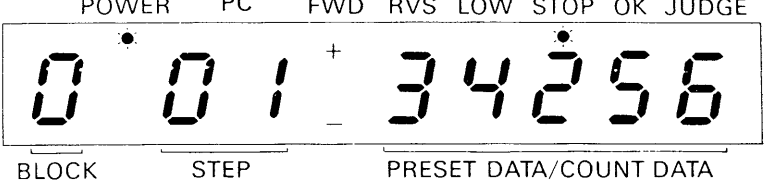

Move machine at next position to be programmed Display of the next position :

> POWER PC FWD RVS LOW STOP OK JUDGE *0 0*  POWER PC FWD RVS LOW STOP OK JUDGE BLOCK STEP PRESET DATA/COUNT DATA

19/PROG WRITE/SAVE ...The position of 45320 pulse counts is written in the step "1" of block "0", and the next step number is displayed.

By the same procedure above, positioning data is programmed in the F-20CM up to step "39". When positioning data is written in step "39", the data programming is completed in the block.

- $*1$  All positioning data is written by the absolute data setting.
- $*2$  To change the data by teaching operation, write new positioning data in the step.
- %3 The END instruction can not be programmed in teaching mode. Write the END instruction in programming mode.

## <span id="page-50-0"></span>**2-9 Display of Data Block**

The F-2OCP displays the block number which is designated by the key operations in programming mode. In case of teaching mode, the F-2OCP displays the block number which is designated by the PC except when the  $\sqrt{CLEAR}$  key is depressed as following example ;

The power is turned "ON" in programming mode and read the data of step "3" in block "2".

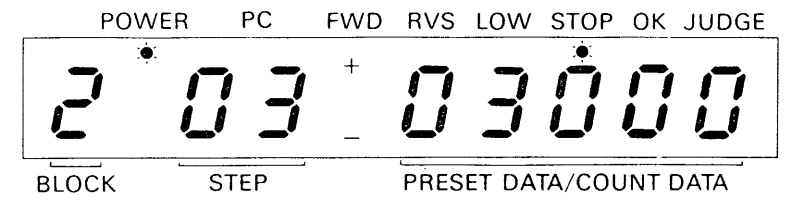

The mode switch is turned to teaching mode ;

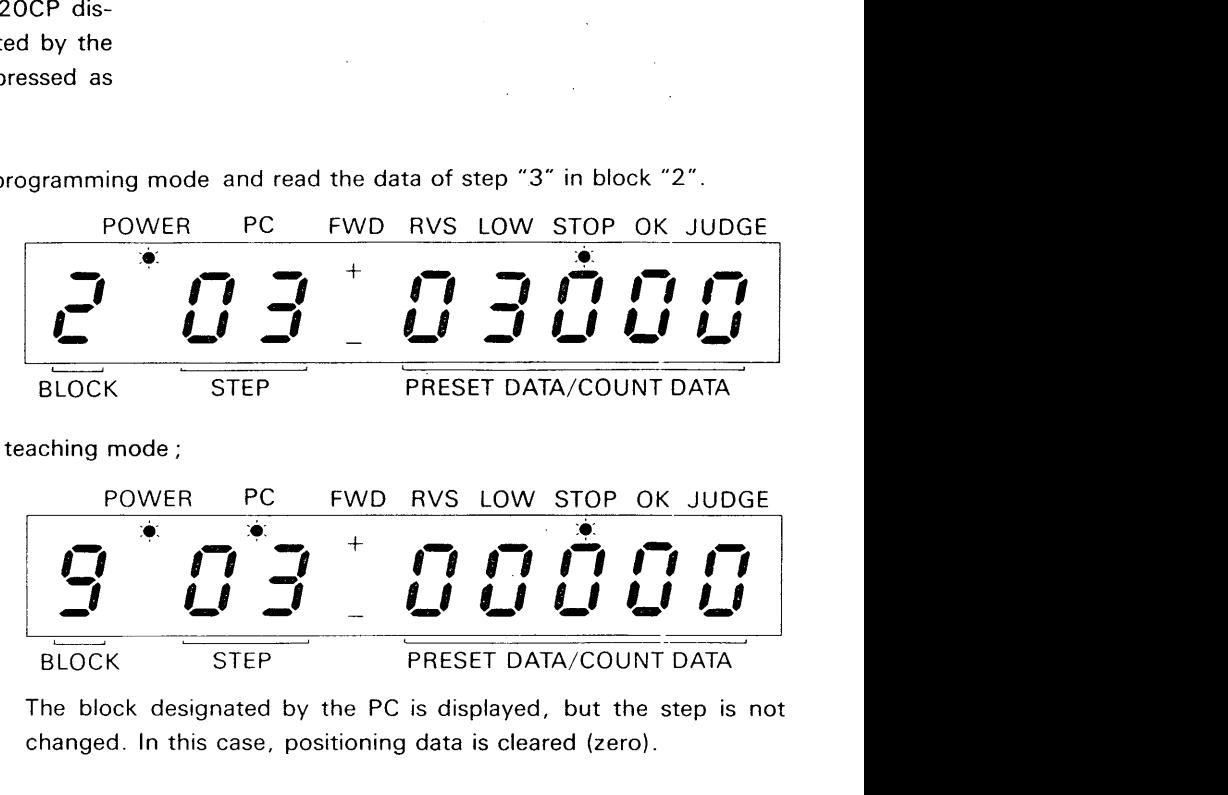

The block designated by the PC is displayed, but the step is not changed. In this case, positioning data is cleared (zero).

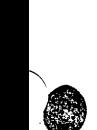

CLEAR key is depressed.

CLEAR

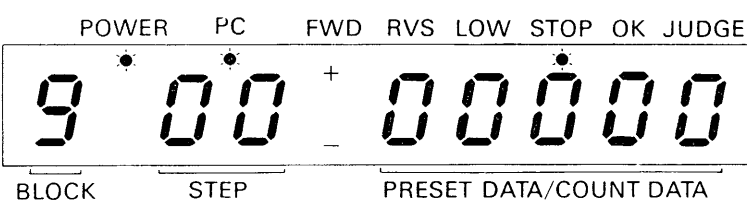

The step number is cleared (zero).

**1** 

 $7/BLOCK$  3 8/STEP 2 0

POWER PC FWD RVS LOW STOP OK JUDGE  $\frac{1}{\sqrt{\frac{1}{100K}}}$ BLOCK STEP PRESET DATA/COUNT DATA POWER PC FWD RVS LOW STOP OK JUDGE **1** - BLOCK STEP PRESET DATA/COUNT DATA

Display of the block designated by the PC. The step number is cleared (zero).

## <span id="page-51-0"></span>**13. MACHINE OPERATIONS BY F-20CP IN TEACHING MODE**

## **3-1 Reverse-end Returning**

When the machine is moved to the reverse-end point, depress keys of RETURN H.P. and PRESET/  $\overline{SAVE}$ . By this procedure, the reverse and highspeed outputs of F-20CM are turned "ON" until stop signal, such as reverse-end limit switch, is turned "ON" to make stop output "ON".

;.

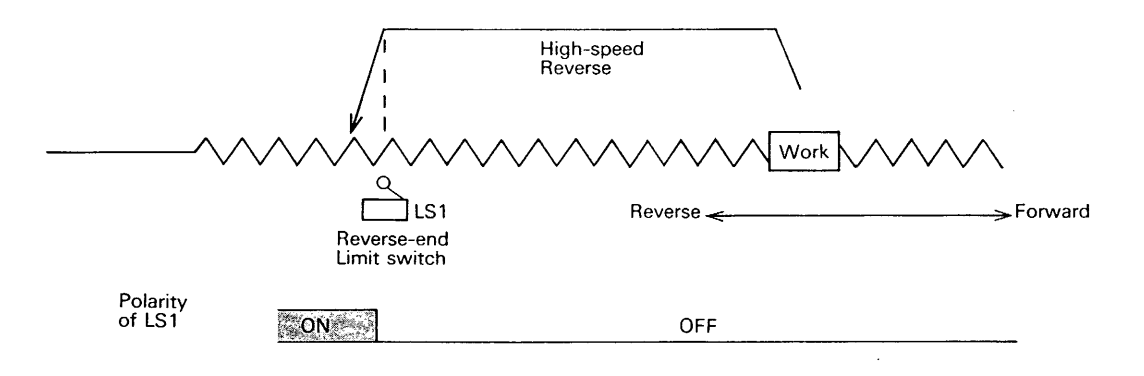

- % 1 Before the reverse-end returning operation is execzted, make sure that the reverse-end switch is provided to stop the machine at certain point.
- **m2** When this operation is executed, accuracy judgement signal  $\left(\frac{1}{2}\right)$  and block end signal  $\left(\frac{15}{2}\right)$  are reset (OFF) automatically.
- **%3** During this operation, displays of the existing positioning block and step number are remained.

## **3-2 Home-positioning (home-position presetting)**

The home-positioning operation starts when it is instructed by the PC  $\left(-\frac{44}{1}\right)$ , or when the keys of **RETURN H.P.** and **MRITE**/SAVE are depressed. **By** the procedure above, the machine reverses at high speed until the reverse end switch is turned "ON", and the machine stops at reverse-end point, then after approx. 0.5second. the machine auto-

matically starts to move forward at low speed to approach the home position. When the first zero phase signal is generated after the machine crosses over the home-position, the pulse counting is automatically preset with the home-position data programmed in the F-20CM and the machine stops.

<span id="page-52-0"></span>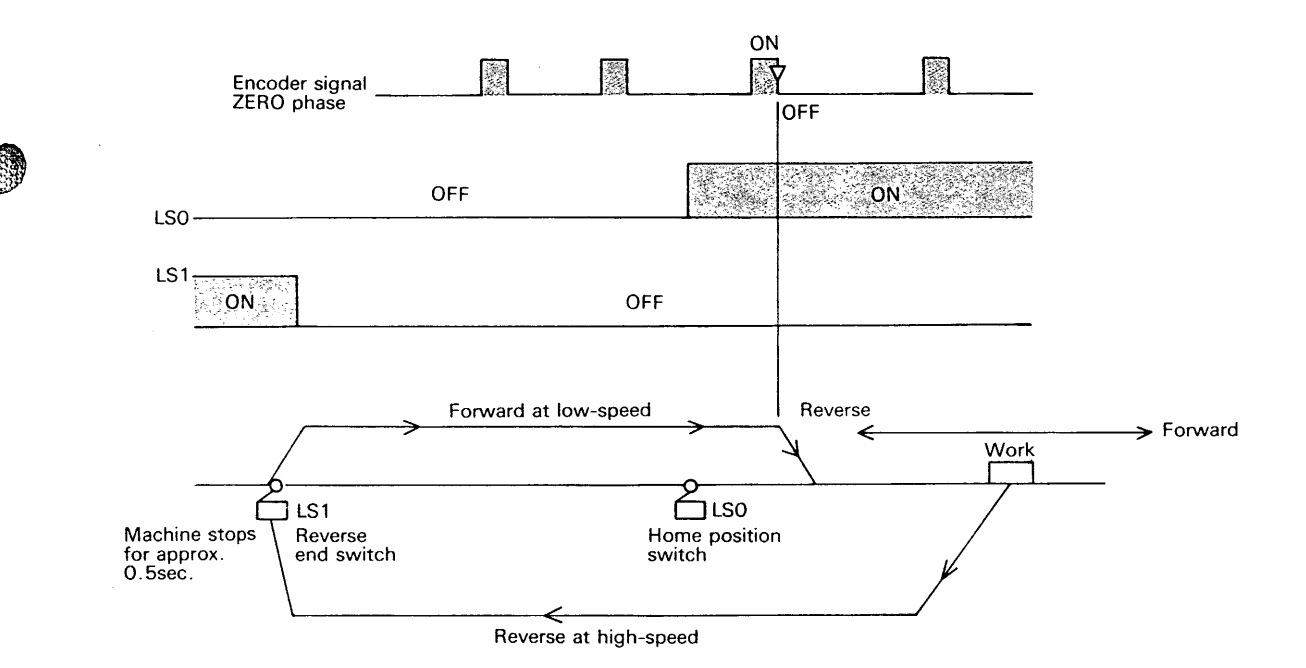

When the F-20CM power is turned "ON", **m3** When this operation is executed, accuracy excute the home-positioning operation to drive  $( \rightarrow | \frac{15}{10})$  are reset (OFF) automatically.<br>  $( \rightarrow | \frac{15}{10})$  are reset (OFF) automatically.

Automatic positioning operation can not be started unless this operation is executed.

After this operation is completed, step number **m2** judgement signal is turned "ON". is cleared (zero).

If home-positioning is executed during the positioning procedure, be aware that the next positioning start from step "0".

- excute the home-positioning operation to drive judgement signal (+ k) and block end signal 14
	- % 4 After completion *of* this operation, the accuracy of stopped position is checked and accuracy

## **3-3 One Step Positioning Operation**

When the machine stops at certain point of automatic operation in teaching mode, the machine can be operated to execute one step positioning by F-20CP key operation as following procedure ;

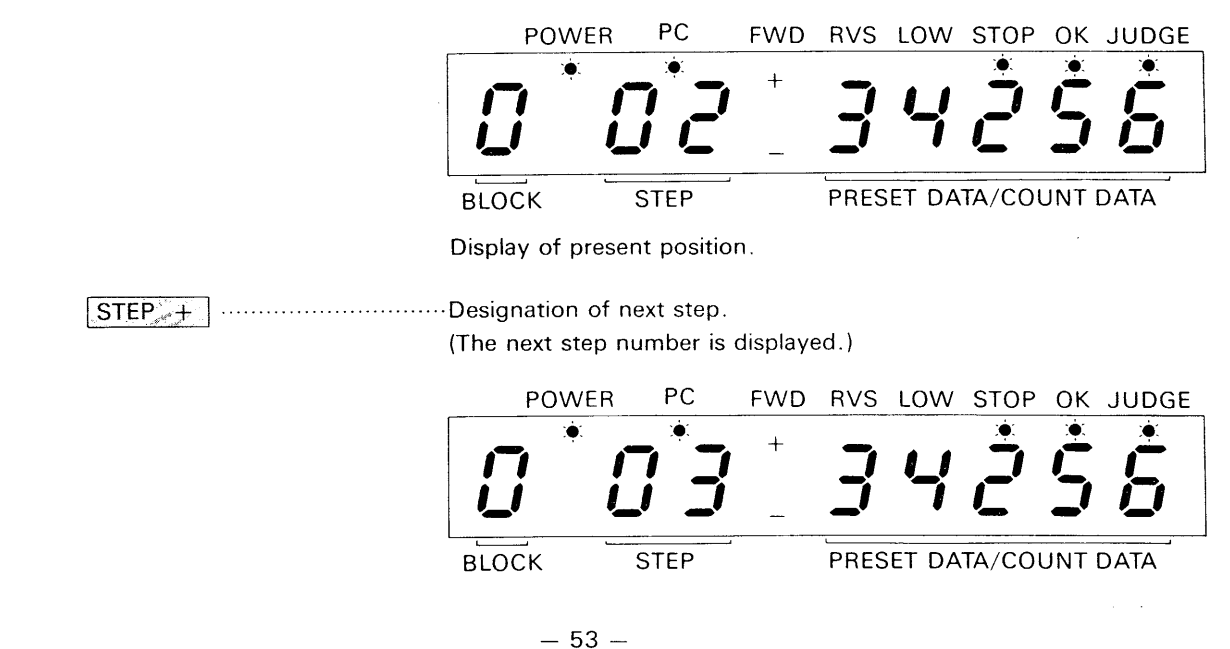

<span id="page-53-0"></span>CMT **START'** ........................ The positioning of step "3" starts and the machine stops at the point programmed in the step "3".

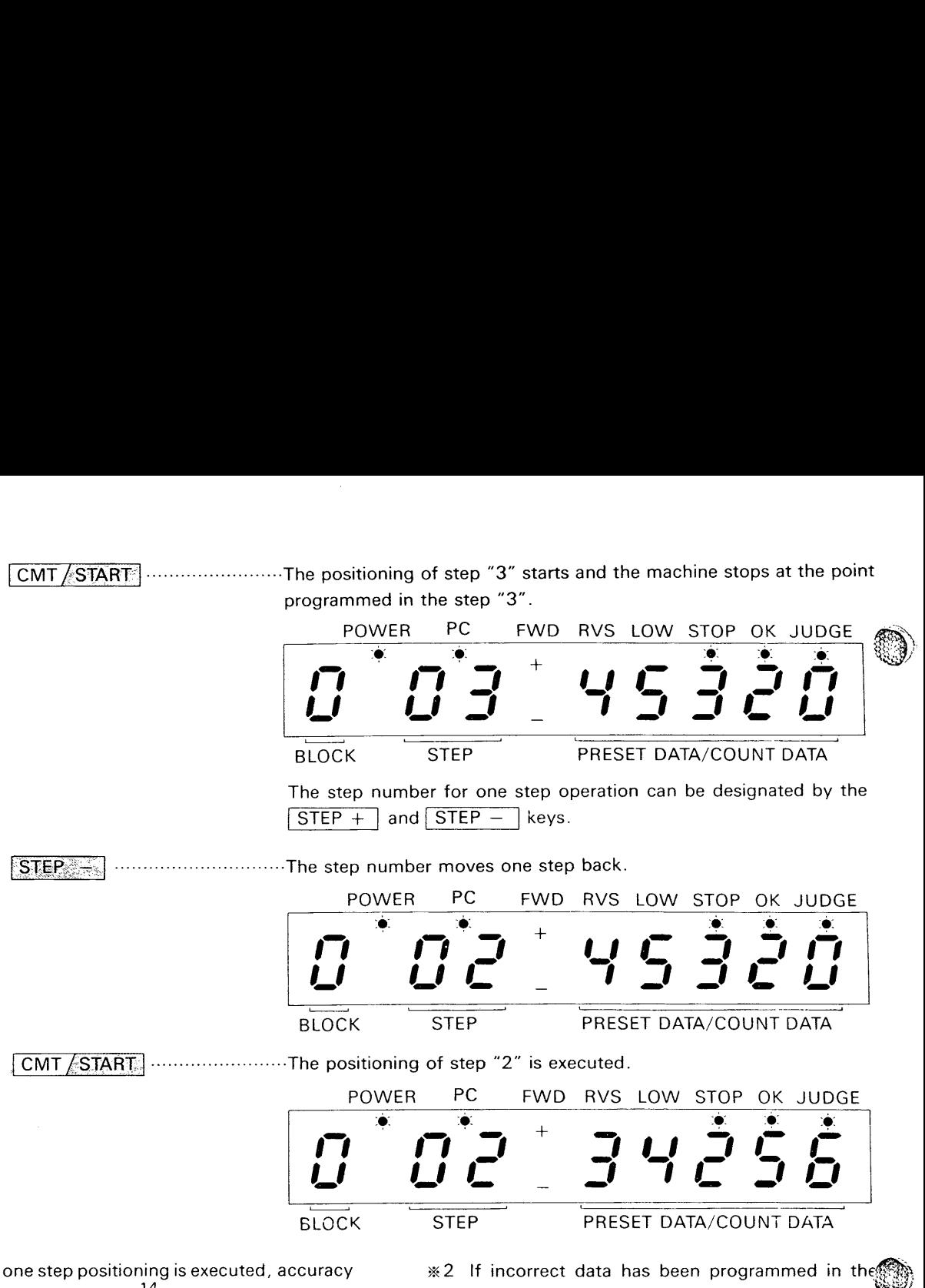

- **n** 1 When one step positioning is executed, accuracy judgement signal  $\left(-\frac{14}{2}\right)$  and block end signal  $(-1)^{15}$ ) are reset (OFF) automatically.
- %2 If incorrect data has been programmed in the step designated, positioning operation can not be started. In this case, depress the CLEAR in teaching mode or execute home-positioning and start other positioning.

## **3-4 Manual Forward and Reverse Operations**

speed manually by the forward or reverse input on the F-20CP for the manual operations of forward/ signals stated in the section of input terminals. The reverse movements at low speed.

3-4 Manual Forward and Reverse Operations<br>The machine is moved forward or reversed at low The  $\frac{+}{\text{FWD}}$  and  $\frac{-}{\text{RVS}}$  keys are also provided<br>speed manually by the forward or reverse input on the F-20CP for the manua

................... ........... Forward and low-speed outputs are turned "ON" during depressing  $/$  FWD this key. ................... ........... Reverse and low-speed outputs are turned "ON" during depressing / RVS this key

- 
- <sup>\*</sup> 2 Since above key operations prior to the stop input signal of F-20CM, the machine can cross the forward-end or reverse-end point by above key operation disregarding the forward-end switch or reverse-end switch.

% 1 The forward/reverse input signals of F-20CM **n3** Unless the out-enable output of F-20CM (~-3-1) I 46 prior to above key operation. is turned "ON", these manual operation can in the PC to make a output  $(-\overset{46}{\circ}+)$  "ON" at "RUN" mode. 1 not be executed. Provide a sequence program

## <span id="page-54-0"></span>**14. PROGRAM STORAGE IN CMT (Cassette Magnetic Tape)** <sup>I</sup>

**S**The F-20CP has interface function with CMT recorder The operation is executed as following procedure in for the program storage. The programming mode ;

POWER PC FWD RVS LOW STOP OK JUDGE  $\bullet$  : If  $\bullet$  is a set of  $\bullet$  is a set of  $\bullet$  is a set of  $\bullet$  is a set of  $\bullet$  is a set of  $\bullet$  is a set of  $\bullet$  is a set of  $\bullet$  is a set of  $\bullet$  is a set of  $\bullet$  is a set of  $\bullet$  is a set of  $\bullet$  is a set of  $\bullet$  is

**EXAMPLE PO FWD RVS LOW STOP OK JUDGE<br>
THE REAL PRESET DATA/COUNT DATA** 

BLOCK STEP PRESET DATA/COUNT DATA

BLOCK STEP PRESET DATA/COUNT DATA

% 2 CMT cable connections are as follows ;

## **4-1 Recording**

- @) Connect the F-20CP to a CMT recorder with a CMT cable.
- @ Supply the power to the recorder and start the recording.
- @ Key stroke of the F-2OCP.

 $17/$  BLOCK.  $\sqrt{31}$  ........................... Recording the program three times. (MAX 5 times) **CMT**/START | WRITE / SAVE | ... Data is transferred to the recorder after approx. 5 seconds.

When three times of recording are completed, block number "0" is displayed. POWER PC FWD RVS LOW STOP OK JUDGE  $\frac{1}{\sqrt{\frac{1}{\frac{1}{\sqrt{100}}}}\sqrt{\frac{1}{\sqrt{100}}}}$ 

%1 To make a stop of recording, turn the mode switch from programming mode to teaching mode.

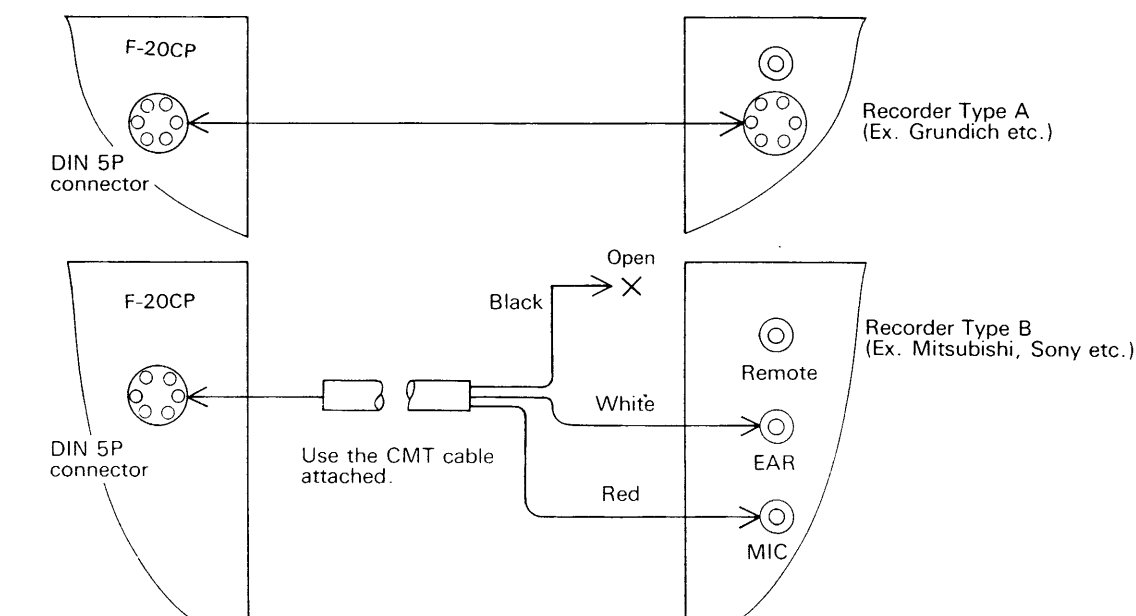

The remote function is not available.<br> $\frac{3}{2}$ <br> $\frac{3}{2}$  When the recording time is n

When the recording time is not be keyed-in, one time of recording is executed.

 $-55 -$ 

## <span id="page-55-0"></span>**4-2 Playback**

- $\Omega$ Connect the F-2OCP to a CMT recorder with a CMT cable as same as recording.
- @ Supply the power to the recorder.
- @) Key-stroke of the F-2OCP.

CMT/START | PRESET/LOAD | ... F-20CM is ready to receive the data from CMT.

Recorded program number "1" is displayed.

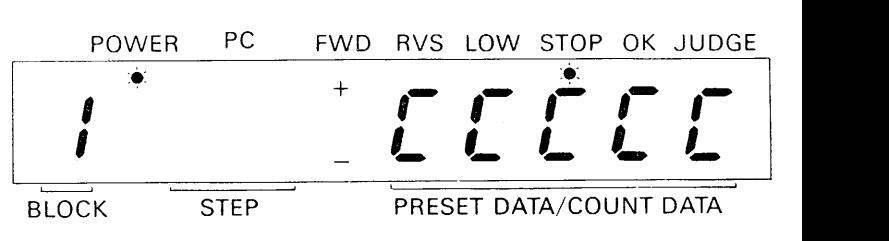

@) Start to play the CMT.

When the signal level is correct, zero is displayed in the step area. If not, adjust the signal level.

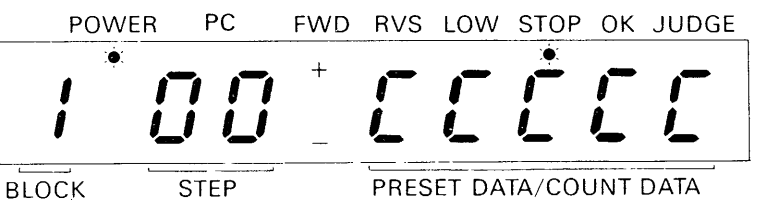

@ When program transfer from CMT to the F-20CM *is* completed, zero *is* displayed in the data area.

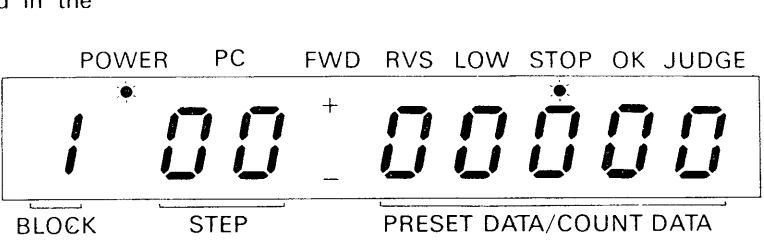

If any data code error exists in the program, the playback of second program is started when more than one program exists.

If the data code error exists in all programs, zero is not displayed in the data area.

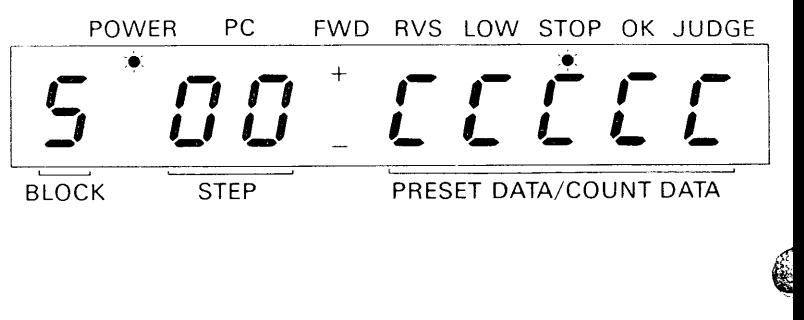

<span id="page-56-0"></span>In this case, the last program is contained in the F-20CM even though data code error exists in the program and **CPU ERROR LED** on the F-20CM flickers, but the program can be corrected by the key operations in the programming mode.

%To make a stop of the playback, turn the mode switch from programming to teaching mode.

## **4-3 Verification**

- @ Connect the F-2OCP to a CMT recorder with a CMT cable as same as recording.
- @ Supply the power to the recorder.
- @ Key-stroke of the F-2OCP.

CMT/START END COMPARE ... Ready to compare.

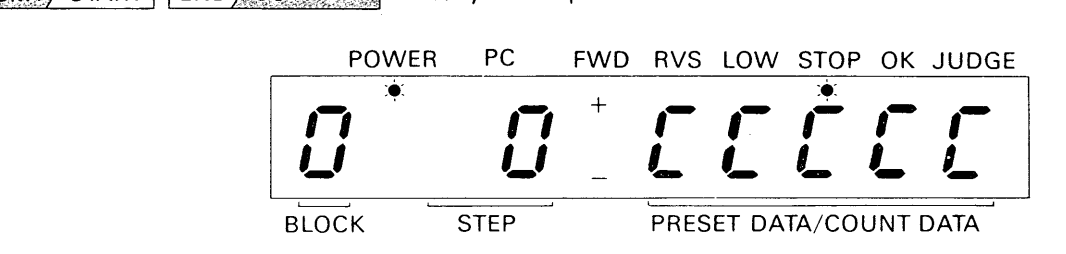

@) Start to play the CMT.

When the signal level is correct, double zero is<br> *3* displayed in the step area. If not, adjust the signal<br>
<sup>3</sup> level.

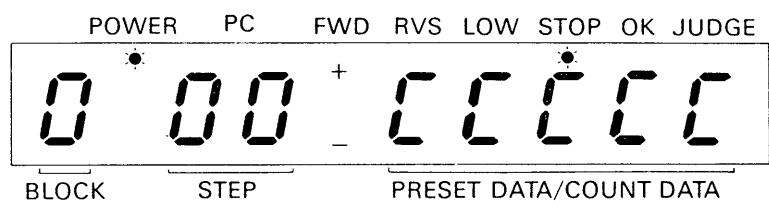

The programmes in the CMT are verified with the program in the F-20CM and the verification result is displayed as following example ;

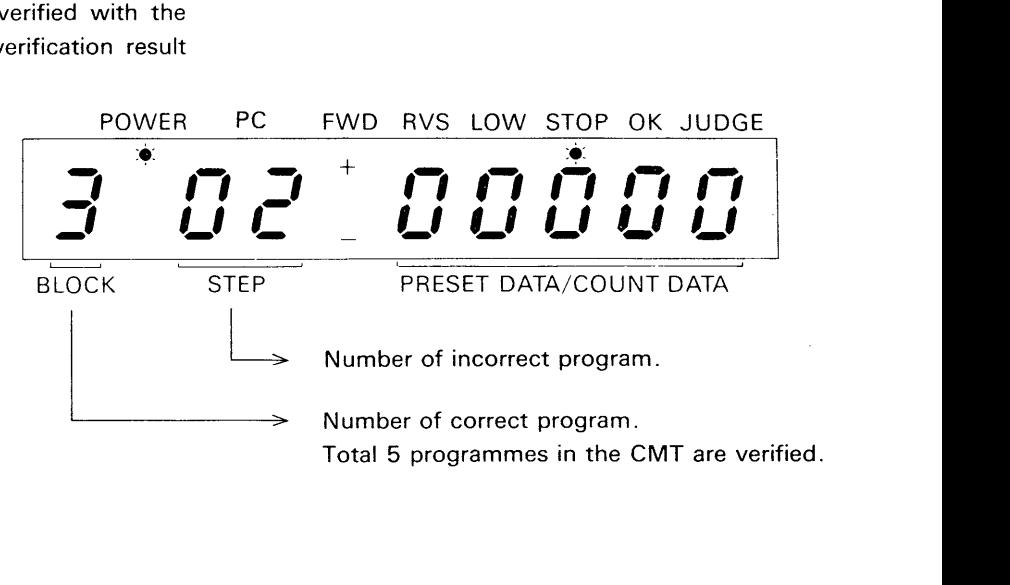

## <span id="page-57-0"></span>**6 MAINTENANCE AND DIAGNOSTICS 6.** MAINTENANCE AND DIAGNOSTICS

## **PERIODICAL CHECK**

The unit does not contain wasting component except a battery and output relays which require periodical checks. If the battery voltage LED illuminates, then renew the battery. The battery life is approx 7 years but it is recommended to replace it every 5 years.

## **DIAGNOSTICS**

#### 1. Power Supply

LED illumination indicates that the power is "on". If the LED fails to illuminate when the unit is under apparent power, then the unit may be faulty.

2. Output Enable

LED illumination indicates that the counter is allowed to make outputs by the PC.

3. Battery

If the battery LED illuminates then renew the battery.

4. CPU and Memory Error

If the CPU error LED is turned ON, this may be as a result of electrical noise interference from some external apparatus.

Otherwise it indicates a fault in the unit or trouble cause by conductive trashes etc. In this case turn the power OFF and turn ON to check again. Replace the unit if the LED is still ON. If the LED flickers checking the parity error, check the program.

#### **MIS-POSITIONING CHECKS**

- 1. Ensure that all termination connection, homeposition detector and encoder are tight.
- 2. Rotate the encoder shaft by hand to check if the encoder signal is: received correctly. The inputs, A, B, Z, are checked by input LEDs.
- 3. Ensure that the setting speeds, high speed and low speed, are not changed and that the low speed distance is set long enough to reduce the inertia. Check the stability of the low speed.

The output relay life is subjected to the output load and frequence of the use, and the durability data is same as relays of F series PC. The replacements of the battery and output relay board are also same as F series PC (see F series PC instruction manual).

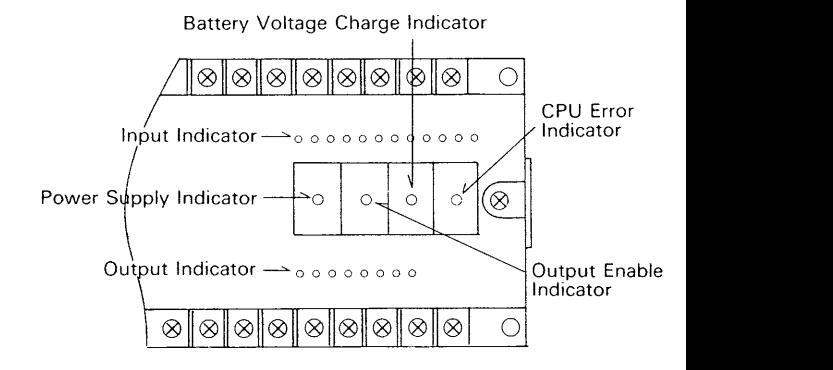

5. Input circuit operation

Failure of the input LEDs to illuminate wheri properly connected and powered may be fault of the unit. If input circuit has resister for LED in parallel, check leakage current

 $\, \mathbb{C} \,$ 

6 Outputs

If outputs fail to function, whether the LEDs are illuminated, it may be a unit fault. In case of small current load, check leakage current of the absorber circuit in the unit

4. Ensure that the encoder signal speed is not over the response speed of the F-20CM. The F-20CM can not accept the signal faster than 6KHz. In particular, check the over-shoot at high speed.

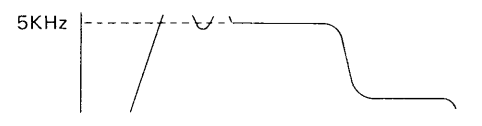

- 5 Ensure that the mechanical load torque is not changed and not uneven specially on the screw shaft which may bent by the work weight
- 6. Since the encoder wires are sensitive and easily receive external noise interference, use sealed wires and separate from other power cables.

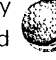

## <span id="page-58-0"></span>**GENERAL SPECIFICATIONS**

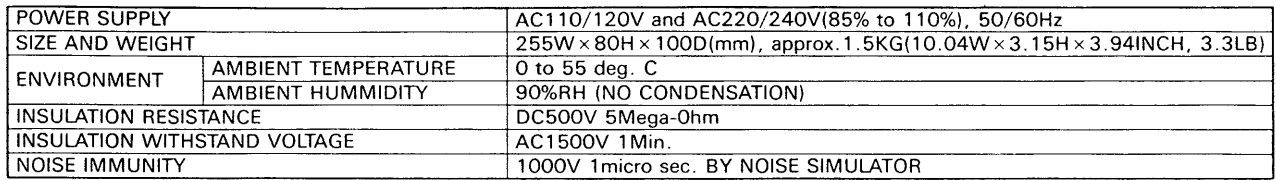

## **FUNCTIONS AND PERFORMANCE**

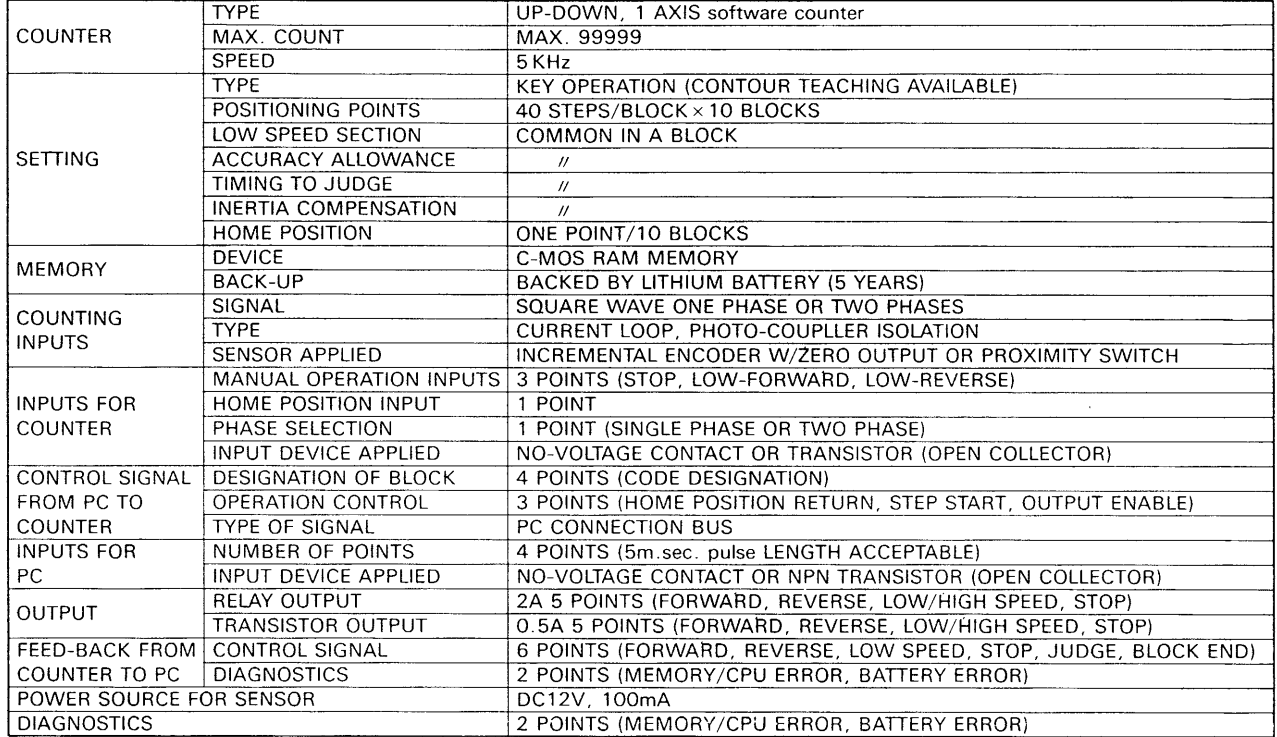

## **OUTLINES AND DIMENSIONS**

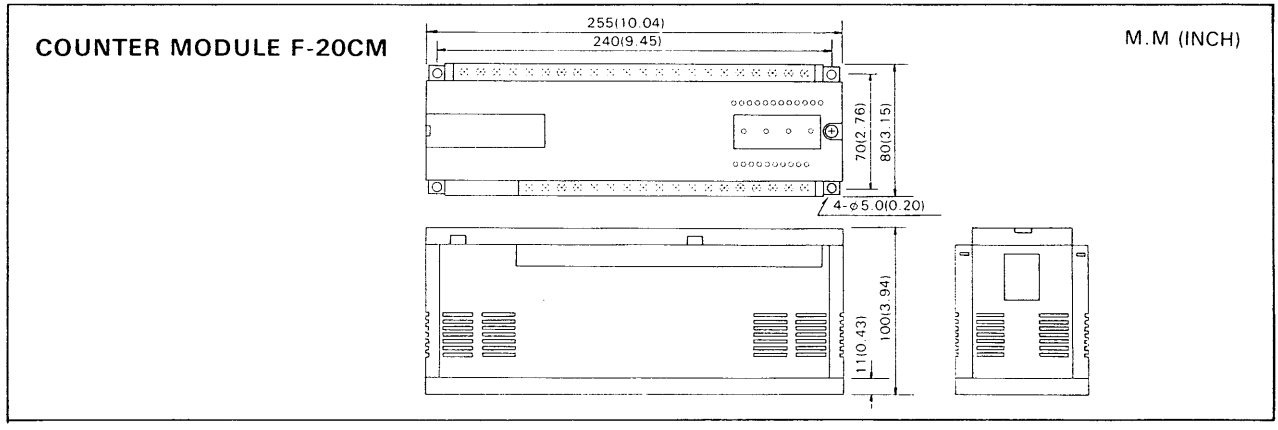

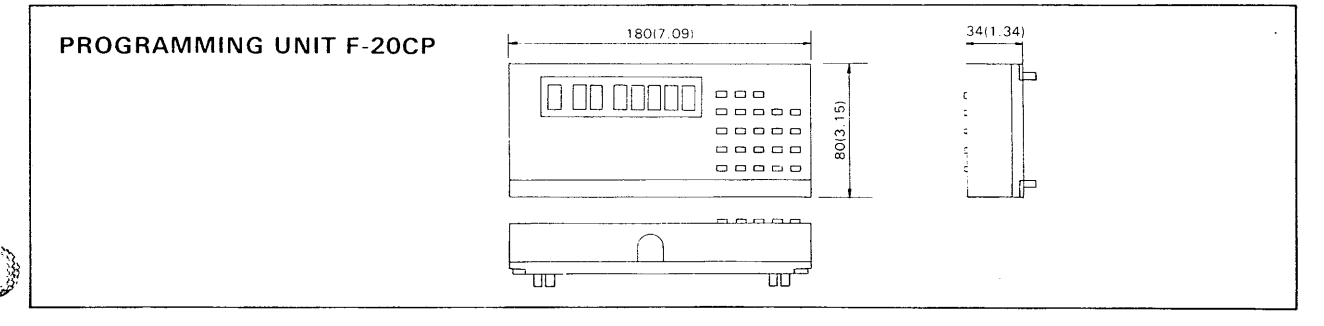

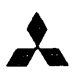

## **MITSUBISHI ELECTRIC CORPORATION**

HEAD OFFICE: MITSUBISHI DENKI BLDG MARUNOUCHI TOKYO 100 TELEX: J24532 CABLE MELCO TOKYO<br>HIMEJI WORKS: CHIYODA 840 HIMEJI, JAPAN

These products contain Strategic Products subject to COCOM regulations They should not be exported without authorization from the appropriate governmental authorities. **MITSUBISHI ELECTRIC CORP.** 

 $\vec{z}$ 

JY992D01801A (SEN) @ The **specifications dnd designs are subject**  *to* **change without notice**